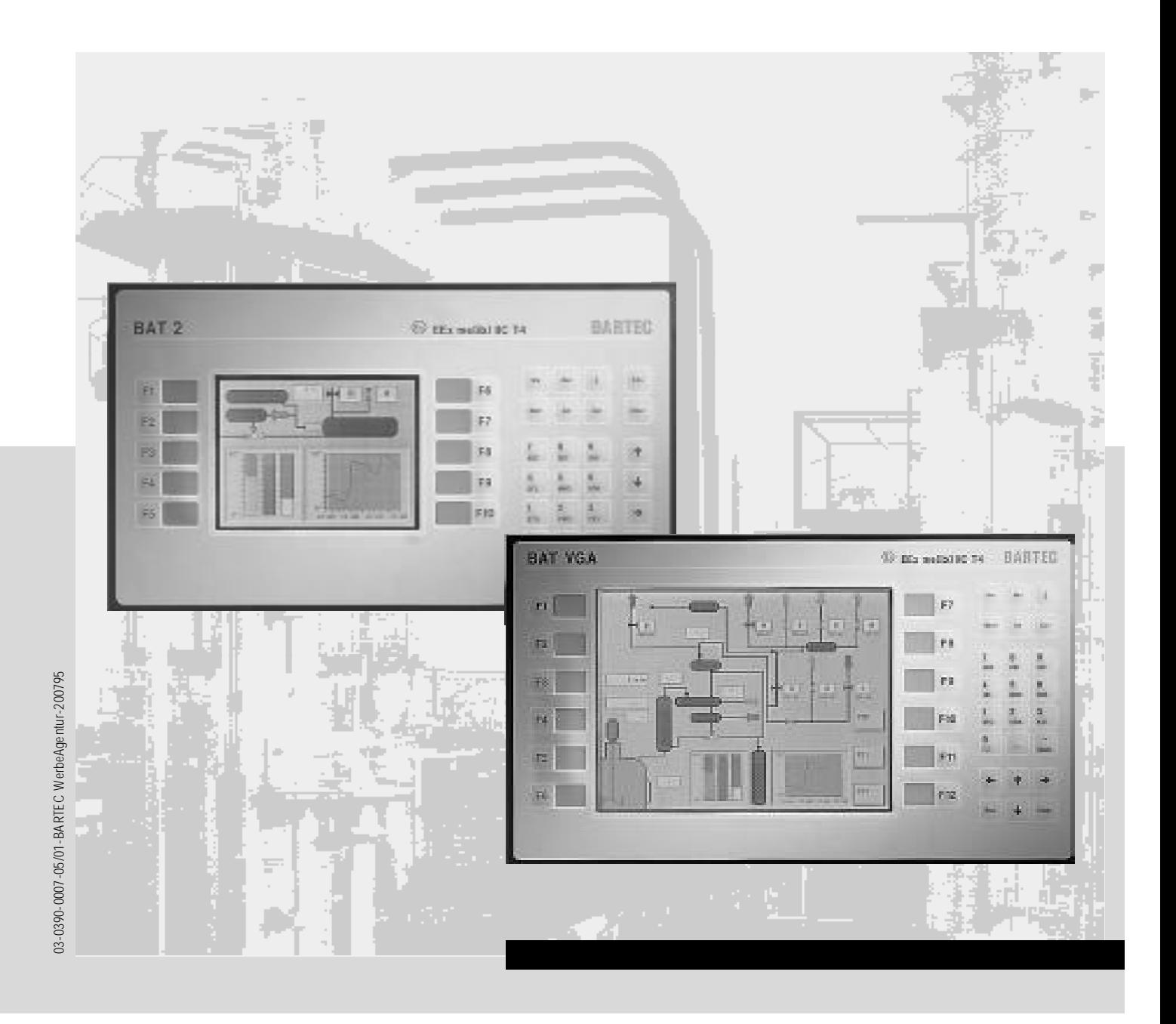

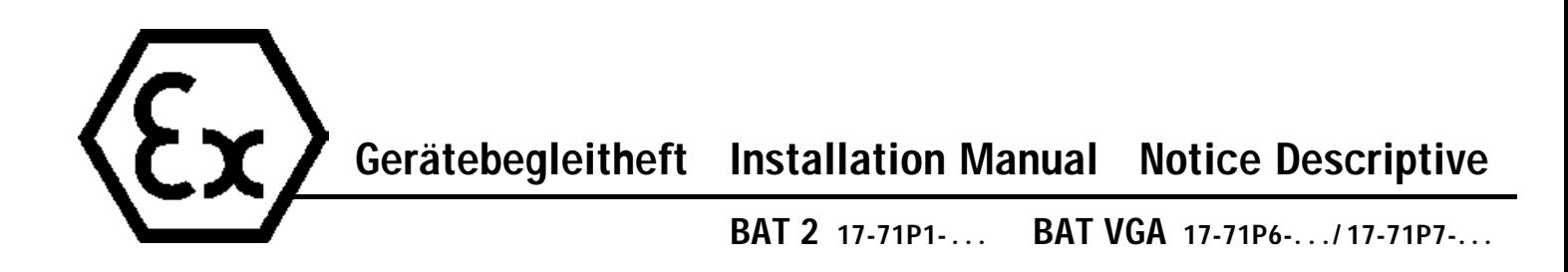

# **BARTEC**

# GERÄTEBEGLEITHEFT

# PC-Anzeigeterminals

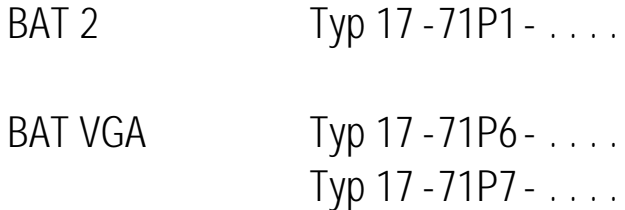

## deutsch - englisch - französisch

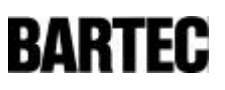

# Inhaltsverzeichnis

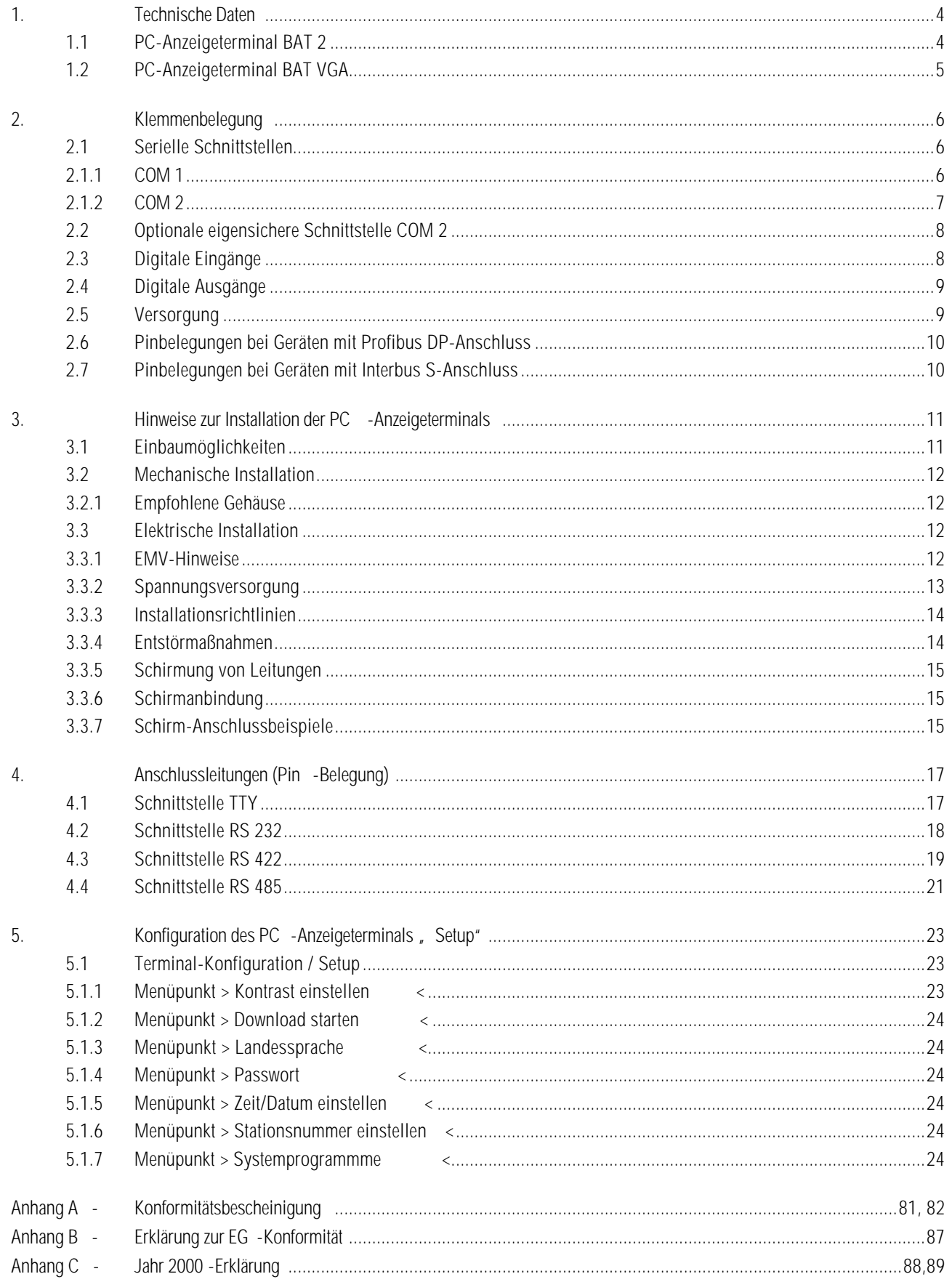

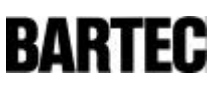

## 1. Technische Daten

### 1.1 PC-Anzeigeterminal BAT 2

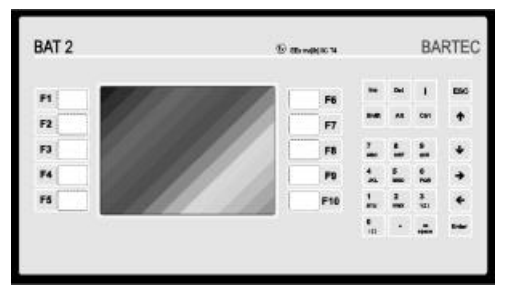

Bild 1

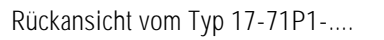

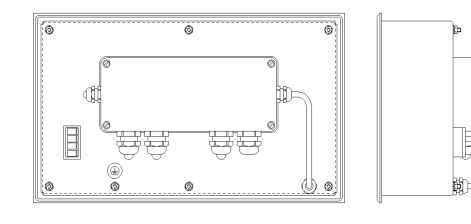

Bild 2

- Explosionsschutz EEx me [ib] IIC T4
	- Prüfbescheinigung PTB Nr. Ex-95.D.2205
	-
	-
	- Display Sichtbare Fläche<br>Typ 17-71P1-....
	-
	-
	- Prozessor INTEL 386 EX
	-
	-
	-
	- Schnittstellen COM 1: TTY COM 2: RS 232

• Abmessungen

• Wandausschnitt

• Displaydarstellung monochrom (16 Graustufen) • Displayauflösung  $\frac{1}{4}$  VGA (320 x 240 Punkte)

5,7" Diagonale (ca. 115 x 86 mm) • Tastatur erweiterter 10er Block und 10

beschriftbare Funktionstasten

• Speicher 1 MB RAM, 2 MB Flash, für mehrere 100 Bilder

• Eingänge 4 digitale Eingänge, Optokoppler DC 24 V (bei INTERBUS S: 2 digitale Eingänge)

• Ausgänge 3 digitale Ausgänge, Reed-Relais, Schließer, max. DC 60 V / 0,5 A

Optional: RS 232, RS 422/RS 485 Optional: TTY, RS 232, RS 422/RS 485, eigensichere Schnittstelle, PROFIBUS DP, INTERBUS S

- Beleuchtung CFL-Beleuchtung, separat austauschbar
	- Typ 17-71P1-.... 336 x 194 x 130 mm
		-
	- Typ 17-71P1-.... 322 x 180 mm + 0,5 mm
	- Schutzart am Einbauort mindestens IP 20
	- Schutzart IP 65 (frontseitig)

Gewicht ca. 7 kg

• Versorgung DC 24 V / 1 A

- Leitungslänge Abhängig vom Querschnitt der Versorgungsleitung z. B. 50 m bei 0,75 mm²
	- z. B. 170 m bei 2,5 mm²
- Zulässige Umgebungstemperaturen Lagerung 0 °C bis +50 °C Betrieb  $0 °C$  bis +50  $°C$

Unterhalb +10 °C sollte das Gerät beheizt werden, um die Lebenszeit der Hintergrundbeleuchtung zu garantieren.

- 4 -

**RARTFC** 

#### 1.2 PC-Anzeigeterminal BAT VGA

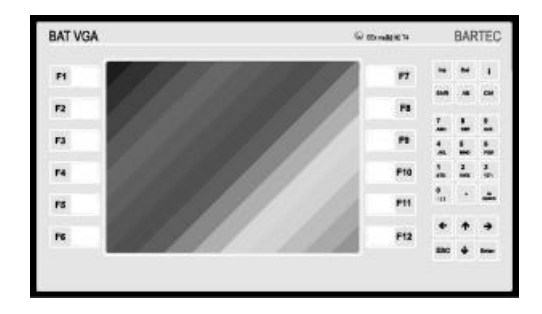

Bild 3

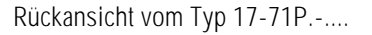

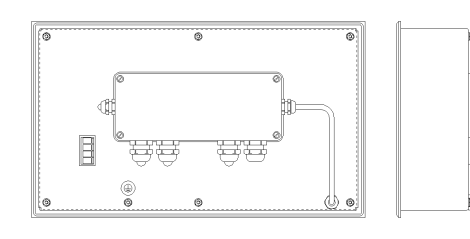

Bild 4

- Explosionsschutz EEx me [ib] IIC T4
- Prüfbescheinigung PTB Nr. Ex-95.D.2205
- Displaydarstellung color (16 Farben)
- Displayauflösung VGA (640 x 480 Punkte)
- Display Sichtbare Fläche Typ 17-71P6-.... 9,4" Diagonale (ca. 192 x 144 mm) Typ 17-71P7-.... 10,4" Diagonale (ca. 212 x 159 mm)
- Tastatur erweiterter 10er Block und 12 beschrift-
- Prozessor INTEL 386 EX
- Speicher 1 MB RAM, 2 MB Flash,
- Eingänge 14 digitale Eingänge, Optokoppler DC 24 V
- Ausgänge 3 digitale Ausgänge, Reed-Relais,
- Schnittstellen COM 1: TTY Optional: RS 232, RS 422/RS 485 COM 2: RS 232 Optional: TTY, RS 232, RS 422/RS 485,
- Beleuchtung CFL-Beleuchtung, separat austauschbar
	- Abmessungen Typ 17-71P6-.... 380 x 220 x 130 mm Typ 17-71P7-.... 400 x 240 x 130 mm
- Wandausschnitt Typ 17-71P6-.... 365 x 205 mm + 0,5 mm<br>Typ 17-71P7-.... 386 x 226 mm + 0.5 mm  $386 \times 226$  mm  $+ 0.5$  mm
- Schutzart am Einbauort mindestens IP 20
	- Schutzart IP 65 (frontseitig)
	- Gewicht Ca. 8 kg
- Versorgung DC 24 V / 1 A
	- Leitungslänge Abhängig vom Querschnitt der Versorgungsleitung z. B. 50 m bei 0,75 mm² z. B. 170 m bei 2,5 mm²

bare Funktionstasten

für mehrere 100 Bilder

(bei INTERBUS S: 2 digitale Eingänge)

Schließer, max. DC 60 V / 0,5 A

eigensichere Schnittstelle, PROFIBUS DP, INTERBUS S

• Zulässige Umgebungs-Lagerung  $0 °C$  bis +50  $°C$ Betrieb  $0 °C$  bis  $+50 °C$ 

Unterhalb +10 °C sollte das Gerät beheizt werden, um die Lebenszeit der Hintergrundbeleuchtung zu garantieren.

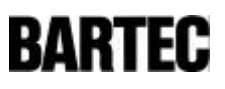

## 2. Klemmenbelegung

#### 2.1 Serielle Schnittstellen

#### 2.1.1 COM 1

Die PC-Anzeigeterminals sind standardmäßig mit einer TTY-Schnittstelle zur Kopplung mit der Steuerung ausgerüstet. Optional können bei Bestellung folgende Schnittstellen eingesetzt werden.

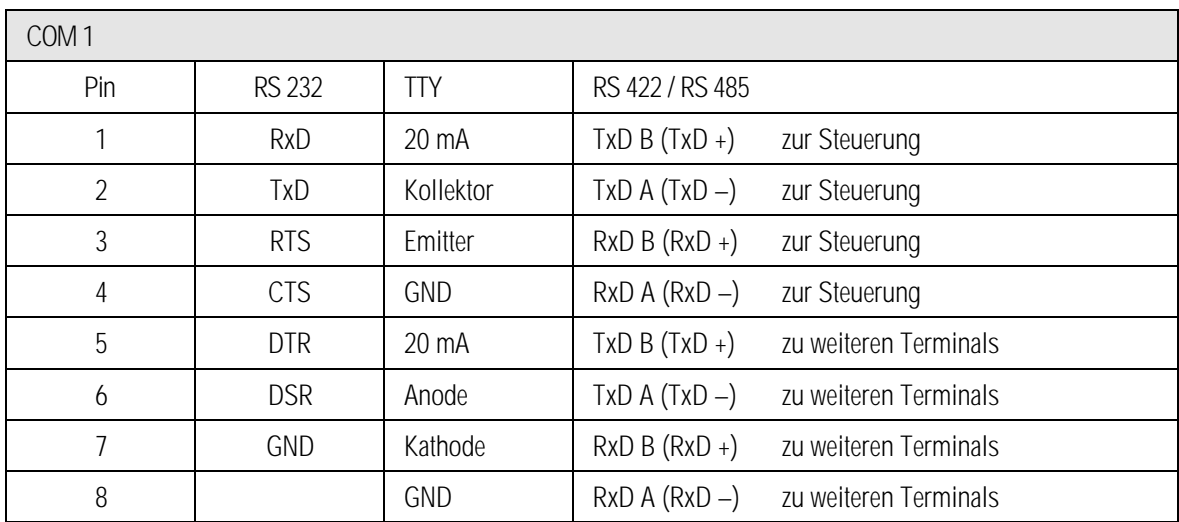

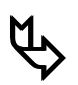

### **ƒ** RS 422 und R S 485

Soll die Schnittstelle RS 422 als RS 485 verwendet werden, so müssen externe Brücken zwischen Pin 3 / Pin 5 und zwischen Pin 4 / Pin 6 gesetzt werden. Pin 1 - 5, 2 - 6, 3 - 7, 4 - 8 sind bereits intern verbunden.

Abschlusswiderstände können im SETUP gesetzt werden. Durch interne EMV-Massnahmen ist das Setzen der Abschlusswiderstände am Anfang und am Ende der Busleitung in den meisten Fällen nicht notwendig. Abhängig von den örtlichen Gegebenheiten kann es in Einzelfällen zu einer Verschlechterung der Datenübertragung kommen.

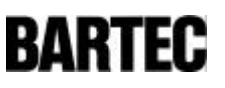

#### 2.1.2 COM 2

Mögliche Optionen einer zweiten seriellen Schnittstelle:

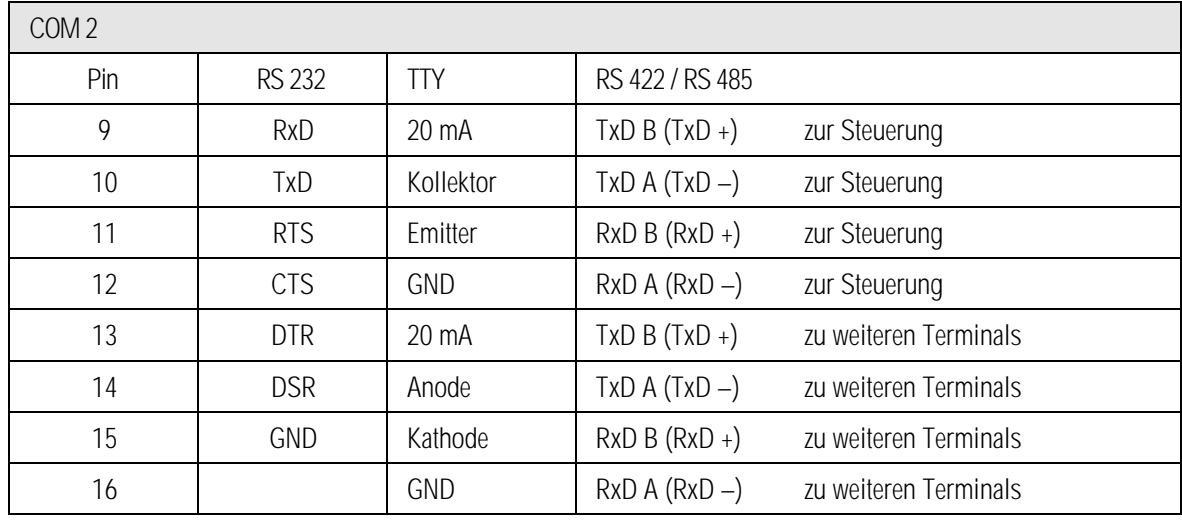

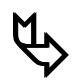

## **ƒ** RS 422 und RS 485

Soll die Schnittstelle RS 422 als RS 485 verwendet werden, so müssen externe Brücken zwischen Pin 11 / Pin 13 und zwischen Pin 12 / Pin 14 gesetzt werden. Pin 9 - 13, 10 - 14, 11 - 15, 12 - 16 sind bereits intern verbunden.

Abschlusswiderstände können im SETUP gesetzt werden. Durch interne EMV-Maßnahmen ist das Setzen der Abschlusswiderstände am Anfang und am Ende der Busleitung in den meisten Fällen nicht notwendig. Abhängig von den örtlichen Gegebenheiten kann es in Einzelfällen zu einer Verschlechterung der Datenübertragung kommen.

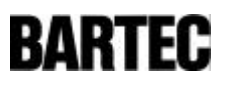

### 2.2 Optionale eigensichere Schnittstelle COM 2

Die zweite serielle Schnittstelle kann als eigensichere RS 232 ähnliche Schnittstelle bestückt werden. Der Anschluss erfolgt dann nicht im Klemmenraum, sondern außerhalb über separate Klemmen.

Sie dient in erster Linie zum Anschluss des eigensicheren Handscanners BCS02 mit integriertem Decoder.

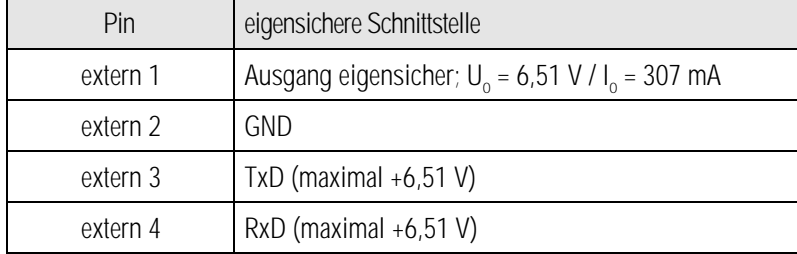

Die Anforder ungen der Konformitäts bescheinigung sind zu beachten.

### 2.3 Digitale Eingänge

Zum Anschluss zusätzlicher Ex d gekapselter Tasten.

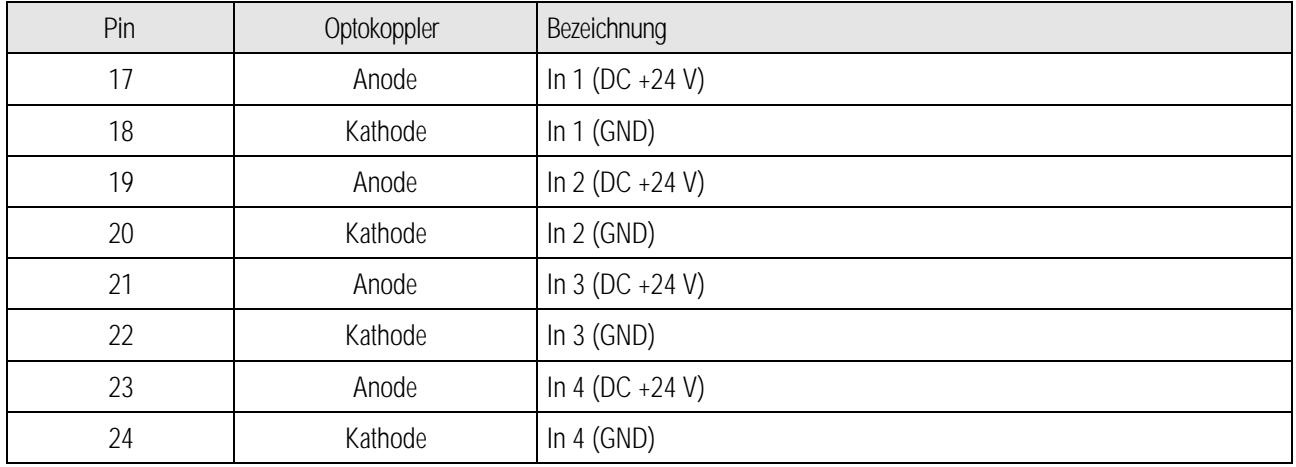

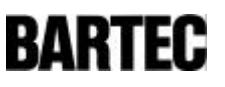

### 2.4 Digitale Ausgänge

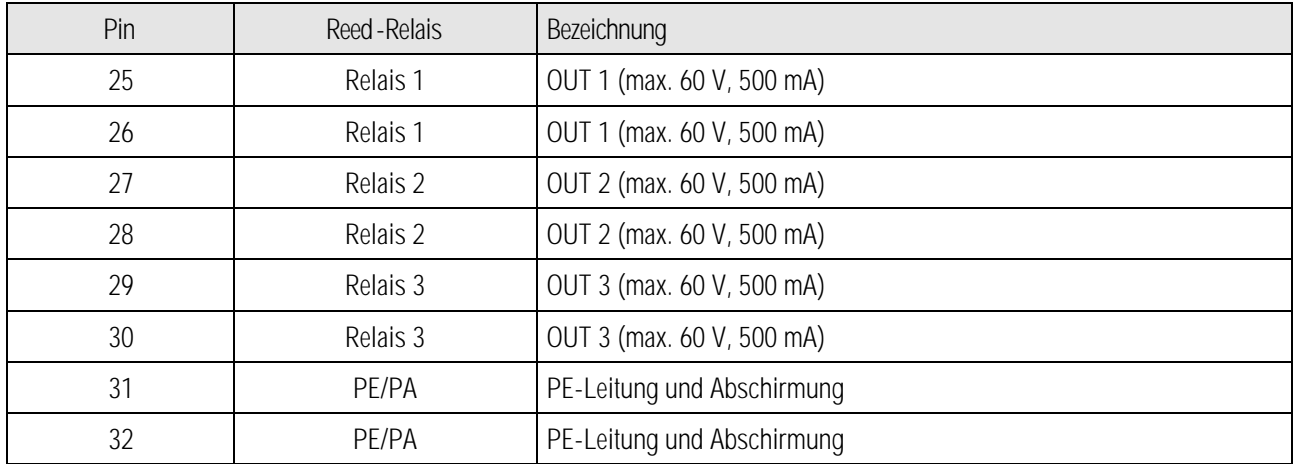

### 2.5 Versorgung

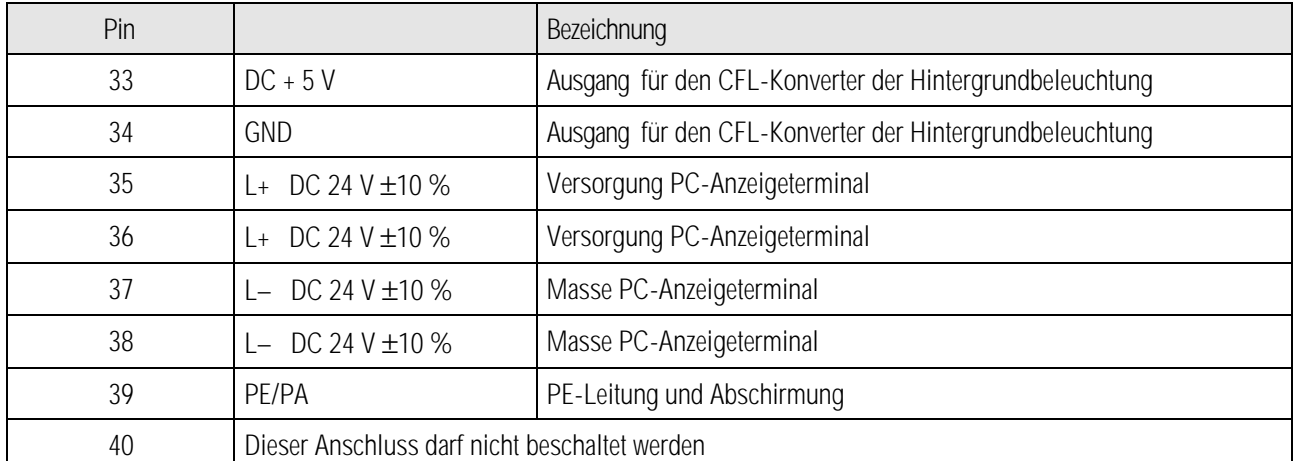

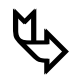

**ƒ** Pin 35 / Pin 36 sowie Pin 37 / Pin 38 sind intern gebrückt. Sie dienen zur Weiterführung der Versorgung zu anderen Geräten. Zur Spannungsversorgung sind keine externen Brücken notwendig.

Pin 39 liegt auf gleichem Potential wie Pin 37 / Pin 38.

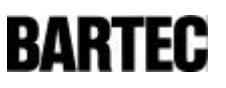

#### COM 2 Pin | PROFIBUS DP  $9$  In A 10 | In B 11 Out A 12 Out B 13 Netzabschlussbrücke A1 14 **Netzabschlussbrücke** B1 15 Netzabschlussbrücke A2 16 Netzabschlussbrücke B2 17 | Optokoppler Anode In 1 (DC +24 V) 18 Optokoppler Kathode In 1 (GND) 19 Optokoppler Anode In 2 (DC +24 V) 20 Optokoppler Kathode In 2 (GND) 21 Optokoppler Anode In 3 (DC +24 V) 22 | Optokoppler Kathode In 3 (GND)

## 2.6 Pinbelegungen bei Geräten mit PROFIBUS DP -Anschlu ss

### 2.7 Pinbelegungen bei Geräten mi t INTERBUS S -Anschluss

23 Optokoppler Anode In 4 (DC +24 V) 24 | Optokoppler Kathode In 4 (GND)

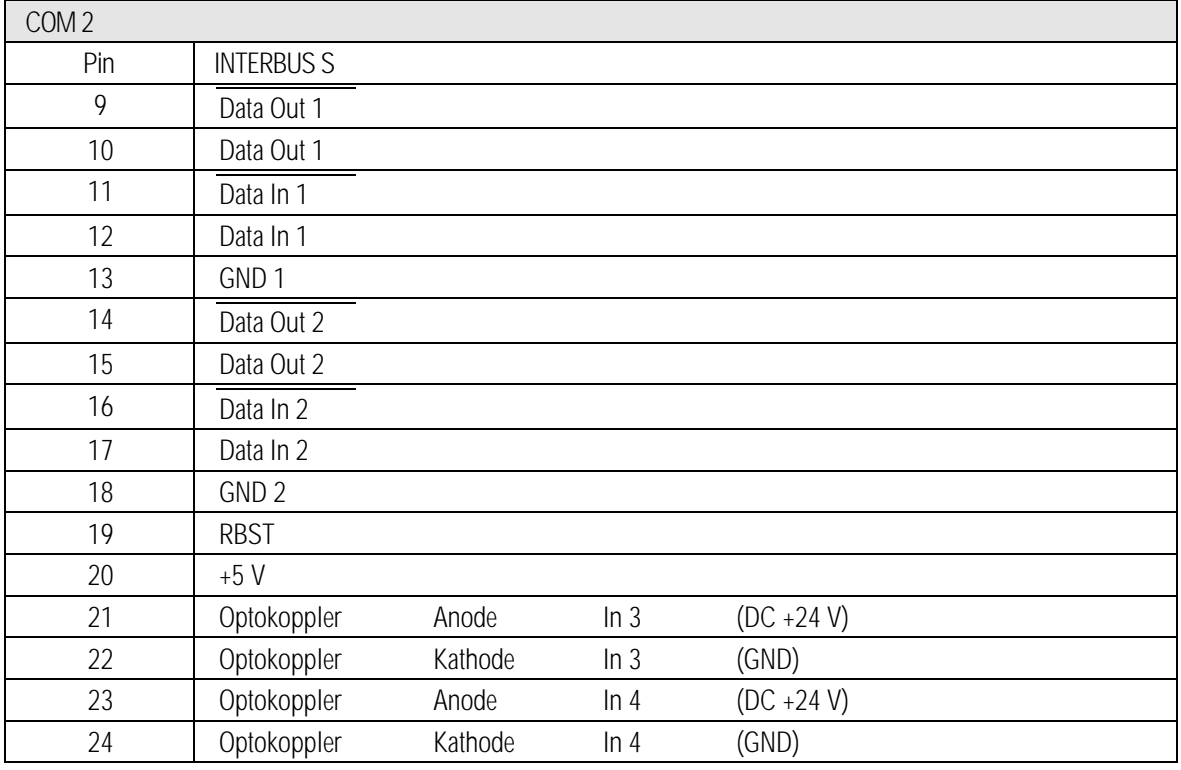

## 3. Hinweise zur Installation der PC -Anzeigeterminals

### 3.1 Einbaumöglichkeiten

Der Einbau eines PC-Anzeigeterminal kann direkt in

- Schaltschranktüren
- Bedientableaus oder
- Gehäuse

erfolgen, die aus Kunststoff oder Metall bestehen. Um die Schutzart IP 65 zu gewährleisten, ist die gehäuseeigene IP-Schutzart zu berücksichtigen.

Auswahl der Montagestelle nach folgenden Gesichtspunkten:

- optimale Höhe für die Gerätebedienung
- gute Lichtverhältnisse, um die einwandfreie Lesbarkeit der Anzeige zu gewährleisten
- bei Temperaturen unter 0 °C muß das PC-Anzeigeterminal beheizt werden
- bei Temperaturen unter +10 °C sollte das PC-Anzeigeterminal beheizt werden, um die Lebensdauer der Hintergrundbeleuchtung zu erhalten.
- vermeiden Sie die Montage in unmittelbarer Nähe von schaltenden oder stromwandelnden Geräten.

Um den Einbau fachgerecht durchzuführen, ist zu beachten, dass

- die Einbaustelle mechanisch ausreichend stabil ist
- das zum Einbau vorgesehene Gehäuse für das Gewicht des PC-Anzeigeterminals geeignet ist
- nach der Herstellung des Gehäuseausschnitts die Oberfläche weiterhin eben, plan und ohne Fehlstellen ist, die die Dichtigkeit beeinflussen könnten.

### 3.2 Mecha nische Installation

Um eine gute Übertragung der Anpresskraft zu erreichen, werden zwei Metallschienen (nicht im Lieferumfang enthalten) zwischen den Halteklammern (im Lieferumfang enthalten) und dem Gehäusematerial eingelegt, dadurch ist eine gleichmäßige Kraftübertragung sichergestellt.

- Die Schrauben der Halteklammern leicht anziehen.
- Die Lage der Anzeige und der Dichtung kontrollieren.
- Die Klemmschrauben anziehen, so daß eine ausreichende Abdichtung am PC-Anzeigeterminal sichergestellt ist. Dies ist bereits erreicht, wenn ein Spalt von ca. 0,5 mm zwischen der Gehäuseoberfläche und dem Frontrahmen des PC-Anzeigeterminals vorhanden ist.
- 3.2.1 Empfohlene Gehäuse
	- Kunststoffgehäuse bzw. Schaltschrank ab 3 mm , hierbei sind in jedem Fall die Metallschienen zwischen den Halteklammern und dem Gehäusematerial zu verwenden.
	- Stahlblechgehäuse ab 2 mm , hierbei sind die Metallschienen zwischen den Halteklammern und dem Gehäusematerial zu verwenden.
	- Edelstahlgehäuse ab 1,5 mm , hierbei sind die Metallschienen zwischen den Halteklammern und dem Gehäusematerial zu verwenden.

### 3.3 Elektrische Installation

#### 3.3.1 EMV-Hinweise

#### Warnung !

Dies ist eine Einrichtung der Klasse A. Diese Einrichtung kann im Wohnbereich Funkstörungen verursachen; in diesem Fall kann vom Betreiber verlangt werden, angemessene Maßnahmen durchzuführen und dafür aufzukommen.

**ƒ** Als Anschlussleitungen dürfen nur abgeschirmte Leitungen verwendet werden. Dies gilt sowohl für die Datenleitung wie auch für alle anderen Leitungen.

Die Datenleitungen müssen paarweise verseilt sein. Beispiel 2 x 2 x 0,75 mm<sup>2</sup> LIYCY TP Wenn möglich, sind für Stromversorgung und Daten getrennte Leitungen zu verwenden.

#### 3.3.2 Spannungsversorgung

Zur Spannungsversorgung ist ein geregeltes Netzteil mit einer Leistung von mindestens 2 A zu verwenden. Die Spannungsversorgung von DC 24 V ± 10 % darf am Einbauort weder unter- noch überschritten werden. Der Spannungsabfall auf der Versorgungsleitung ist zu beachten und gegebenenfalls zu korrigieren.

Der Spannungsabfall der Zuleitung berechnet sich nach folgender Formel:

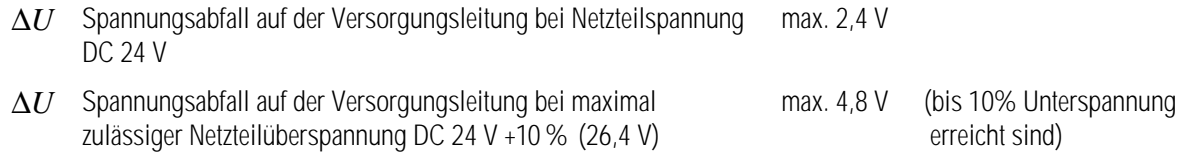

 $56\frac{m}{\Omega \cdot mm^2}$ 

- *I* Strom für ein PC-Anzeigeterminal min. 0,8 A
- *A* Leitungsquerschnitt der Versorgungsleitung
- *k* Spezifischer Leitwert von Kupfer
- *l* Länge der Versorgungsleitung (Hin- und Rückleitung beachten)

$$
R = \frac{l}{\mathbf{k} \cdot A} \qquad \qquad R = \frac{\Delta U}{I} \qquad \qquad \Delta U = \frac{l}{\mathbf{k} \cdot A} \cdot I
$$

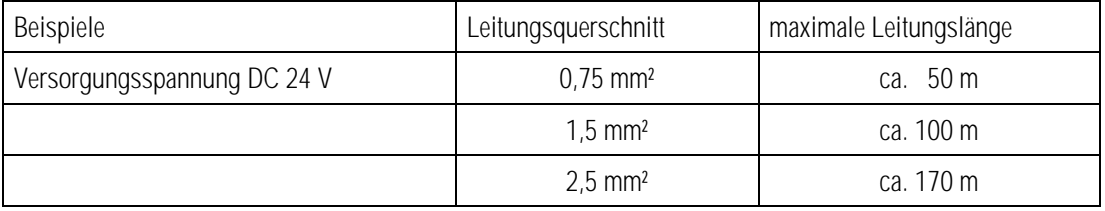

Kann der Spannungsabfall nicht ausgeglichen werden oder ergeben sich durch die Berechnung zu große Leitungsquerschnitte, so ist ein separates Netzteil in der Nähe des Einbauortes zu installieren.

Beispiel: Druckfeste Kapselung oder Ex-freier Bereich an der Gebäudeaußenseite.

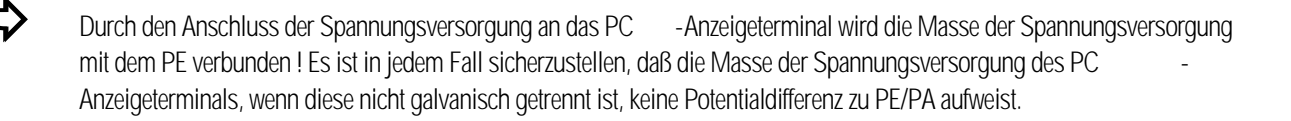

#### 3.3.3 Installationsrichtlinien

- Die im jeweiligen Einsatzfall geltenden Sicherheits- und Unfallverhütungsvorschriften sind einzuhalten.
- Geräte dürfen nur im eingebauten Zustand bzw. bei geschlossenem Gehäuse betrieben werden.
- Die Produkte müssen jederzeit spannungsfrei geschaltet werden können (bei festem Anschluss über allpoligen Netztrennschalter bzw. Sicherung); PE-Anschlüsse auf der Geräterückseite ist mit dem Schutzleiter zu verbinden.
- Es ist sicherzustellen, daß die Versorgungsspannung mit den Angaben im Handbuch übereinstimmt und die Toleranzen eingehalten werden.
- Bei Unter- bzw. Überschreiten der angegebenen Toleranzen sind Fehlfunktionen nicht auszuschließen.
- Bei Netzausfällen bzw. Netzunterbrechungen ist sicherzustellen, daß die Anlage nicht in gefährliche, undefinierte Zustände versetzt wird.
- NOT-AUS-Einrichtungen müssen in allen Betriebsarten und -zuständen wirksam bleiben.
- Anschlussleitungen (besonders Datenübertragungskabel) sind so zu wählen und zu installieren, daß kapazitive und induktive Einstreuungen keine Beeinträchtigung der Anlage bewirken. Leitungsunterbrechungen sind durch entsprechende Maßnahmen so zu verarbeiten, daß keine undefinierten Zustände eintreten können.
- Überall da, wo Fehlfunktionen Material- oder Personenschäden verursachen können, müssen zusätzliche externe Sicherheitsschaltungen vorgesehen werden (z. B. Endschalter, mechanische Verriegelungen usw.).

#### 3.3.4 Entstörmaßnahmen

Bei der Installation der PC-Anzeigeterminals in Anlagen sind gewisse grundlegende Maßnahmen, die für einen störungsfreien Betrieb wichtig sind, zu beachten:

- Die über Versorgungs- und Signalleitung in das Gerät eingekoppelten Störspannungen sowie durch Berührung übertragene elektrostatische Spannungen werden auf den Erdungspunkt (z. B. Schraubanschluss auf der Rückwand) abgeleitet. Dieser Erdungspunkt muß niederohmig mit möglichst kurzem Cu-Leiter mit dem Schutzleiter verbunden bzw. in den Potentialausgleich einbezogen werden. Wird dies nicht beachtet, werden damit die im Gerät getroffenen Maßnahmen zur Erreichung einer hohen Stör- und Zerstörfestigkeit teilweise wirkungslos.
- Es sollte bei der Auswahl des Montageortes auf möglichst großen Abstand zu den elektromagnetischen Störfeldern geachtet werden. Insbesondere bei vorhandenen Frequenzumformern ist dies von Bedeutung. Unter Umständen empfiehlt sich eine Abschottung von "Störstrahlern" durch Trennbleche.
- Im Umfeld eingebaute Induktivitäten (z. B. Schütz-, Relais- und Magnetventilspulen), besonders wenn sie aus der gleichen Stromversorgung gespeist werden, müssen mit Löschgliedern (z. B. RC-Gliedern) beschaltet werden.
- Die Zuführung der Stromversorgungs- und Datenleitung(en) soll so erfolgen, daß Störungen ferngehalten werden. Dies kann z. B. erreicht werden, indem eine parallele Führung zu störbehafteten Starkstromleitungen vermieden wird.
- 3.3.5 Schirmung von Leitungen
	- Es sollten nur Leitungen mit Schirmgeflecht verwendet werden (empfohlene Deckungsdichte > 80 %).
	- Folienschirme sollten nicht eingesetzt werden.
	- Durch den beidseitigen Schirmanschluss wird in der Regel eine optimale Dämpfung aller eingekoppelten Störfrequenzen erreicht.
	- Der einseitige Schirmanschluss kann günstiger sein, wenn ein Potentialunterschied vorhanden ist und keine Potentialausgleichsleitung gelegt werden kann.

#### 3.3.6 Schirmanbindung

- Damit die auf dem Kabelschirm eingekoppelten Störströme nicht selbst zu Störquellen werden, ist eine impedanzarme Verbindung zum Schutzleiter oder zur Schutzleiterschiene wichtig.
- Bei der Verwendung von Sub-D-Steckverbindern sollte der Schirm immer auf das metallische Steckergehäuse des Sub-D-Steckers gelegt werden.
- Bei einigen Steuerungen ist das Steckergehäuse der Steuerung nicht optimal mit dem Erdanschluss verbunden. In diesem Fall kann es von Vorteil sein, den Schirm am Sub-D-Stecker der Steuerung zu isolieren und über eine möglichst kurze Leitung (0,75 mm<sup>2</sup>...1,5 mm<sup>2</sup>) mit dem Schutzleiter direkt zu verbinden.

#### 3.3.7 Schirm-Anschlussbeispiele

#### Beidseitiger Schirmanschluss der Anschlussleitungen zwischen Steuerung und PC-Anzeigeterminal:

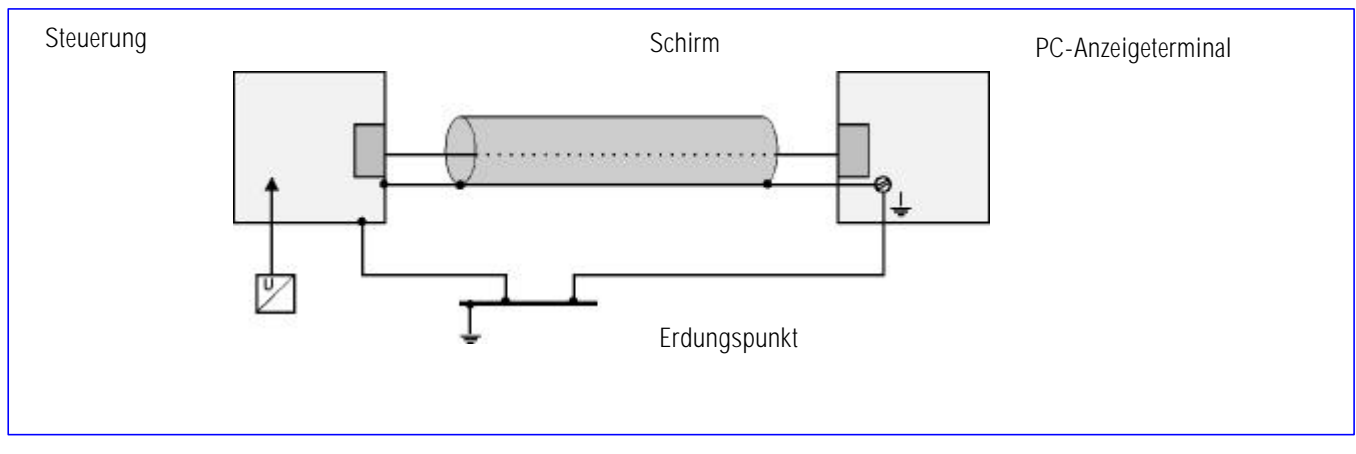

Bild 5

Durch den beidseitigen Schirmanschluss wird in der Regel eine optimale Dämpfung aller eingekoppelten Störfrequenzen erreicht. Diese Anschlusstechnik empfiehlt sich, wenn ein guter Potentialausgleich zwischen den einzelnen Einheiten vorhanden ist. In diesem Fall ist es möglich, die Spannungsversorgung der Steuerung mitzubenutzen, auch wenn diese nicht galvanisch getrennt ist.

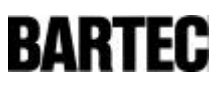

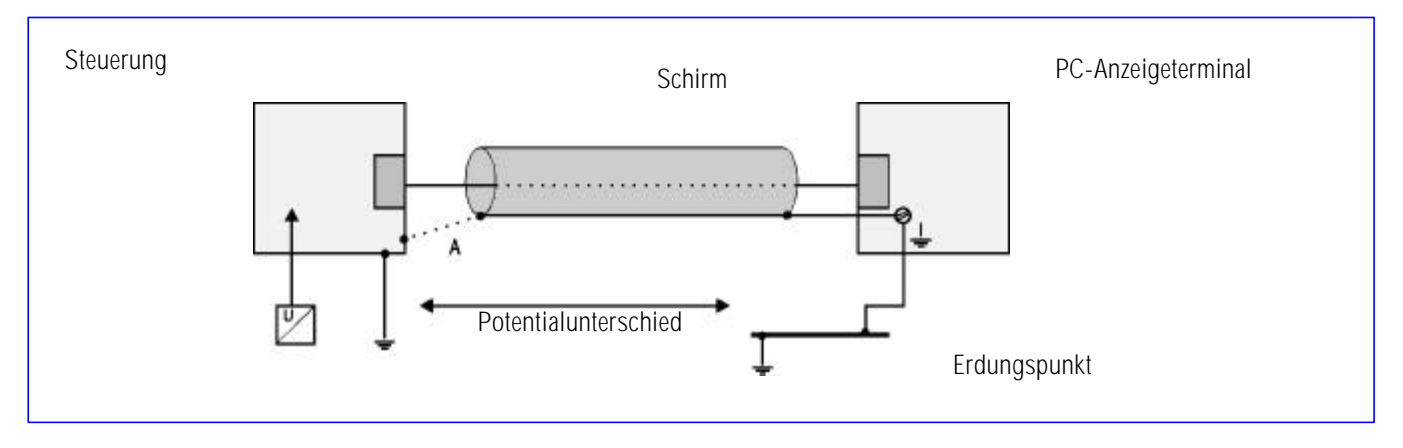

Einseitiger Schirmanschluss der Anschlussleitungen zwischen Steuerung und PC-Anzeigeterminal:

#### Bild 6

Der einseitige Schirmanschluss empfiehlt sich bei fehlendem bzw. unzureichendem Potentialausgleich. In diesem Fall ist ein galvanisch getrenntes Netzteil zu verwenden.

In Punkt A würde bei beidseitigem Schirmanschluss der Potentialausgleichsstrom über den Schirm fließen. Dies ist auf jeden Fall zu vermeiden, da daraus resultierende Störimpulse über die Datenleitung in die Geräte eingekoppelt werden können. Bei einseitiger Schirmung muß der Schirmanschluss auf der Seite erfolgen, die den niederohmigsten Erdanschluss hat.

Es ist vor Inbetriebnahme zu prüfen, welche Aufbauvorschriften der Hersteller der Steuerung für einen gesicherten Betrieb verlangt. Diese sollten mit den hier gegebenen Empfehlungen in Einklang gebracht werden.

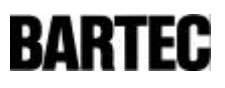

## 4. Anschlussleitungen (Pin -Belegung)

#### 4.1 Schnittstelle TTY

Anschluss einer Steuerung über die TTY -Schnittstelle des PC -Anzeigeterminals.

 $\Rightarrow$  Beim PC-Anzeigeterminal und bei der Steuerung ist der Sender aktiv und der Empfänger passiv.

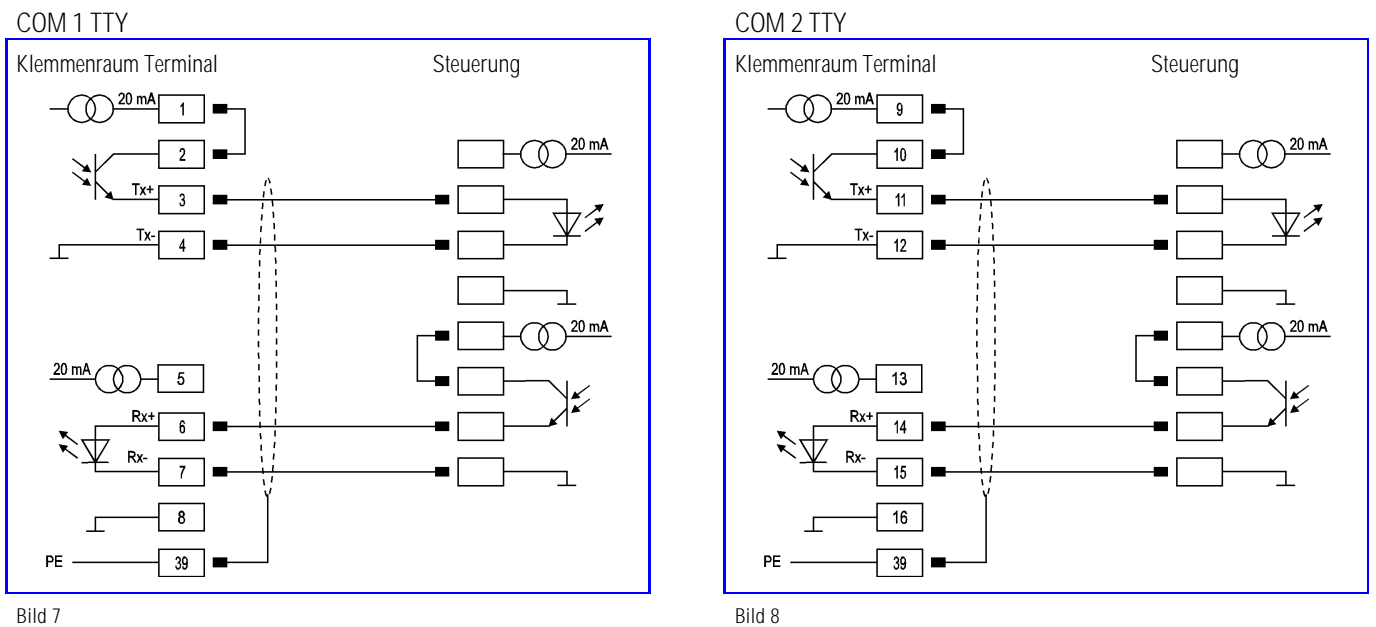

Anschluss einer Steuerung über die TTY -Schnittstelle des PC -Anzeigeterminals.

 $\Rightarrow$  Beim Terminal sind Sender und Empfänger aktiv, die Steuerung ist komplett passiv.

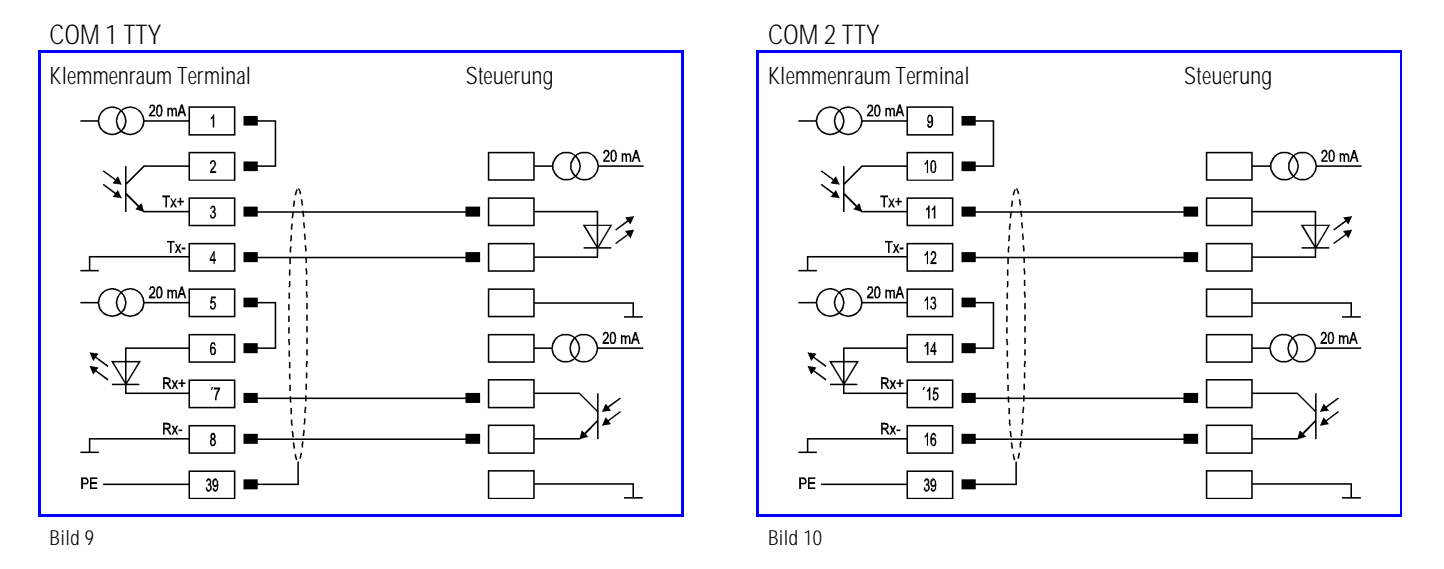

Die entsprechende PIN-Belegung der Steuerung ist der Schnittstellenbeschreibung des Herstellers der Steuerung zu entnehmen. Die maximale Leitungslänge beträgt je nach Baudrate bis zu 1.000 m

### 4.2 Schnittstelle RS 232

Anschluss einer Steuerung oder des Konfigurations-PCs über die Schnittstelle RS 232 des PC-Anzeigeterminals.

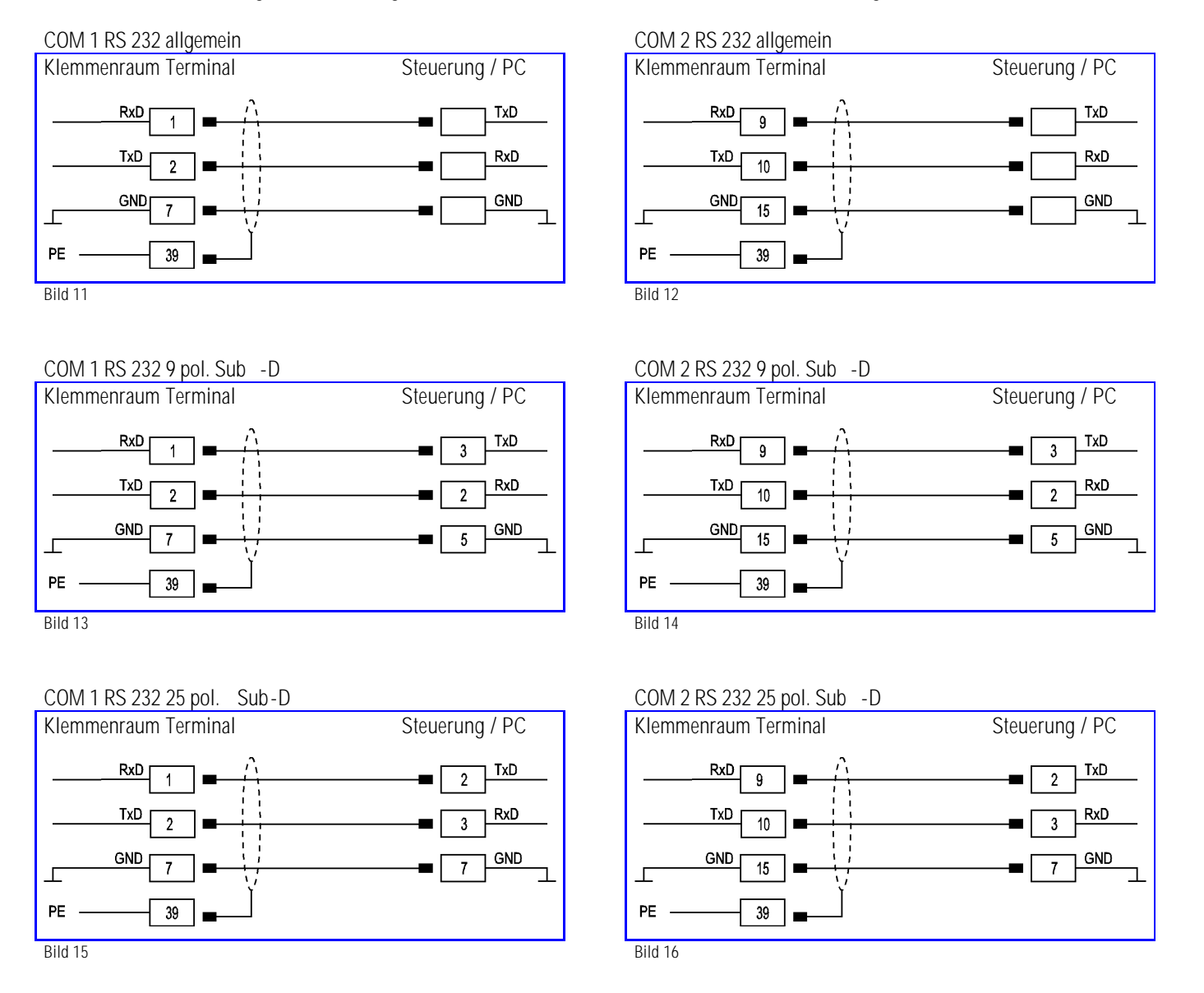

Die entsprechende PIN-Belegung der Steuerung ist der Schnittstellenbeschreibung des Herstellers der Steuerung zu entnehmen.

**ƒ** Die maximale Leitungslänge der Datenleitung beträgt 15 m.

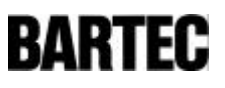

### 4.3 Schnittstelle RS 422

Anschluss einer Steuerung über eine RS 422 Schnittstelle des PC-Anzeigeterminals an der COM 1.

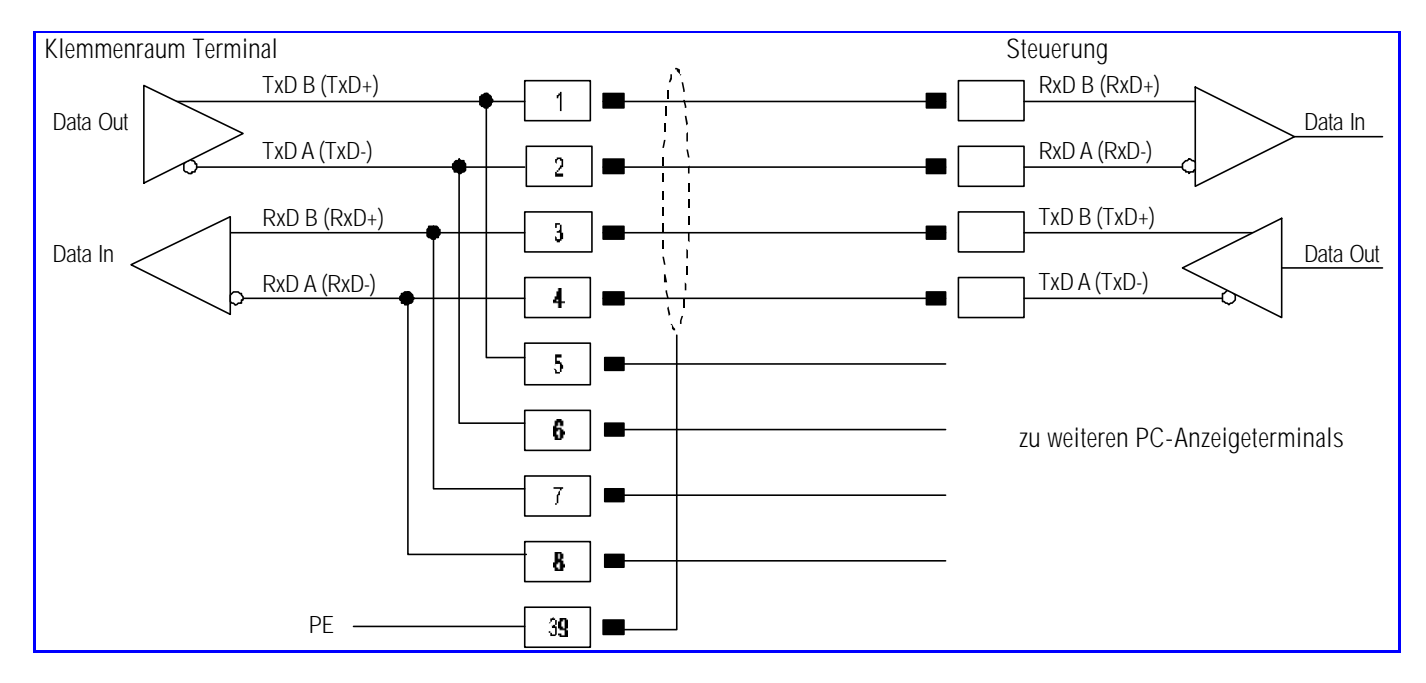

Bild 17

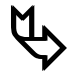

#### **ƒ** Pin 1 - 5, 2 - 6, 3 - 7, 4 - 8 sind bereits intern verbunden.

Abschlusswiderstände können im SETUP gesetzt werden. Durch interne EMV-Maßnahmen ist das Setzen der Abschlusswiderstände am Anfang und am Ende der Busleitung in den meisten Fällen nicht notwendig. Abhängig von den örtlichen Gegebenheiten kann es in Einzelfällen zu einer Verschlechterung der Datenübertragung kommen.

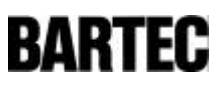

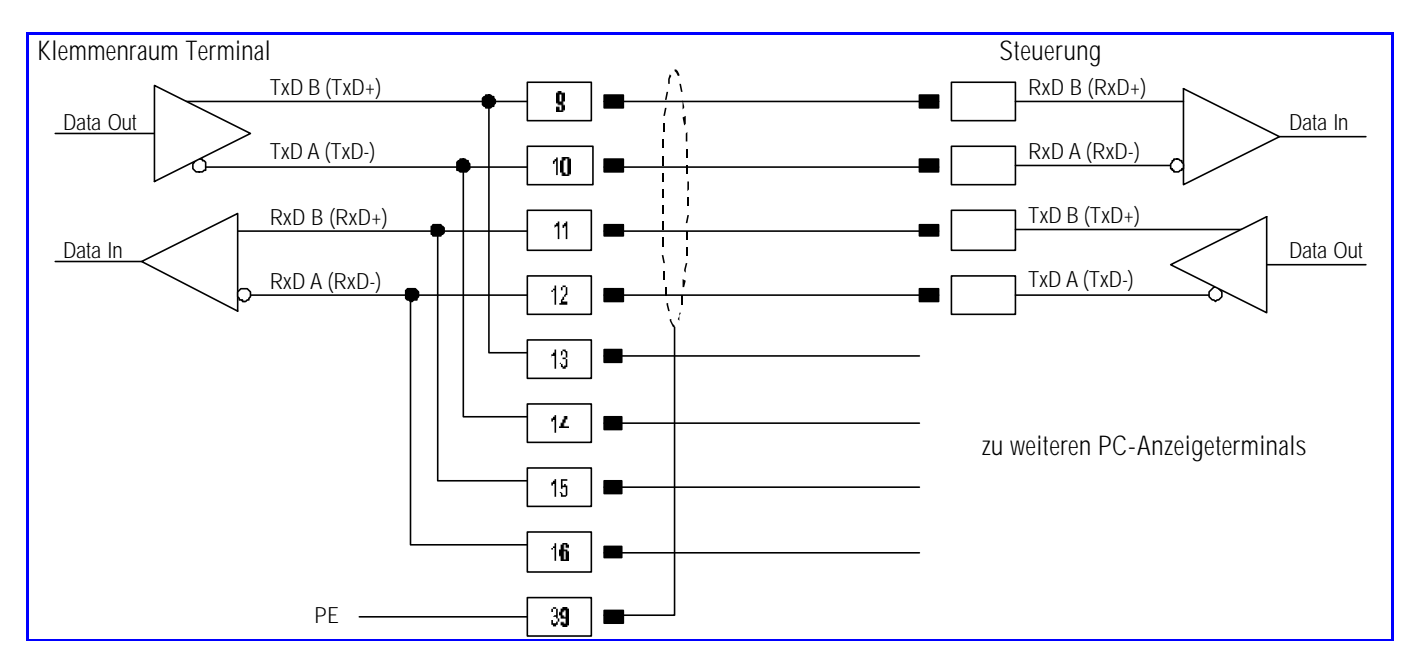

Anschluss einer Steuerung über eine RS 422 Schnittstelle des PC-Anzeigeterminals an der COM 2.

Bild 18

Die entsprechende PIN-Belegung der Steuerung ist der Schnittstellenbeschreibung des Herstellers zu entnehmen.

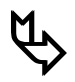

## **the**<br>Pin 9-13, 10-14, 11-15, 12-16 sind bereits intern verbunden.

Abschlusswiderstände können im SETUP gesetzt werden. Durch interne EMV-Maßnahmen ist das Setzen der Abschlusswiderstände am Anfang und am Ende der Busleitung in den meisten Fällen nicht notwendig. Abhängig von den örtlichen Gegebenheiten kann es in Einzelfällen zu einer Verschlechterung der Datenübertragung kommen.

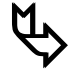

**ƒ** Die maximale Leitungslänge der Datenleitung beträgt je nach Baudrate bis zu 1.000 m.

#### 4.4 Schnittstelle RS 485

**UD** BARTEC liefert alle RS 485 Schnittstellen als RS 422 aus.

Anschluss einer Steuerung über eine RS 485 Schnittstelle des PC - Anzeigeterminals an der COM 1.

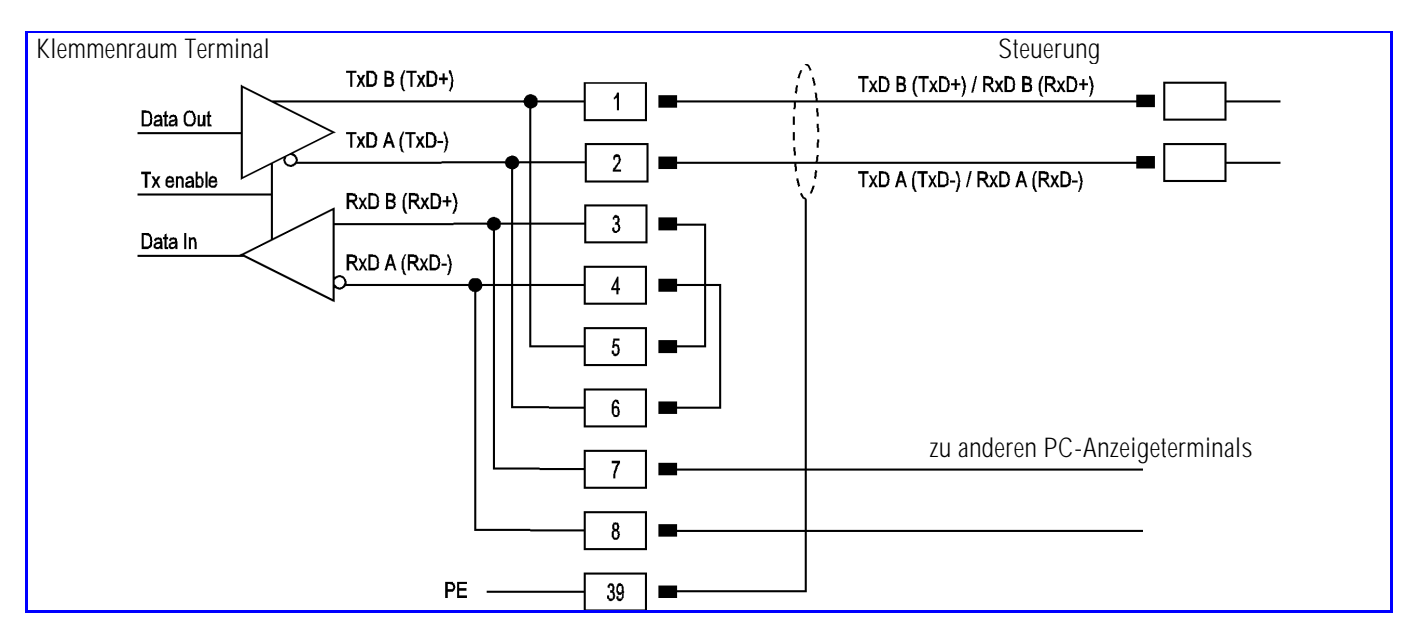

Bild 19

Die entsprechende PIN-Belegung der Steuerung ist der Schnittstellenbeschreibung des Herstellers zu entnehmen.

**ƒ** Soll die Schnittstelle RS 422 als RS 485 verwendet werden, so müssen externe Brücken zwischen Pin 3 / Pin 5 und zwischen Pin 4 / Pin 6 gesetzt werden. Pin 1-5, 2-6, 3-7, 4-8 sind bereits intern verbunden.

Abschlusswiderstände können im SETUP gesetzt werden. Durch interne EMV-Maßnahmen ist das Setzen der Abschlusswiderstände am Anfang und am Ende der Busleitung in den meisten Fällen nicht notwendig.

Abhängig von den örtlichen Gegebenheiten kann es in Einzelfällen zu einer Verschlechterung der Datenübertragung kommen.

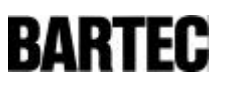

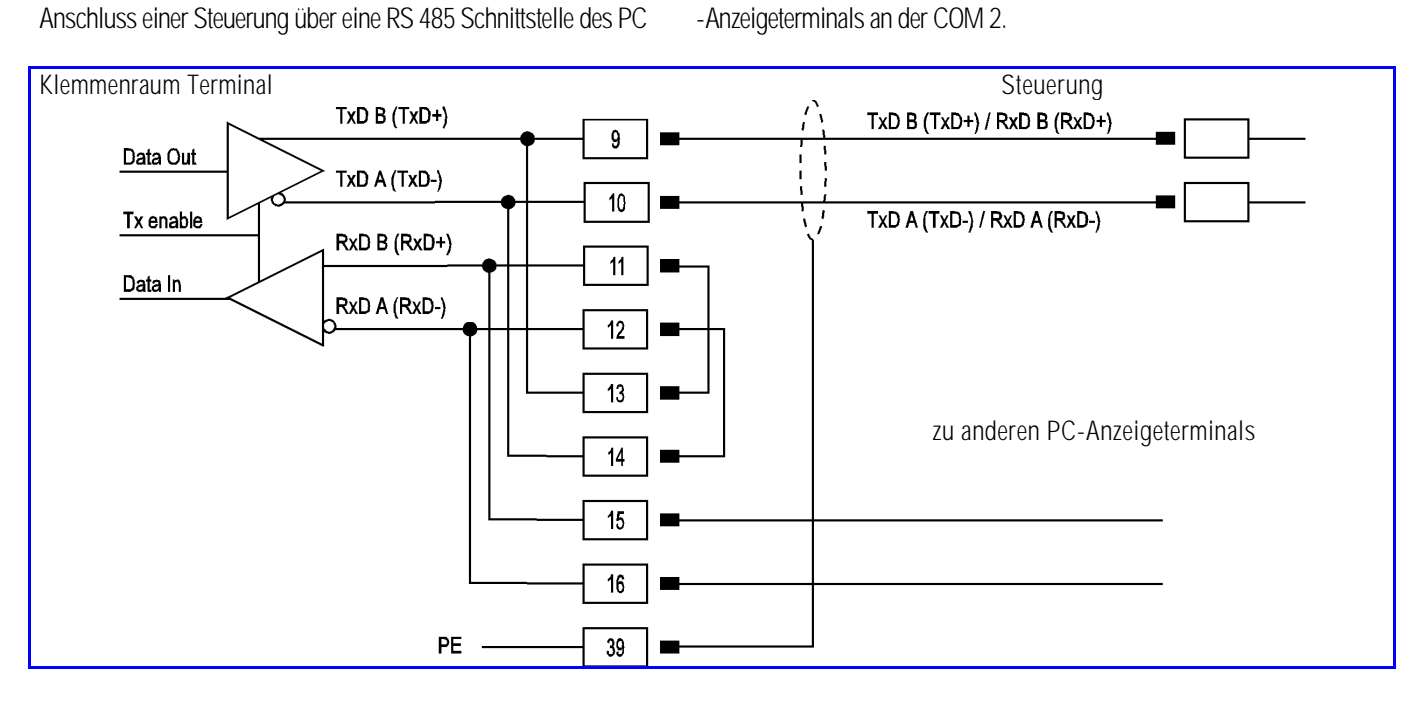

Bild 20

Die entsprechende PIN-Belegung der Steuerung ist der Schnittstellenbeschreibung des Herstellers zu entnehmen.

**ƒ** Soll die Schnittstelle RS 422 als RS 485 verwendet werden, so müssen externe Brücken zwischen

Pin 11 / Pin 13 und zwischen Pin 12 / Pin 14 gesetzt werden. Pin 9-13, 10-14, 11-15, 12-16 sind bereits intern verbunden.

Abschlusswiderstände können im SETUP gesetzt werden. Durch interne EMV-Massnahmen ist das Setzen der Abschlusswiderstände am Anfang und am Ende der Busleitung in den meisten Fällen nicht notwendig. Abhängig von den örtlichen Gegebenheiten kann es in Einzelfällen zu einer Verschlechterung der Datenübertragung kommen.

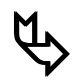

**ƒ** Die maximale Leitungslänge der Datenleitung beträgt je nach Baudrate bis zu 1.000 m.

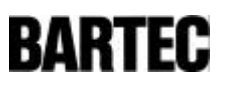

## 5. Konfiguration des PC - Anzeigeterminals "Setup"

### 5.1 Terminal -Konfiguration / Setup

Nach Anlegen der Versorgungsspannung meldet sich das PC-Anzeigeterminal für 5 sec. mit folgendem SETUP-Menü:

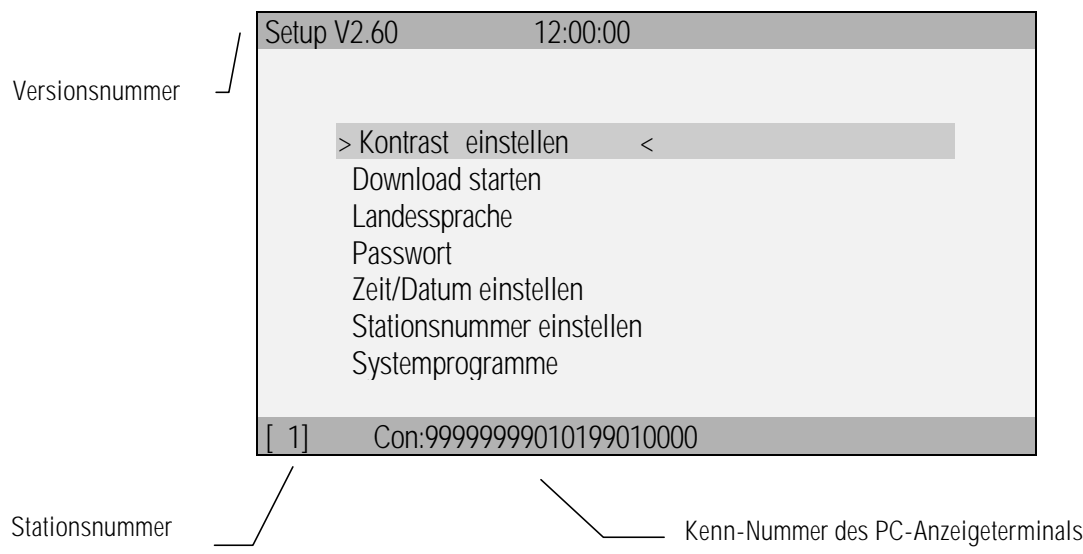

Dieses SETUP dient der Grundkonfiguration des PC-Anzeigeterminals. Das SETUP ermöglicht z. B. die Kontrasteinstellung oder das Herunterladen eigener Programme.

Ein Menüpunkt wird mit den " $\Uparrow$ "  $\blacktriangleright$  Tasten angewählt und mit der "Enter"-Taste bestätigt.

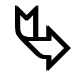

**ƒ** Die Einstellmöglichkeiten während des laufenden Betriebes sind softwareabhängig. Die Einstellmöglichkeiten sind diesem SETUP meist sehr ähnlich. Die Bedienung ist den entsprechenden Handbüchern und Verfahrensanweisungen zu entnehmen.

- 5.1.1 Menüpunkt > Kontrast einstellen <
	- Auswahl des Menüpunktes mit der "Enter"Taste.
	- Mit der " $\rightarrow$ " Taste wird der Kontrast verändert, es wird der gesamte Bereich durchfahren. Taste gedrückt halten bis Kontrast in Ordnung.
	- Mit der "Enter"-Taste wird der eingestellte Kontrast nach Bestätigung gespeichert.

#### 5.1.2 Menüpunkt > Download starten <

- Der Download dient zur Übertragung kundenspezifischer Software in das PC-Anzeigeterminal. Die kunden-spezifische Software kann durch ein gesondert zu beziehendes Toolpaket über die serielle Schnittstelle von einem IBM kompatiblen PC in das PC-Anzeigeterminal übertragen werden.
- Auswahl des Menüpunktes mit der "Enter"Taste.
- Nach Eingabe des Passwortes wird der Download gestartet.
- Mit der " ESC"-Taste wird der Download wieder verlassen.
- 5.1.3 Menüpunkt > Landessprache <

- Auswahl des Menüpunktes mit der "Enter"Taste.
- Alle verfügbaren Landessprachen werden angezeigt.
- Mit der "Enter"Taste wird die Landessprache umgestellt
- 5.1.4 Menüpunkt > Passwort <
	-
	- Auswahl des Menüpunktes mit der "Enter"Taste.
	- Nach Eingabe des Passwortes kann dieses in ein neues Passwort geändert werden.
	- Nach einer weiteren Bestätigung erfolgt der Rücksprung ins SETUP-Menü.
- 5.1.5 Menüpunkt > Zeit/Datum einstellen <

- Auswahl des Menüpunktes mit der "Enter"Taste.
- Nach Eingabe des Passwortes kann mit den Cursortasten die Uhrzeit und das Datum verändert werden.
- Mit der "Enter"-Taste wird der eingestellte Wert übernommen.
- 

#### 5.1.6 Menüpunkt > Stationsnummer einstellen <

- Auswahl des Menüpunktes mit der "Enter"Taste.
- Nach Eingabe des Passwortes kann mit dem Ziffernblock eine neue Stationsnummer eingegeben werden.
- Die Unterstationsnummer dient zur eindeutigen Identifizierung des PC-Anzeigeterminals beim Download von Programmen und Projekten.
- Mit der "Enter"-Taste wird der eingestellte Wert übernommen.

#### 5.1.7 Menüpunkt > Systemprogrammme <

- Die Systemprogramme sind für Diagnose- und Servicedienste eingerichtet.
- Diese Programme werden zum Betrieb des PC-Anzeigeterminals nicht benötigt.

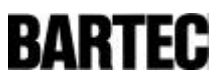

Notizen

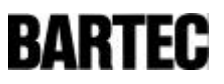

Notizen

# **BARTEC**

# INSTALLATION MANUAL

## PC Terminals

.

.

.

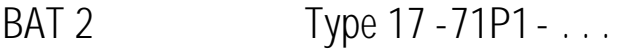

BAT VGA Type 17 - 71P6 - . . .

Type 17 -71P7 - . . .

german - english - french

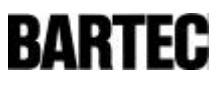

## Contents

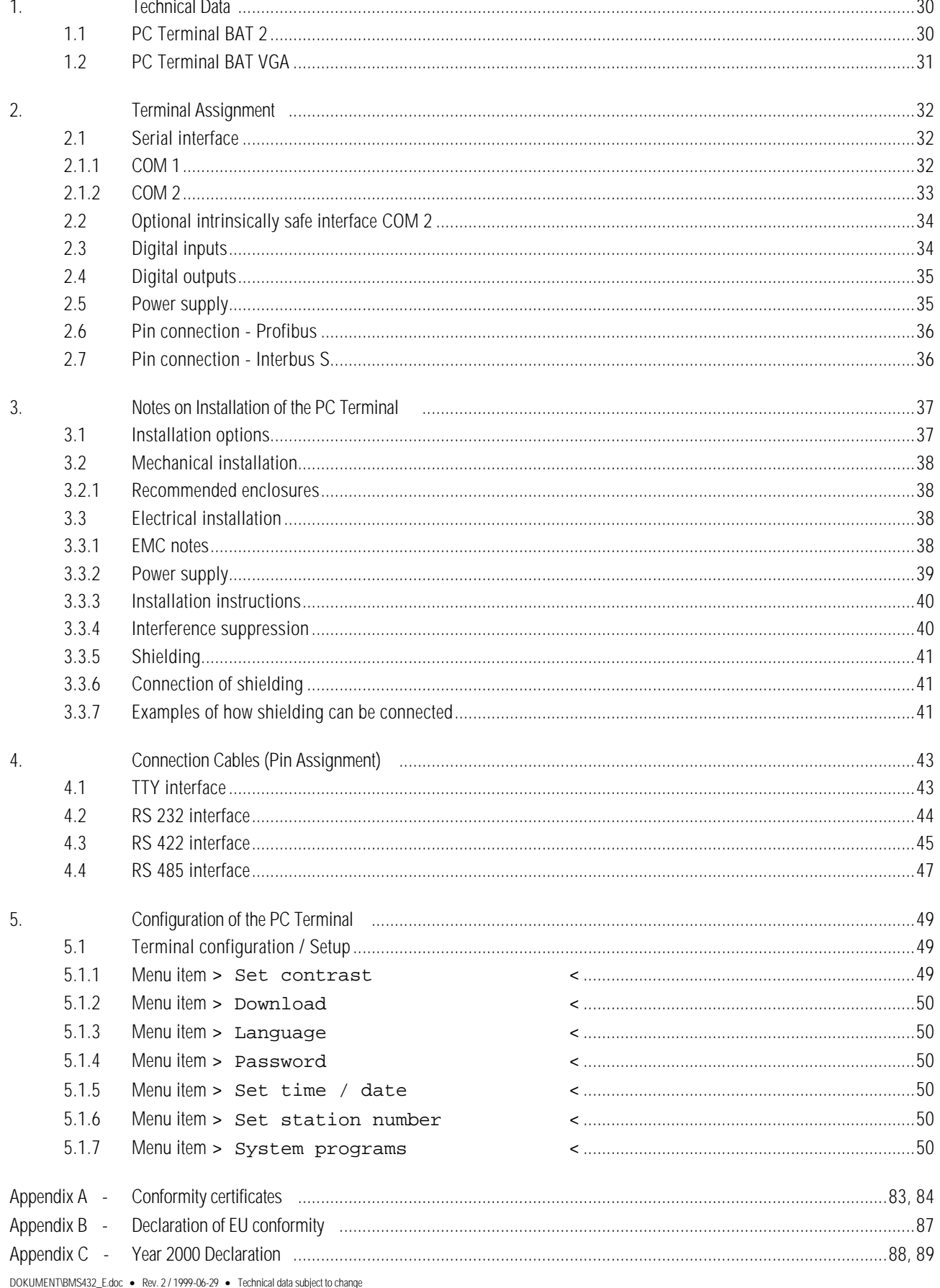

## 1. Technical Data

#### 1.1 PC Terminal BAT 2

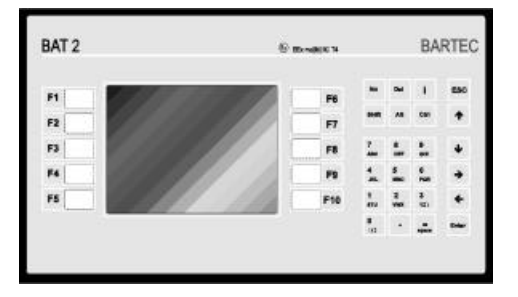

Fig. 1

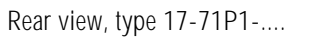

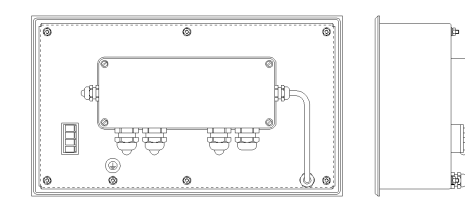

Fig. 2

- Explosion protection EEx me [ib] IIC T4
- 
- 
- Display resolution  $\frac{1}{4}$  VGA (320 x 240 pixels)
- Display visible surface
- 
- 
- 
- 
- 

**Interfaces** 

**Dimensions** 

- Test certificate PTB No. Ex-95.D.2205 • Display monochrome (16 grey tones)
	- Type 17-71P1-.... 5.7" screen (approx. 115 x 86 mm) • Keypad extended 1/O block with 10 predefined function keys • Processor INTEL 386 EX

Memory 1 MB RAM, 2 MB, flash, for several hundred images

• Inputs 4 digital inputs, optocoupled DC 24 V (with Interbus S: 2 digital inputs)

• Outputs 3 digital outputs, Reed relays NO DC 60 V / 0.5 A Max.

- COM 1: TTY Optional: RS 232, RS 422/RS 485 COM 2: RS 232 Optional: TTY, RS 232, RS 422/RS 485, intrinsically safe interface, PROFIBUS DP, INTERRBUS S
- Illumination CFL illumination, separately replaceable
	- Type 17-71P1-.... 336 x 194 x 130 mm
- Cut out dimensions Type 17-71P1-.... 322 x 180 mm + 0.5 mm
- Enclosure protection of overall installation at least IP 20
- Enclosure protection IP 65 (front)
- Weight **approx.** 7 kg
- Power supply DC 24 V / 1 A • Cable length Depending on power supply
- cable cross section approx. 50 m (0.75 mm²) approx. 170 m (2.5 mm²) • Ambient temperature Storage temperature: 0 °C up to +50 °C
	- Operating temperature: 0 °C up to +50 °C

Below +10 °C a heating device is recommended to increase the life time of the back light.

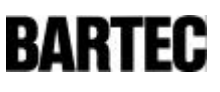

### 1.2 PC Terminal BAT VGA

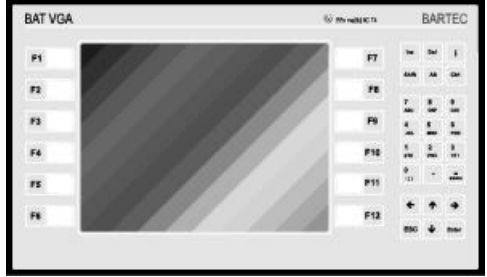

Fig. 3

Rear view, type 17-71P.-....

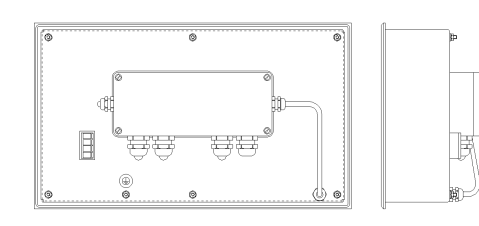

Fig. 4

• Explosion protection EEx me [ib] IIC T4

- 31 -

- Test certificate PTB No. Ex-95.D.2205
- Display colour (16 colours)
- Display resolution VGA (640 x 480 pixels)
- Display visible surface Type 17-71P6-.... 9.4" screen (approx. 192 x 144 mm) Type 17-71P7-.... 10.4" screen (approx. 212 x 159 mm)
- Keypad extended 1/O block with
- Processor **INTEL 386 EX**
- 
- Memory 1 MB RAM, 2 MB, flash,
- Inputs 4 digital inputs, optocoupled DC 24 V
- Outputs 3 digital outputs, Reed relays
	- **Interfaces** COM 1: TTY Optional: RS 232, RS 422/RS 485 COM 2: RS 232 Optional: TTY, RS 232, RS 422/RS 485,
- Illumination CFL illumination, separately replaceable
- Dimensions Type 17-71P6-.... 380 x 220 x 130 mm Type 17-71P7-.... 400 x 240 x 130 mm
- Cut out dimensions Type 17-71P6-.... 365 x 205 mm + 0.5 mm Type 17-71P7-.... 386 x 226 mm + 0.5 mm
- Enclosure protection of overall installation at least IP 20
- Enclosure protection IP 65 (front)
- Weight **approx. 8 kg**
- Power supply DC 24 V / 1 A
	- Cable length Depending on power supply cable cross section approx. 50 m (0.75 mm²) approx. 170 m (2.5 mm²)

12 predefined function keys

for several hundred images

NO DC 60 V / 0.5 A Max.

intrinsically safe interface, PROFIBUS DP, INTERBUS S

(with INTERBUS S: 2 digital inputs)

• Ambient temperature Storage temperature: 0 °C up to +50 °C<br>Operating temperature: 0 °C up to +50 °C Operating temperature:

Below +10 °C a heating device is recommended to increase the life time of the back light.

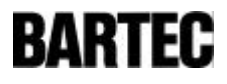

## 2. Terminal Assignment

#### 2.1 Serial interface

#### 2.1.1 COM 1

As standard the PC Terminals are fitted with a TTY interface to link them with the controller. Optionally, the following interfaces can be fitted.

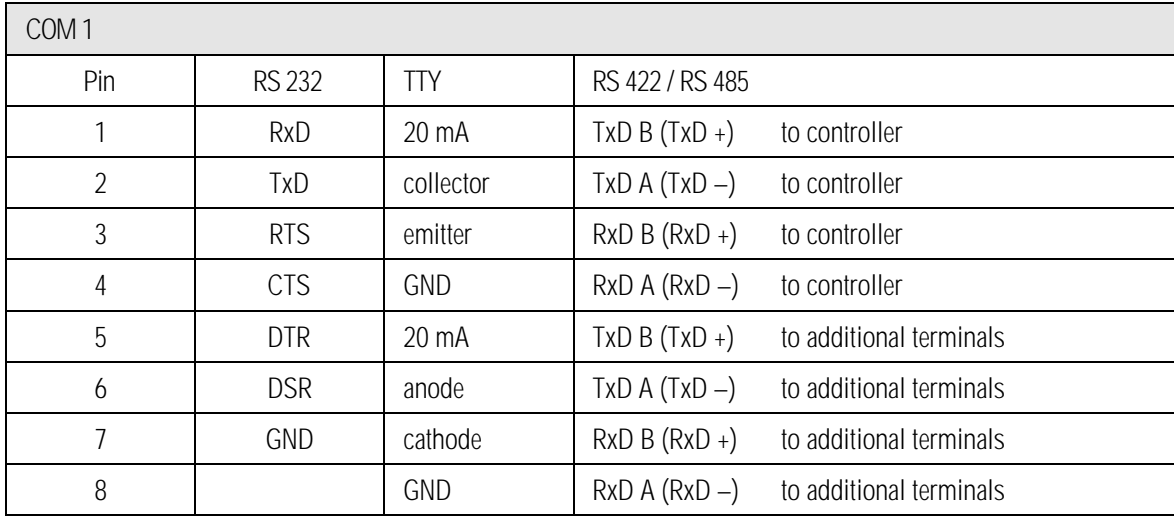

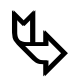

### **ƒ** RS 422 und RS 485

If it is intended to use the RS 422 as an RS 485 interface, pin 3 / pin 5 and pin 4 / pin 6 must be bridged externally. Pins 1 - 5, 2 - 6, 3 - 7, 4 - 8 are factory fitted.

Termination resistors can be installed in SETUP. In most cases internal EMC measures enable the installation of termination resistors at the beginning and end of the bus line to be dispensed with. Depending on local conditions, there might occasionally be impairments of data transfer, if so please contact your supplier.

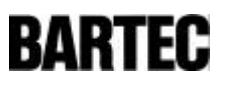

#### 2.1.2 COM 2

Available options for a second serial interface:

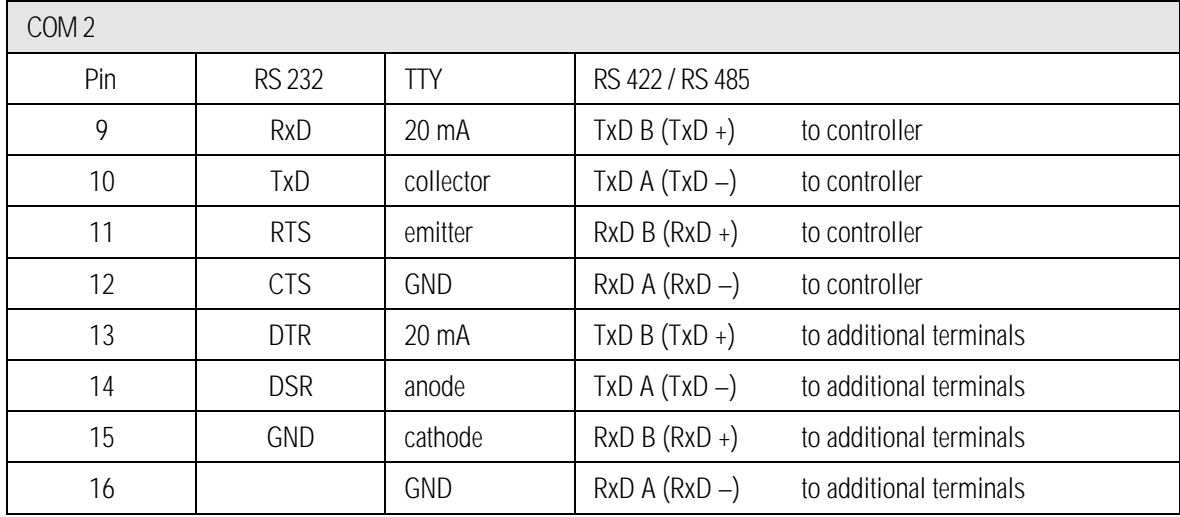

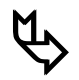

## **ƒ** RS 422 und RS 485

If it is intended to use the RS 422 as an RS 485 interface, pin 11 / pin 13 and pin 12 / pin 14 must be bridged externally. Pins 9 - 13, 10 - 14, 11 - 15, 12 - 16 are factory fitted.

Termination resistors can be installed in SETUP. In most cases internal EMC measures enable the installation of termination resistors at the beginning and end of the bus line to be dispensed with. Depending on local conditions, there might occasionally be impairments of data transfer, if so please contact your supplier.

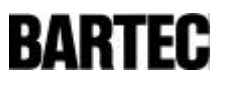

### 2.2 Optional intrinsically safe interface COM 2

The second serial interface can be set up so as to be similar to an intrinsically safe RS 232. If this is done, the connections are seperate to the main terminal compartment.

This interface is primarily for connection of an intrinsically safe BCS 02 hand scanner with integrated decoder.

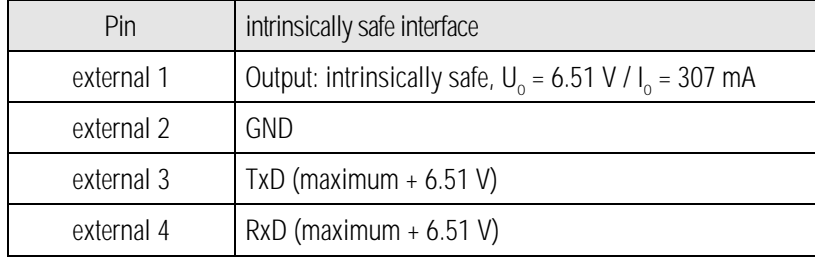

The requirements of the conformity certificate should be observed.

### 2.3 Digital inputs

For connection of additional Ex d (flameproof enclosure) equipment.

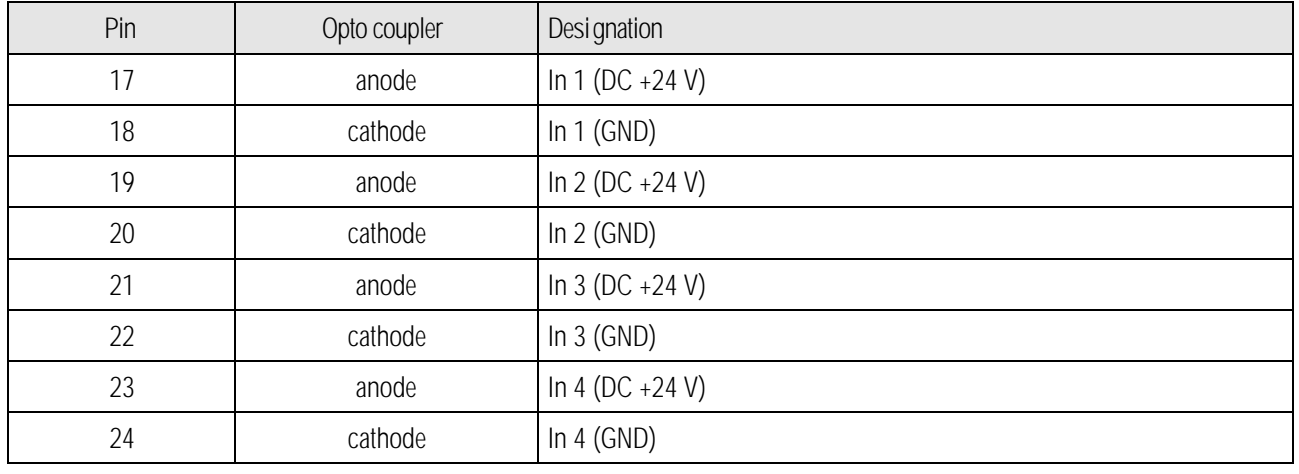

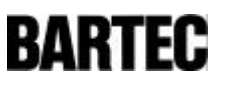

### 2.4 Digital outputs

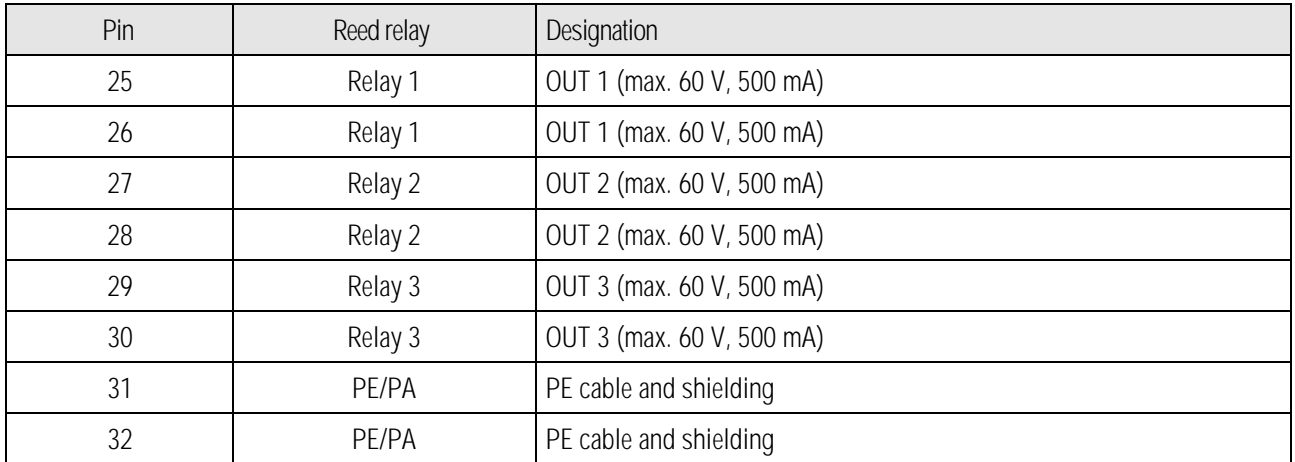

## 2.5 Power supply

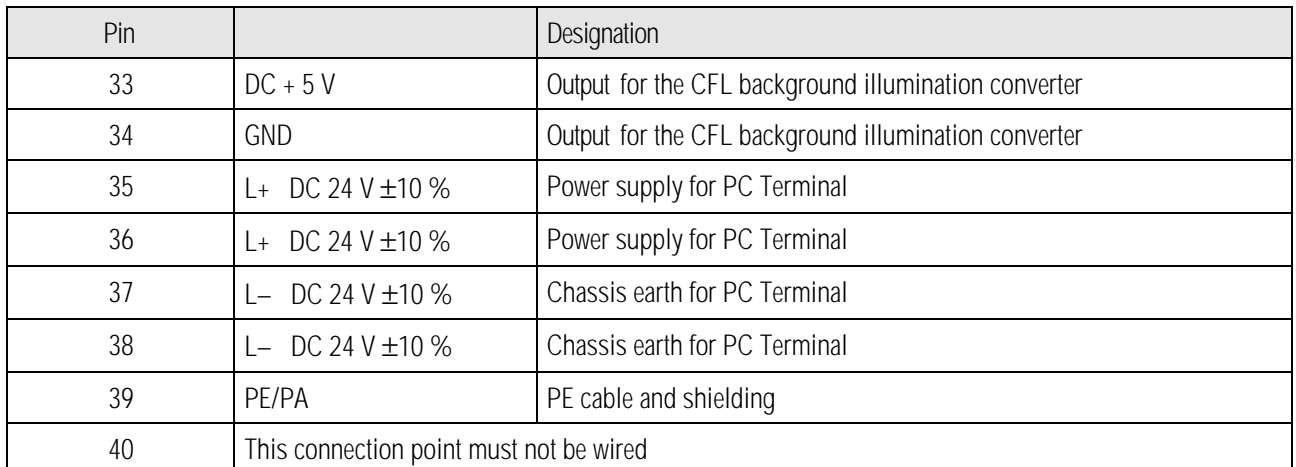

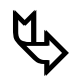

**the Pin 35** / pin 36 and pin 37 / pin 38 are internally bridged. They serve the purpose of supplying power to other devices. Power supply requires no external bridges. Pin 39 is on the same potential as pin 37 / pin 38.

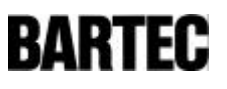

## 2.6 Pin connection - PROFIBUS

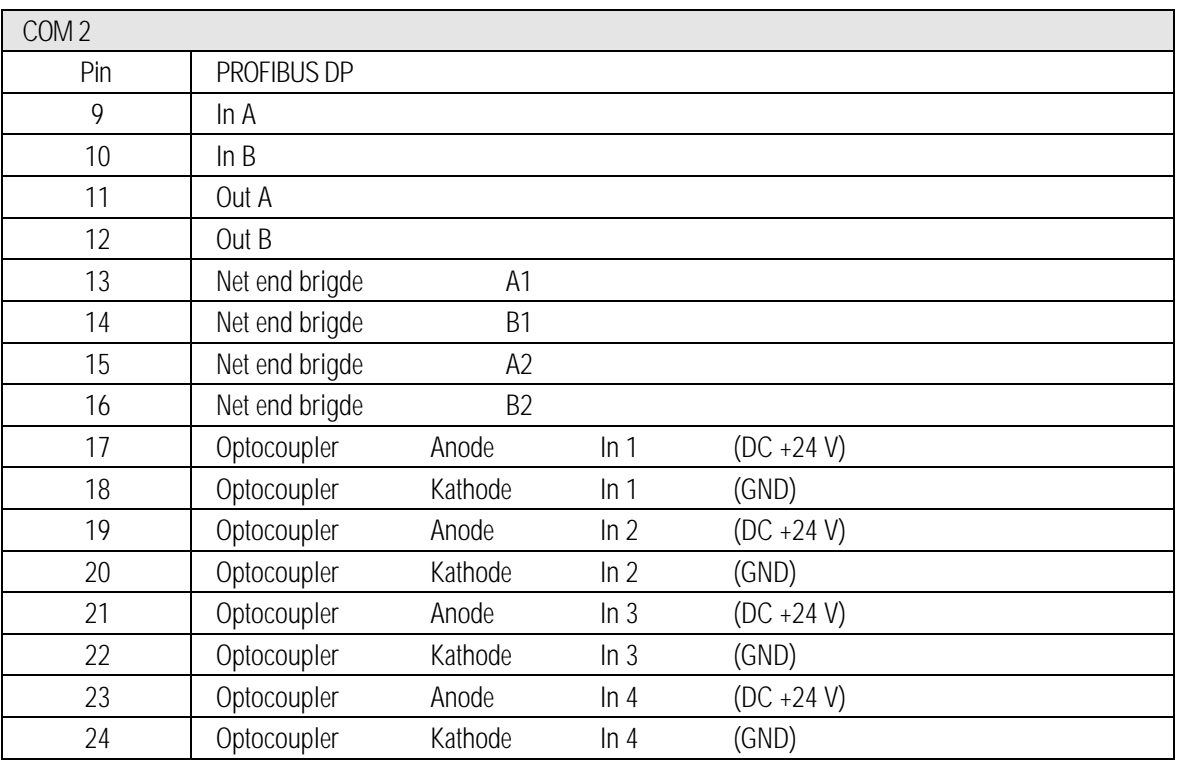

## 2.7 Pin connection - INTERBUS S

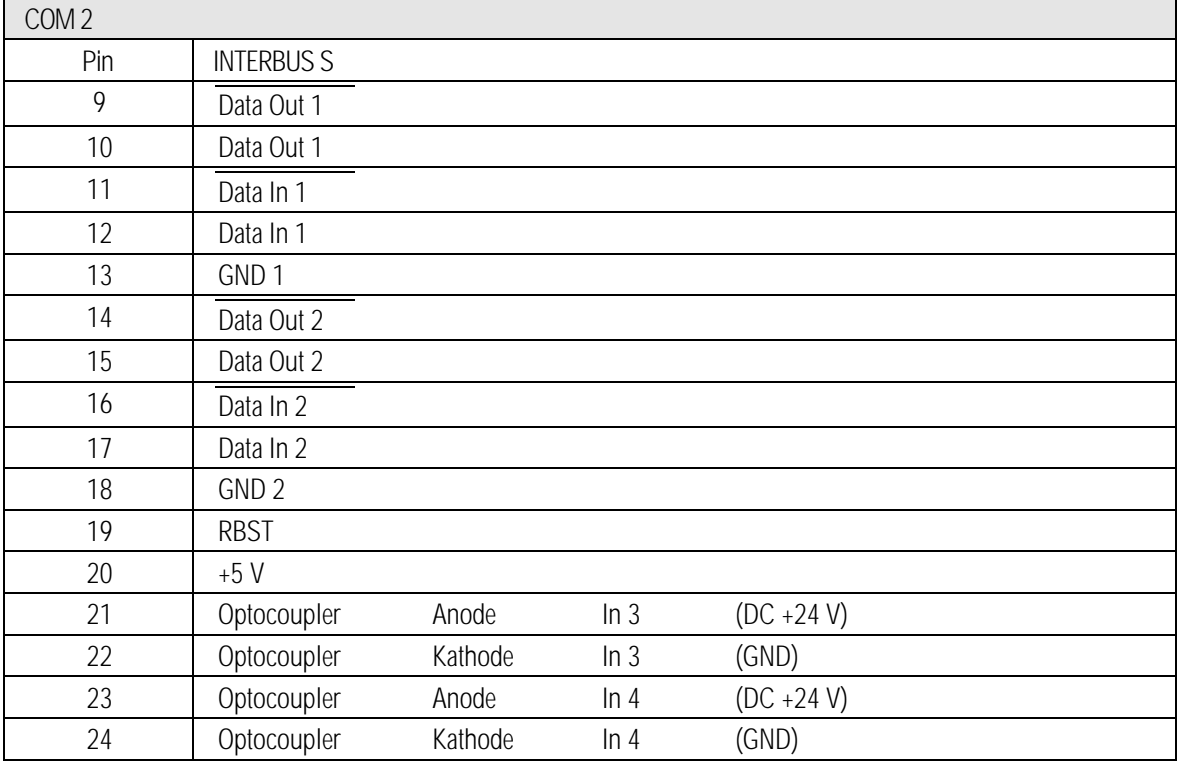

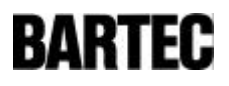

## 3. Notes on Installation of the PC Terminal

#### 3.1 Installation options

The PC Terminal can be installed directly in

- control cabinet doors
- mimic panels
- enclosures

made of plastic or metal. In order to assure IP 65, account must be taken of the enclosures' own IP rating.

The following points should be taken into consideration when installing the PC Terminals:

- convenient height for operation
- good light so that the display will be easily readable
- at ambient temperatures below 0°C the PC Terminal should be heated
- Below +10 °C a heating device is recommended to increase the life time of the back light.
- it should not be installed in the immediate vicinity of switching devices or converters.

The following factors should be taken into consideration in order to assure proper and workmanlike installation:

- adequate mechanical strength and stability of the elements in which the terminals are mounted
- the enclosure in which the PC Terminal is mounted must be strong enough to support its weight
- the cut out into which the PC Terminal is fitted must be smooth, level and undamaged so as to preserve the integrity of the facia seal.
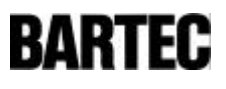

### 3.2 Mechanical installation

In order to ensure even clamping pressure, it is recommended that flat metal strips (not included in the supply schedule) be inserted between the mounting clamps and the material of the enclosure (included in the supply schedule).

- 38 -

- Tighten the screws in the mounting brackets slightly.
- Check the position of the display and the gasket.
- Tighten the set screws so as to assure an adequate seal. This will be assured when there is a gap of approx. 0.5 mm between the surface of the enclosure and the front frame of the PC Terminal.
- 3.2.1 Recommended enclosures
	- Plastic enclosure or control cabinet with a minimum thickness of 3 mm.
	- Sheet steel enclosure with a minimum thickness of 2 mm.
	- Stainless steel enclosure with a minimum thickness of 1.5 mm.

In all cases it is recommended that a flat metal strip be inserted between the mounting clamps and the material of the enclosure.

### 3.3 Electrical installation

#### 3.3.1 EMC notes

### Caution!

This device is class A equipment and may cause interference in domestic electrical equipment. If this occurs, the installer of the device can be required to implement appropriate counter measures.

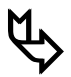

**the Source of All connection cables must be shielded.** 

The data cables must be laid up in pairs. Example: 2 x 2 x 0.75 mm  $2$  LIYCY TP. If possible, separate cables must be laid for power supply and data.

### 3.3.2 Power supply

A stabilised power supply unit delivering at least 2 A must be used. The voltage supply at the point of installation of the PC Terminal must be neither more nor less than DC 24 V ±10%. Account must be taken of voltage drop in the supply line and, if necessary, appropriate corrective measures taken.

Line voltage drop is calculated in accordance with the following formula:

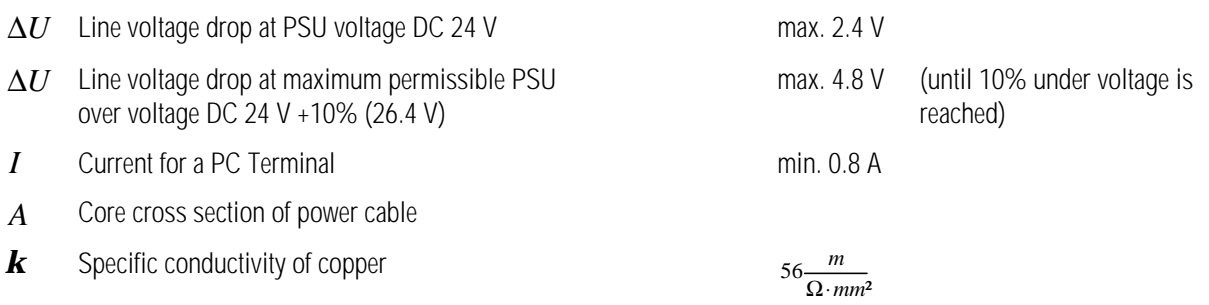

$$
l
$$
 Length of the power cable (supply and return)

$$
R = \frac{l}{\mathbf{k} \cdot A} \qquad \qquad R = \frac{\Delta U}{I} \qquad \qquad \Delta U = \frac{l}{\mathbf{k} \cdot A} \cdot I
$$

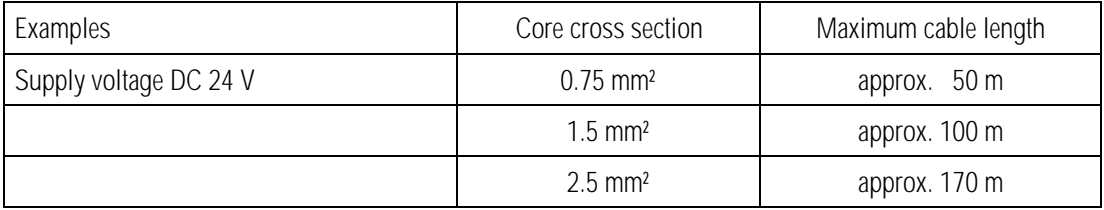

If the voltage drop cannot is to large, a separate PSU must be installed in the close vicinity of the PC Terminal.

Example: Flameproof enclosure or outside the hazardous area on the outer wall of the building.

**ƒ** Connecting the power supply to the PC Terminal connects the earth of the power supply cable with the PE! If the power supply cable earth is not electrically isolated, it must be ensured that there is no difference in potential between it and PE/PA.

#### 3.3.3 Installatio n instructions

- All current safety and accident prevention regulations must be observed.
- Devices must only be operated after proper installation in a sealed enclosure.
- It must be possible to de-energise the products at any time (in fixed installations by means of an all-pole mains switch or fuse). The PE terminals on the back of the device must be connected to the protective earth conductor and it must be ensured that supply voltage is the same as that stated in this manual and that the tolerances are adhered to.
- Malfunctions may occur if the stated tolerances are exceeded.
- Steps must be taken to ensure that the system is not put into hazardous, undefined states in the event of power failures.
- EMERGENCY OFF switches must remain effective in all operating modes and conditions.
- Connection cables (especially data transmission cables) must be selected and installed so as to preclude impairment of the system's functionality by capacitive or inductive interference. Appropriate measures must be taken to deal with open circuit states in such a way that the system does not enter undefined states.
- Wherever malfunctions are liable to cause iniury to persons or damage to property additional external safety circuits must be installed (e.g. limit switches, mechanical interlocks, etc.).

#### 3.3.4 Interference suppression

Certain basic measures must be taken to ensure freedom from interference when the PC Terminals are installed:

- Parasitic voltage injected into the device via power and signal cables and static charges set up by touch are to be conducted to earth (e.g. grounding terminal fixed to the back of the device). This earthing point must be connected to the PE conductor by means of the shortest possible low resistance copper conductor or must be integrated in equipotential bonding. If this point is not observed the measures taken to suppress interference and preclude damage to the device effectively will be impaired.
- The PC Terminals should be installed as far as possible away from fields of electromagnetic interference. This is especially important if there are frequency converters in the vicinity. Under certain circumstances it will be advisable to set up partitions to isolate the PC Terminals from interference.
- If inductive devices are fitted in the vicinity (e.g. contactor, relay or solenoid coils), especially if they are powered from the same source, protective circuits (e.g. RC elements) must be installed.
- Power supply and data cables must be laid so as to eliminate interference. This can, for example, can be achieved by avoiding laying such cables in close proximity to high current carrying cables.

#### 3.3.5 Shielding

- Only cables with braided shielding should be used (recommended cover density > 80%).
- Sheet shielding should not be used.
- Generally, connection of the shielding at both ends results in optimum damping of all interference frequencies.
- Connection of the shielding at one side only may be more advisable if a difference in potential exists and no equipotential bonding cable can be laid.

#### 3.3.6 Connection of shielding

- A low impedance connection to the circuit protective conductor is important to ensure a low current fault path.
- When sub-D connectors are used the shielding should always be laid on the metal casing of the sub-D plug.
- The plug casing of some controllers is not always well connected to earth. In such cases it may prove advantageous to insulate the shielding from the sub-D plug of the controller and connect it directly with the protective earth conductor by means of a cable that should be kept as short as possible (0.75 mm $^2$  ...1.5 mm $^2$ ).

#### 3.3.7 Examples of how shielding can be connected

Connection of shielding at both ends of the cables linking the controller and PC Terminal:

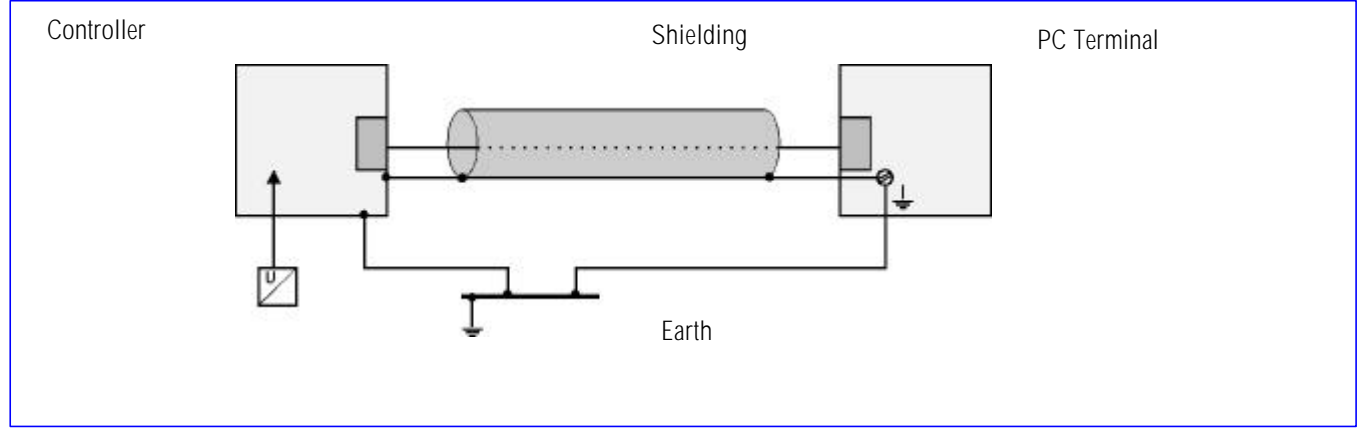

Fig. 5

Generelly, connection of the shielding at both ends results in optimum damping of all interference frequencies. This method is to be recommended when there is good equipotential bonding between the individual units. In such cases it is possible to make use of the controller's voltage supply cable even if this is not electrically isolated.

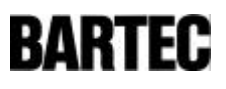

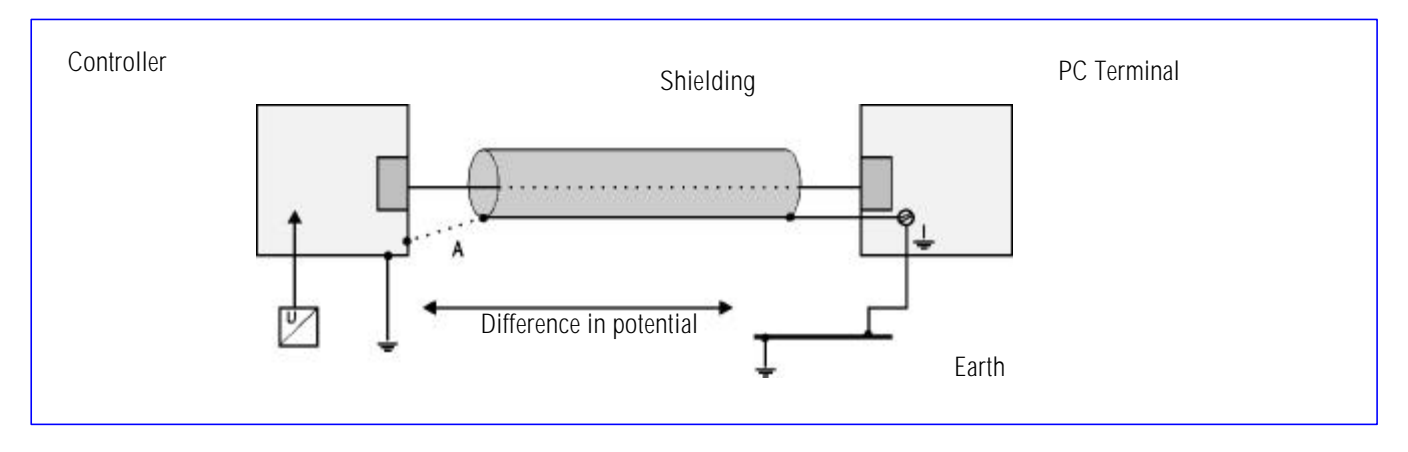

#### Connection of shielding at one end only of the cables linking the controller and PC Terminal:

Fig. 6

Connection of the shielding at one end only is recommended when there is inadequate equipotential bonding, or none at all. In such cases an electrically isolated PSU should be used.

If the shielding were connected at both ends the equipotential bonding current would flow to point A and this must be avoided at all costs, as the resultant interference pulses could be passed on to the devices via the data cable. When shielding is connected at one end only it must be on the side that has the lowest resistance earth connection.

Before the equipment goes into service the controller manufacturer´s directions regarding proper assembly and operation should be read carefully. They should then be applied taking full account of the recommendations we make here.

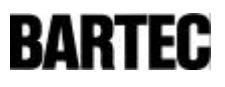

# 4. Connection Cables (Pin Assignment)

### 4.1 TTY interface

Connection of a controller via the TTY interface of the PC Terminal.

⇒ In the case of both the PC Terminal and the controller the transmitter is active and the receiver passive.

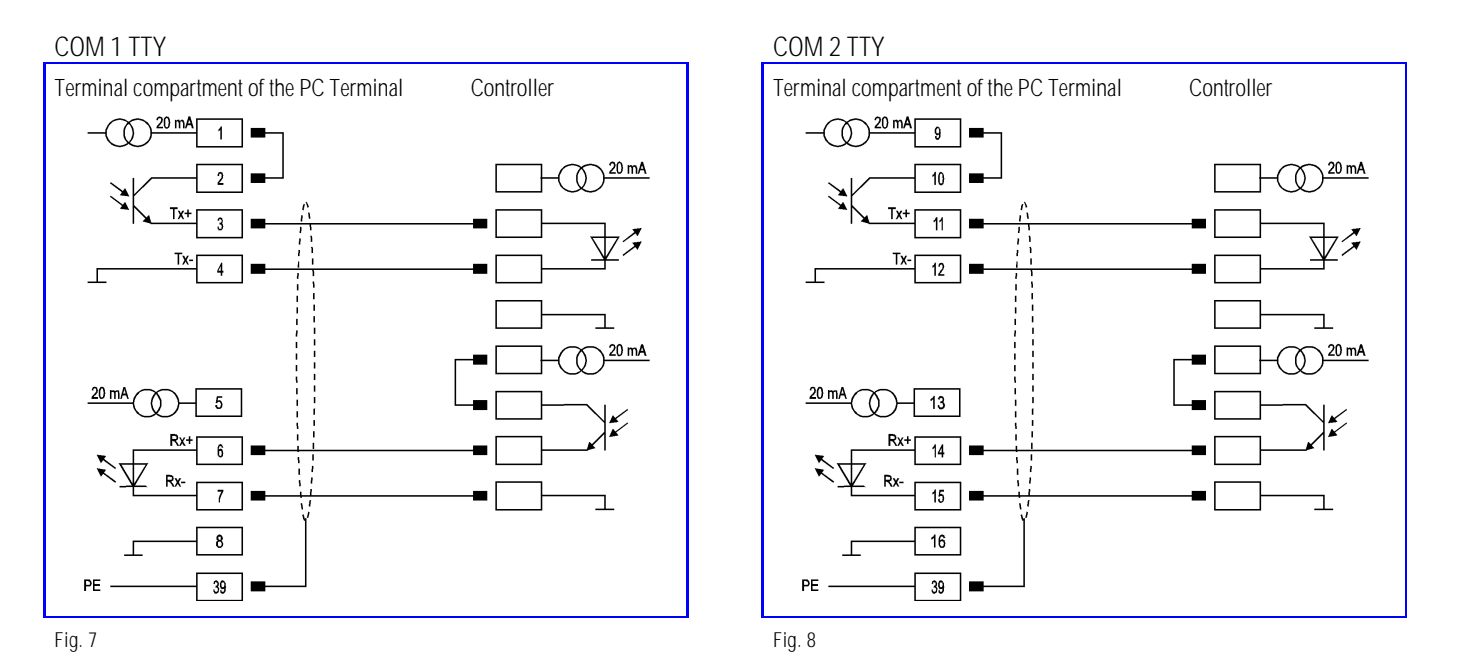

Connection of a controller via the TTY interface of the PC Terminal.

⇒ In the case of the terminal the transmitter and receiver are active. The controller is completely passive .

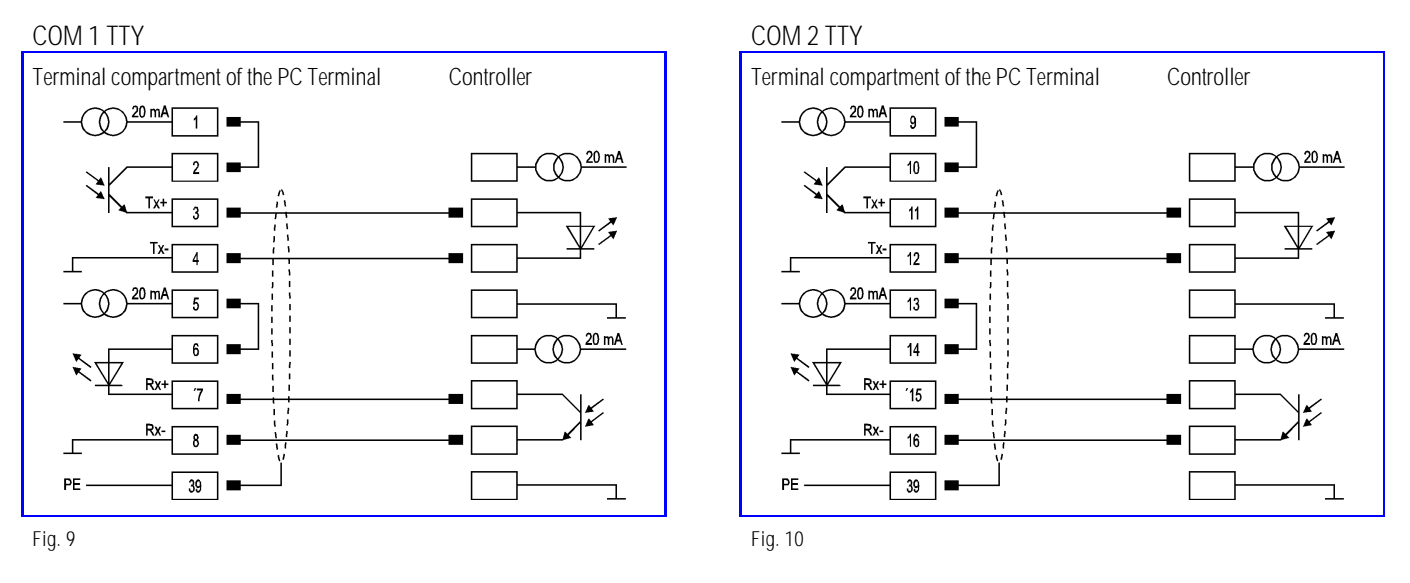

See the interface description of the controller manufacturer for the relevant pin assignment of the controller. Depending on baud rate, the maximum cable length can be up to 1 000 m.

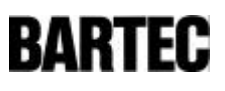

### 4.2 RS 232 interface

Connection of a controller or the configuration PC via the RS 232 interface of the PC Terminal.

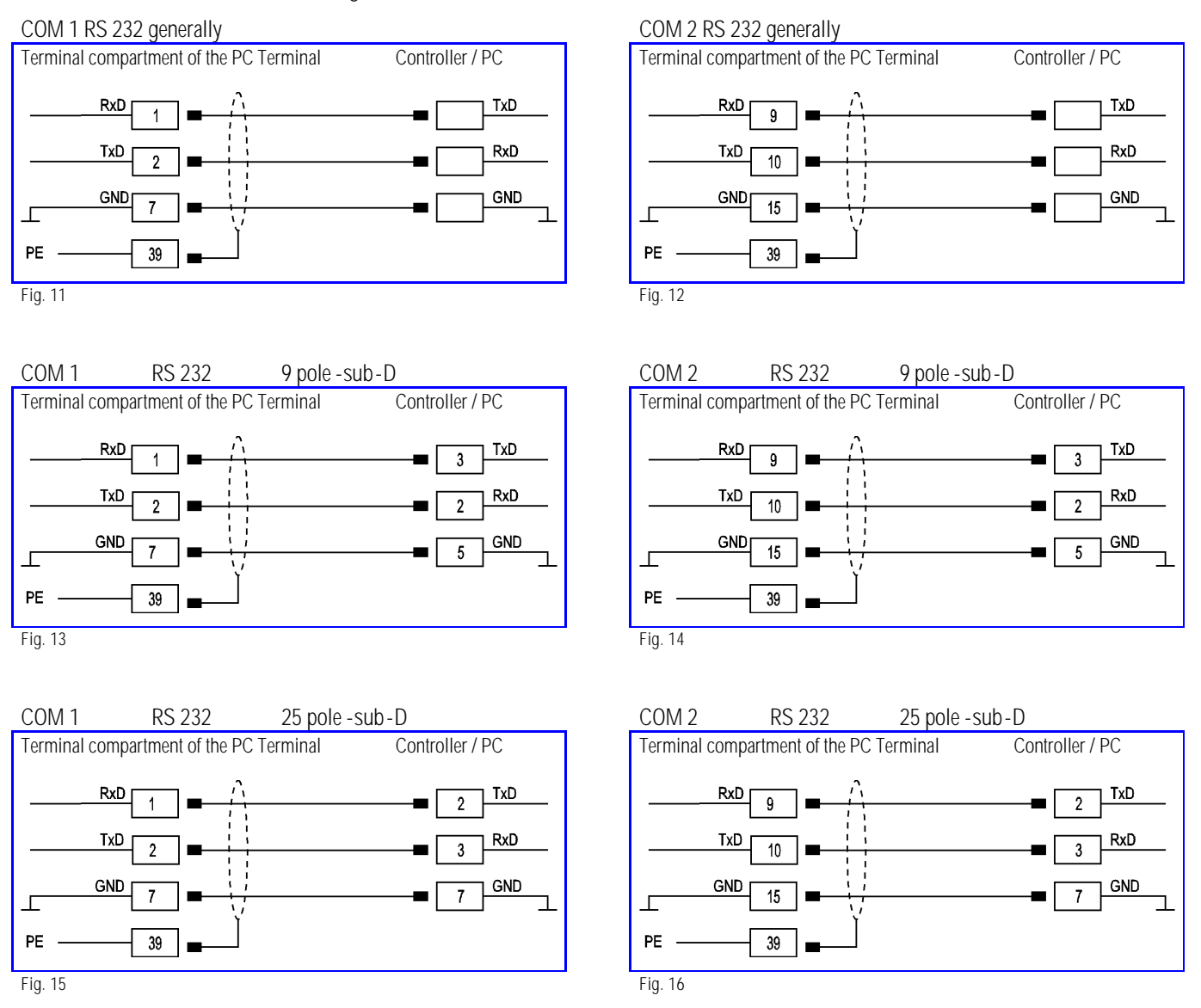

See the interface description of the controller manufacturer for the relevant pin assignment of the controller.

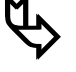

Maximum length of the data cable is 15 m.

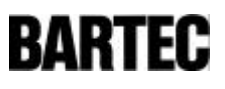

### 4.3 RS 422 interface

Connection of a controller via a RS 422 interface on COM 1 of the PC Terminal.

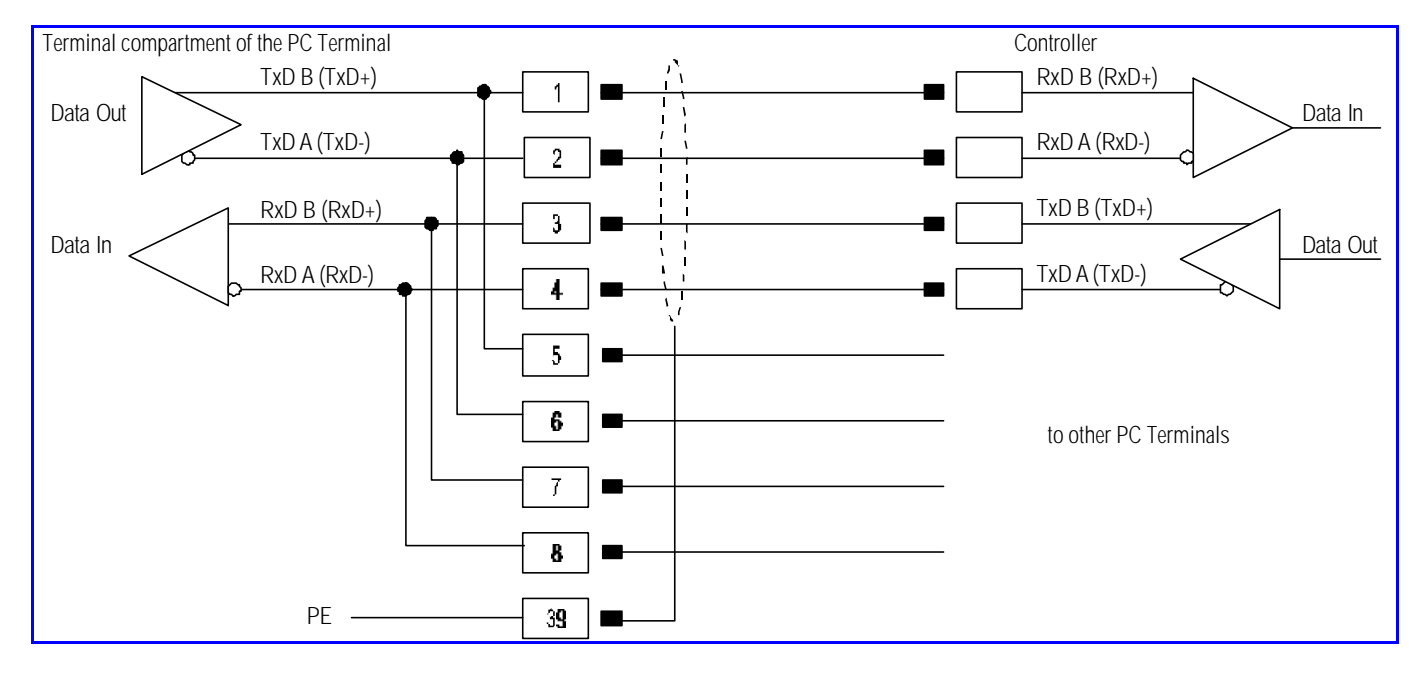

Fig. 17

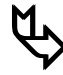

### Pins 1 - 5, 2 - 6, 3 - 7, 4 - 8 are factory fitted.

Termination resistors can be installed in SETUP. In most cases internal EMC measures enable the installation of termination resistors at the beginning and end of the bus line to be dispensed with. Depending on local conditions, there might occasionally be impairments of data transfer, if so please contact your supplier.

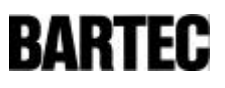

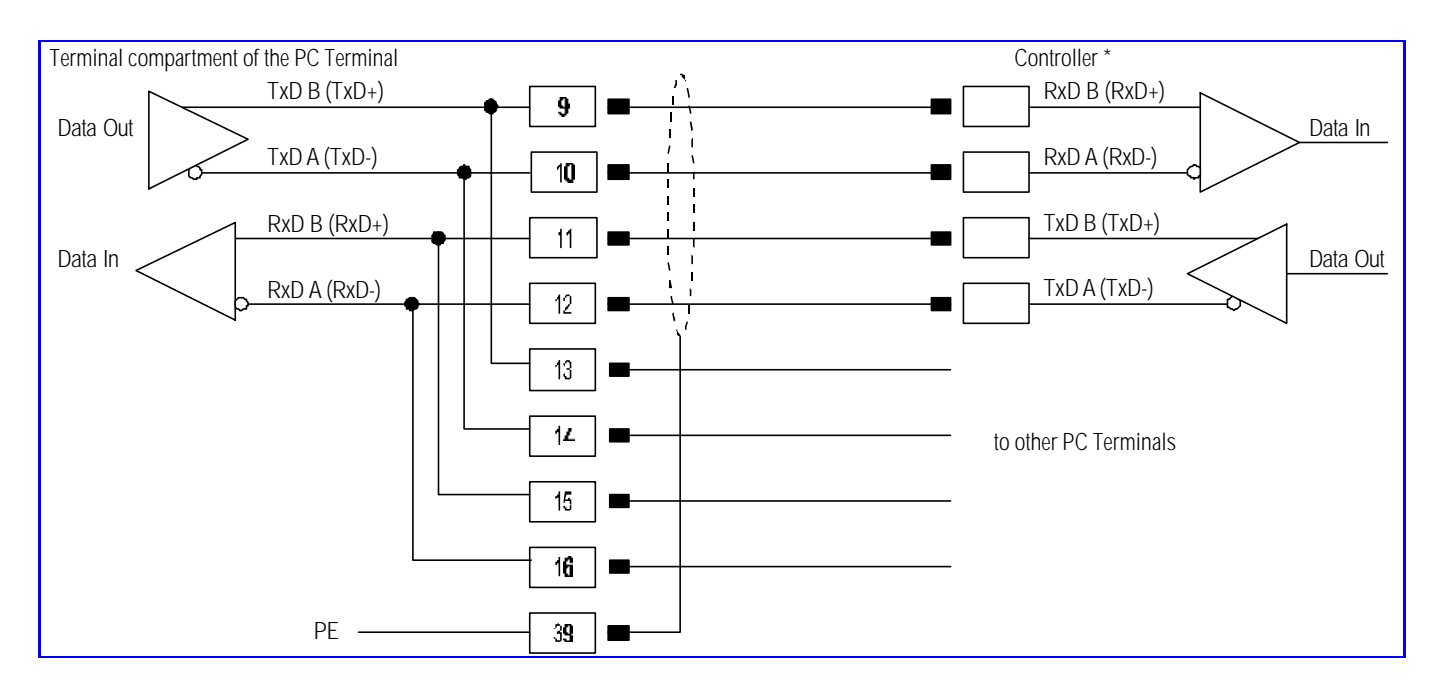

Connection of a controller via a RS 422 interface on COM 2 of the PC Terminal.

Fig. 18

\* See the interface description of the controller manufacturer for the relevant pin assignment of the controller.

**the Pins 9** - 13, 10 - 14, 11 - 15, 12 - 16 are factory fitted.

Termination resistors can be installed in SETUP. In most cases internal EMC measures enable the installation of termination resistors at the beginning and end of the bus line to be dispensed with.

Depending on local conditions, there might occasionally be impairments of data transfer, if so please contact your Supplier.

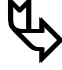

Depending on baud rate, the maximum length of the data cable can be up to 1000 m.

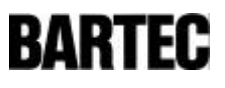

### 4.4 RS 485 inter face

**SARTEC supplies all RS 485 interfaces as RS 422.** 

Connection of a controller via a RS 485 interface on COM 1 of the PC Terminal.

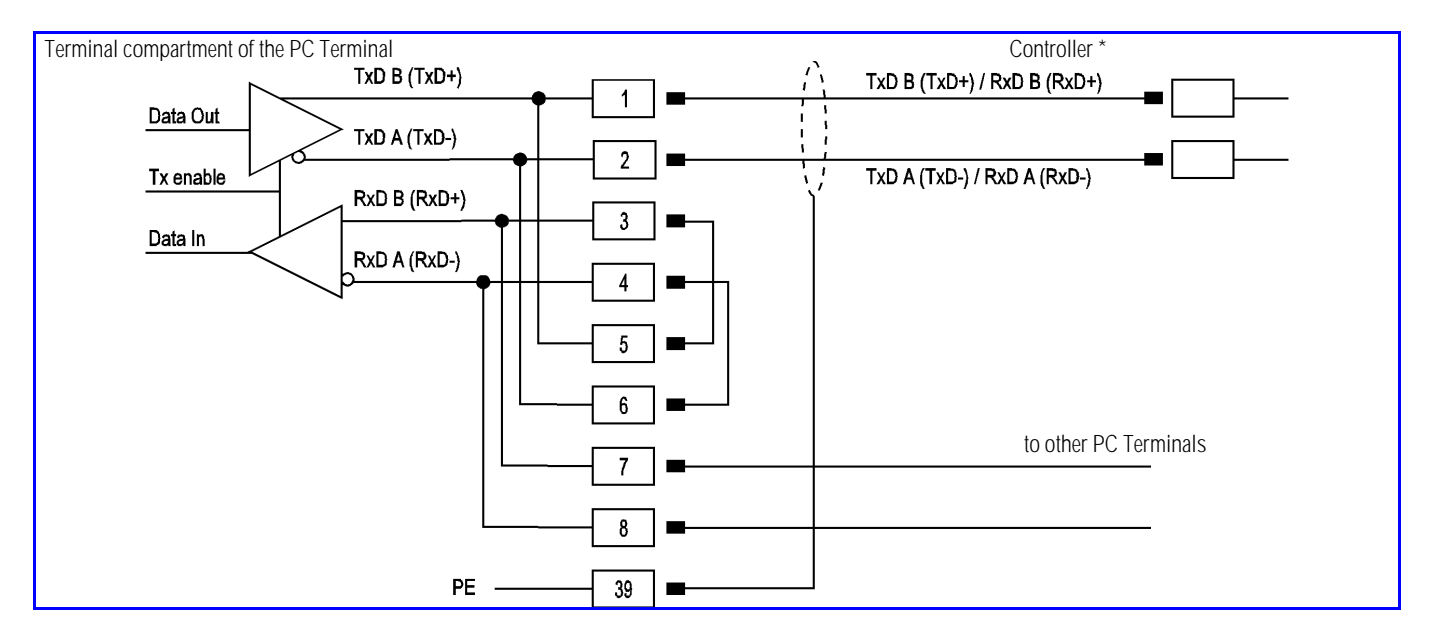

Fig. 19

\* See the interface description of the controller manufacturer for the relevant pin assignment of the controller.

**the Start of Italy**<br>If it is intended to use the RS 422 as an RS 485 interface, pin 3 / pin 5 and pin 4 / pin 6 must be bridged externally. Pins 1 - 5, 2 - 6, 3 - 7, 4 - 8 are factory fitted.

> Termination resistors can be installed in SETUP. In most cases internal EMC measures enable the installation of termination resistors at the beginning and end of the bus line to be dispensed with.

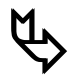

Depending on local conditions, there might occasionally be impairments of data transfer, if so please contact your supplier.

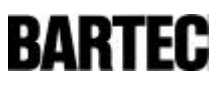

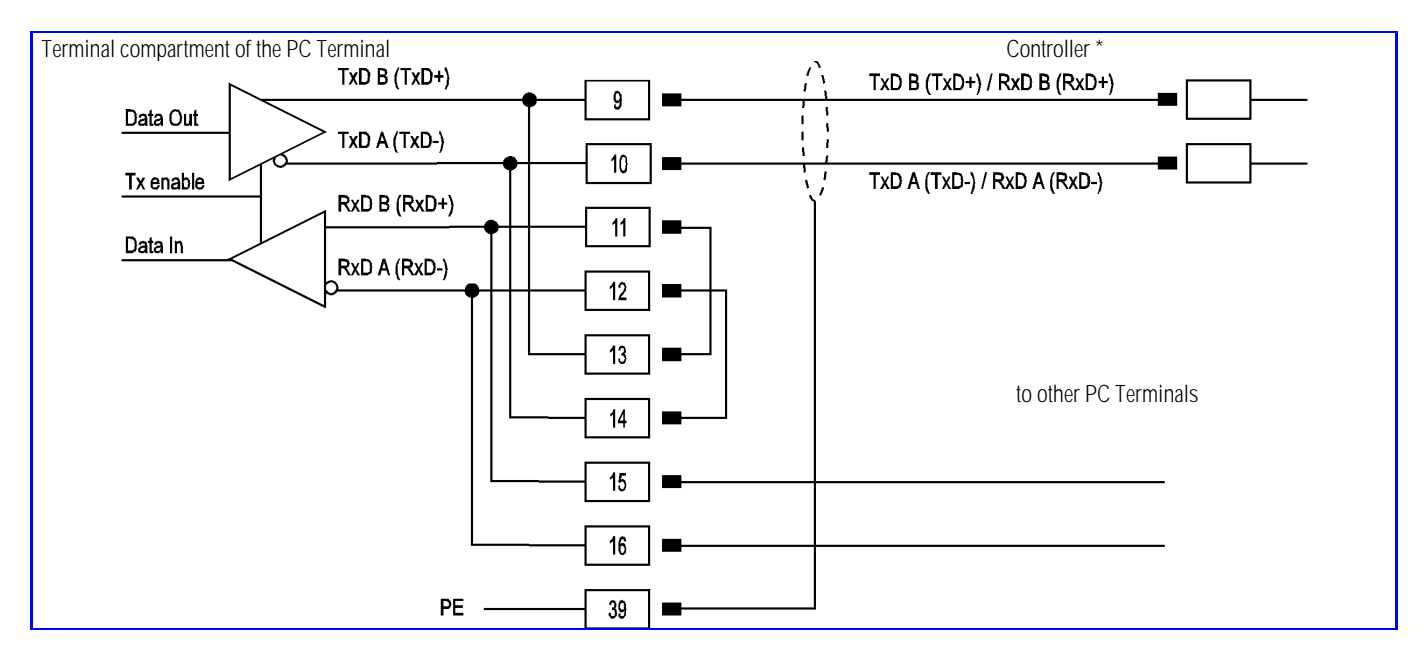

Connection of a controller via a RS 485 interface on COM 2 of the PC Terminal.

Fig. 20

\* See the interface description of the controller manufacturer for the relevant pin assignment of the controller.

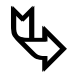

**ƒ** If it is intended to use the RS 422 as an RS 485 interface, pin 11 / pin 13 and pin 12 / pin 14 must be bridged externally.

Pins 9 - 13, 10 - 14, 11 - 15, 12 - 16 are factory fitted.

Termination resistors can be installed in SETUP. In most cases internal EMC measures enable the installation of termination resistors at the beginning and end of the bus line to be dispensed with.

Depending on local conditions, there might occasionally be impairments of data transfer, if so please contact your Supplier.

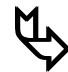

Depending on baud rate, the maximum length of the data cable can be up to 1000 m.

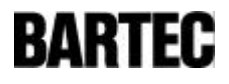

# 5. Configuration of the PC Terminal

### 5.1 Terminal configuration / Setup

When the power is switched on the PC Terminal shows the following SETUP menu for 5 seconds.

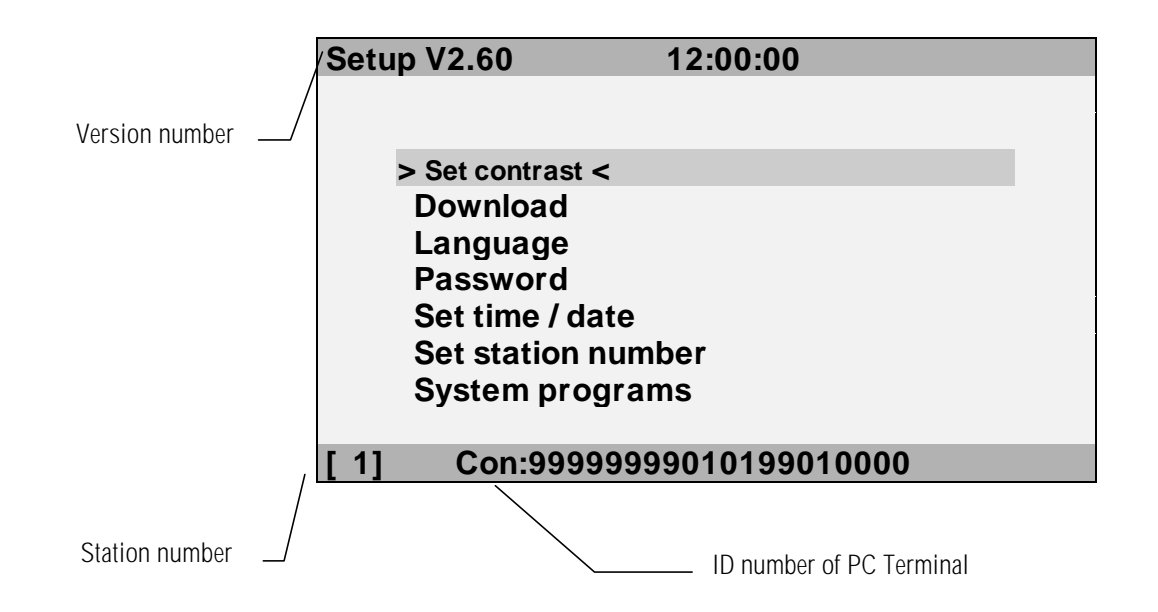

SETUP is used for basic configuration of the PC Terminal. For example, it enables you to set contrast or download your own programs.

Select a menu item using " $\uparrow$ " and " $\downarrow$ " and confirm with "Enter".

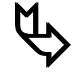

**ƒ** To what extent settings can be made during normal operation will depend on the installed software. See the relevant manuals and operating instructions for help.

5.1.1 Menu item **> Set contrast <**

- Press "Enter" to select the menu item.
- Alter the contrast setting using the " $\rightarrow$ ". This will take you through the whole range of contrast settings. Release the key when you find the setting you want.
- Save setting YES / NO.
- Press "Enter" to save your contrast setting.

#### - 50 -

#### 5.1.2 Menu item **> Download <**

- Use this item to transfer your own software to the PC Terminal. The software can be downloaded with the aid of a special tool package via the serial interface of an IBM compatible PC.
- Press "Enter" to select this menu item.
- Enter your password to start downloading.
- Press "ESC" to quit when you have finished.

#### 5.1.3 Menu item **> Language <**

- Press "Enter" to select this menu item.
- All available languages will then be displayed.
- Use " $\bigtriangleup$ "  $\bigtriangledown$ " to select language.
- Press "Enter" to select the language you want.
- 

5.1.4 Menu item **> Password <**

- Select this menu item by pressing the "Enter" key
- Having first entered the current password, you can alter it at will.
- Confirming your changes will return you to the SETUP menu.
- 

5.1.5 Menu item **> Set time / date <**

#### • Press "Enter" to select this menu item.

- Enter the password and then use the cursor keys to change the time and date.
- Press "Enter" to confirm your new time and date.
- 

5.1.6 Menu item **> Set station number <**

- Press "Enter" to select this menu item.
- Having entered the password, you can enter a new station number using the numerical keypad.
- The substation number is used to clearly identify the PC Terminal when downloading programs and projects.
- Press "Enter" to save the new number to memory.
- 

5.1.7 Menu item **> System programs <**

- The system programs are used for diagnosis and servicing.
- These programs are not required for PC Terminal operation.

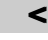

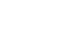

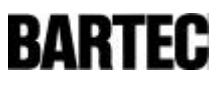

Note:

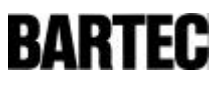

Note:

# **BARTEC**

# **NOTICE DESCRIPTIVE**

# **PC-Terminals**

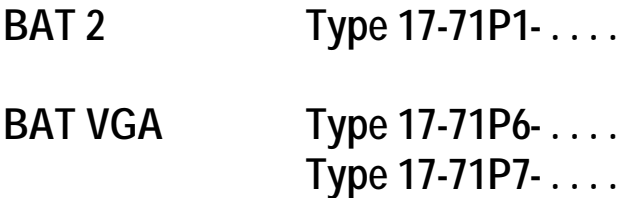

**allemand - anglais - français**

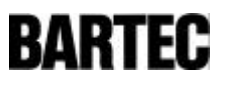

# Sommaire

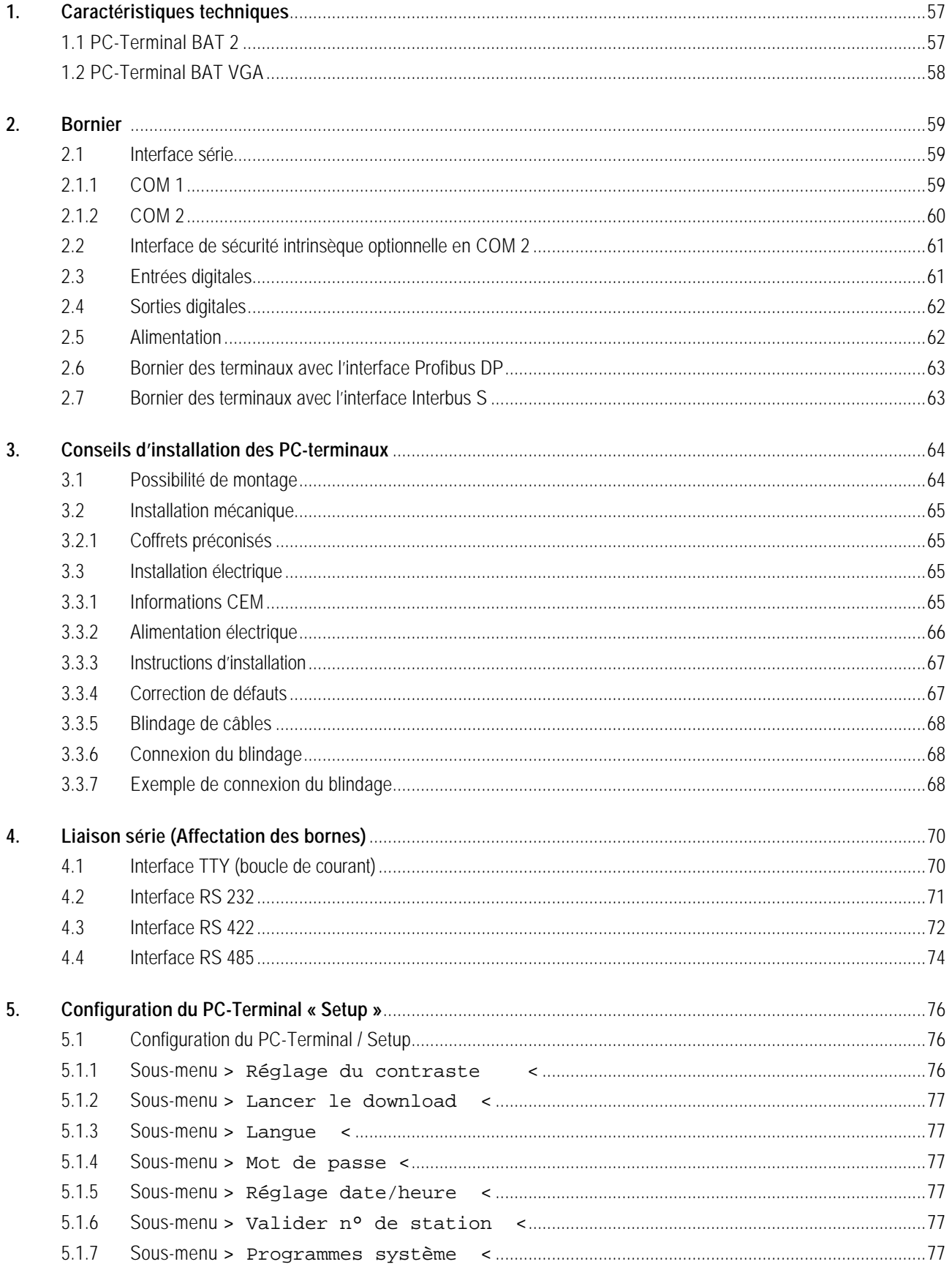

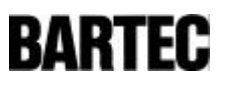

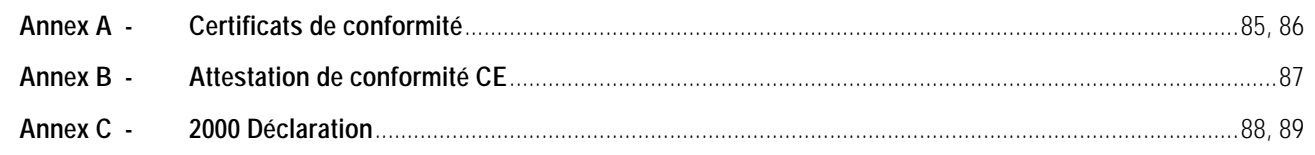

 $-56-$ 

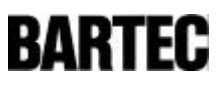

# 1. Caractéristiques techniques

### **1.1** PC-Terminal BAT 2

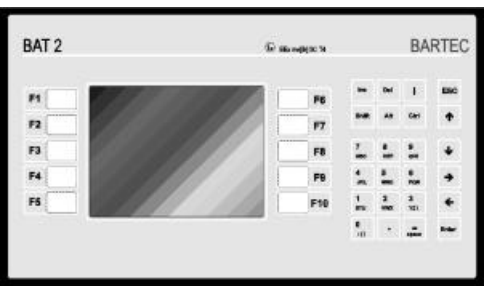

Figure 1

Vue face arrière, type 17-71P1-....

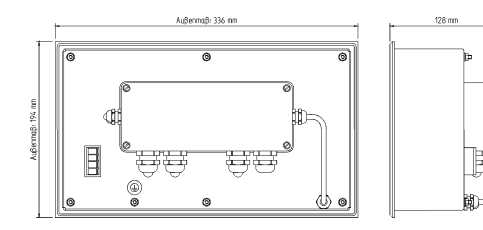

Figure 2

- - Mode de protection EEx me [ib] IIC T4 • Certificat PTB Nr. Ex-95.D.2205 • Affichage monochrome (16 niveaux de gris) • Résolution  $\frac{1}{4}$  VGA (320 x 240 Pixels)

- 57 -

- Dimensions de l'écran Type 17-71P1-.... 5,7" Diagonale (env. 115 x 86 mm)
- Clavier Pavé alphanumérique,
- µProcesseur INTEL 386 EX
- Mémoire 1 MB RAM, 2 MB Flash,
- Entrées 4 entrées digitales, Optocoupleur DC 24 V
	- Sorties 3 sorties digitales, Relais Reed
- Interfaces COM 1: TTY
	- en option: RS 232, RS 422/RS 485 COM 2: RS 232 en option: TTY, RS 232, RS 422/RS 485, Interface
- Eclairage Eclairage CFL, remplaçable
- Dimensions
	- Type 17-71P1-.... 336 x 194 x 130 mm
- Découpe face avant Type 17-71P1-.... 322 x 180 mm + 0,5 mm
- Indice de protection à l'insert: minimum IP 20
- Indice de protection IP 65 (en face avant)
- Poids env. 7 kg
- Alimentation DC 24 V / 1 A
- Longueur de câble dépendant de la section du câble d'alimentation par exemple : 50 m avec 0,75 mm<sup>2</sup> ou: 170 m avec 2,5 mm²
- Conditions ambiantes stockage: 0 °C à +50 °C en service: 0 °C à +50 °C

Pour prolonger la durée de vie de l'éclairage indirect, il faut prévoir un système de chauffage lorsque l'appareil est installé par des températures sous  $+10$  °C.

10 touches de fonctions

pour plusieurs centaines d'images

contact à ferm, max. DC 60 V / 0,5 A

(2 entrées digitales avec interface INTERBUS S)

sécurité intrinsèque, PROFIBUS DP, INTERBUS S

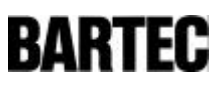

### **1.2** PC-Terminal BAT VGA

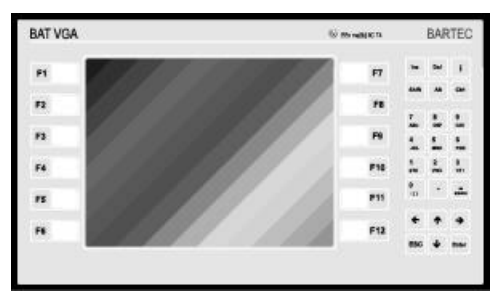

Figure 3

Vue face arrière, type 17-71.1-....

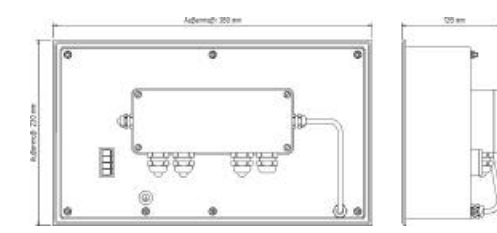

Figure 4

- Mode de protection EEx me [ib] IIC T4
	- Certificat PTB Nr. Ex-95.D.2205
	- Affichage couleur (16 couleurs)
	- Résolution VGA (640 x 480 Pixels)
	- Dimensions de l'écran Type 17-71P6-.... 9,4" Diagonale (env. 192 x 144 mm) Type 17-71P7-.... 10,4" Diagonale (env. 212 x 159 mm)
	- Clavier **Pavé alphanumérique**,
	- µProcesseur INTEL 386 EX
	- Mémoire 1 MB RAM, 2 MB Flash, pour
	- Entrées 4 entrées digitales, Optocoupleur DC 24 V,
		- Sorties 3 sorties digitales, Relais Reed, contact à ferm, max. DC 60 V / 0,5 A

12 touches de fonctions

plusieurs centaines d'images

(2 entrées digitales avec interface INTERBUS S)

sécurité intrinsèque, PROFIBUS DP, INTERBUS S

- **Interfaces** COM 1: TTY en option: RS 232, RS 422/RS 485
- COM 2: RS 232 en option: TTY, RS 232, RS 422/RS 485, Interface
- Eclairage **Eclairage CFL**, remplaçable
- Dimensions Type 17-71P6-.... 380 x 220 x 130 mm Type 17-71P7-.... 400 x 240 x 130 mm
- Découpe face avant Type 17-71P6-.... 365 x 205 mm + 0,5 mm Type 17-71P7-.... 386 x 226 mm + 0,5 mm
- Indice de protection à l'insert minimum IP 20
- Indice de protection IP 65 (en face avant) Poids env. 8 kg • Alimentation DC 24 V / 1 A Longueur de câble dépendant de la section du câble
	- d'alimentation par exemple : 50 m avec 0,75 mm²  $\frac{170 \text{ m}}{2.5 \text{ mm}^2}$ • Conditions ambiantes stockage: 0 °C à +50 °C en service: 0 °C à +50 °C

Pour prolonger la durée de vie de l'éclairage indirect, il faut prévoir un système de chauffage lorsque l'appareil est installé par des températures sous  $+10$  °C.

# 2. Bornier

### 2.1 Interface série

### 2.1.1 COM 1

En standard, le port de communication COM 1 du PC-Terminal est équipé d'une interface TTY (boucle de courant).

- 59 -

En option d'autres interfaces sont disponibles.

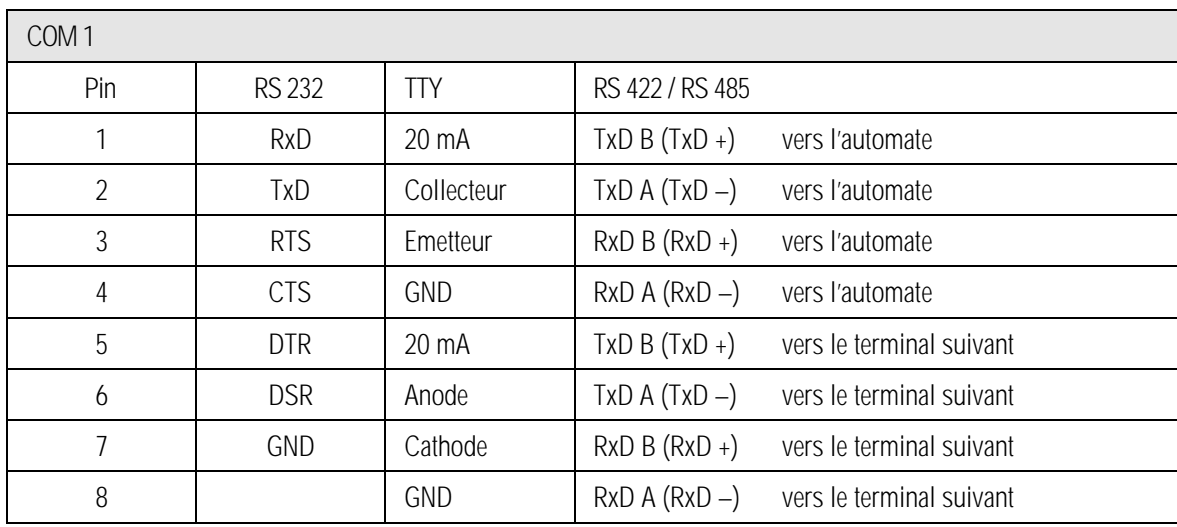

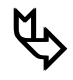

### **ƒ** RS 422 et RS 485

L'interface RS 422 peut être modifiée en RS 485. Dans ce cas il faut réaliser des ponts externes entre les bornes 3 et 5 ainsi qu'entre 4 et 6.

Les ponts entre les bornes 1 - 5, 2 - 6, 3 - 7, 4 - 8 sont déjà réalisés.

Des résistances de fin de ligne peuvent être mises en places par l'intermédiaire du programme SETUP. Pour des raisons de compatibilité électromagnétique interne, dans la plupart des cas, le fait de placer des résistances de ligne au début ou à la fin du Bus de liaison des terminaux, n'est pas nécessaire.

En fonction des conditions d'installation il est possible que parfois cela nuise à la qualité des transmissions de données.

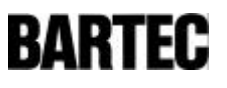

#### 2.1.2 COM 2

Options disponibles sur le deuxième port de communication:

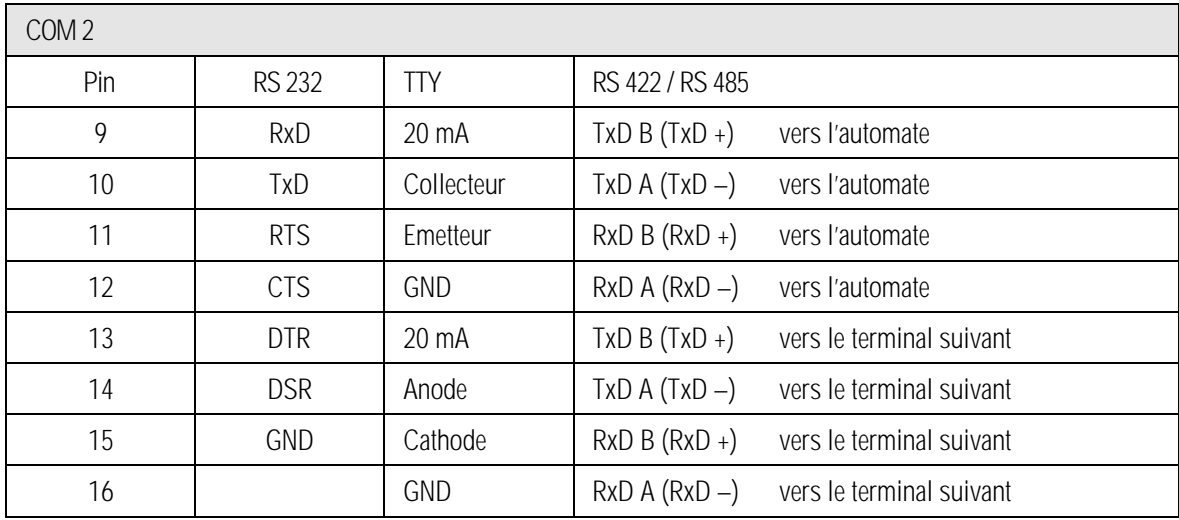

- 60 -

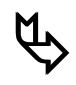

### **ƒ** RS 422 et RS 485

L'interface RS 422 peut être modifiée en RS 485. Dans ce cas il faut réaliser des ponts externes entre les bornes 11 et 13 ainsi qu'entre 12 et 14.

Les ponts entre les bornes 9 - 13, 10 - 14, 11 - 15, 12 - 16 sont déjà réalisés.

Des résistances de fin de ligne peuvent être mises en places par l'intermédiaire du programme SETUP. Pour des raisons de compatibilité électromagnétique interne, dans la plupart des cas, le fait de placer des résistances de ligne au début ou à la fin du Bus de liaison des terminaux, n'est pas nécessaire.

En fonction des conditions d'installation il est possible que parfois cela nuise à la qualité des transmissions de données.

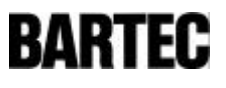

## 2.2 Interface de sécurité intrinsèque optionnelle en COM 2

La deuxième interface série peut, en option, être de sécurité intrinsèque comparable à une RS 232. La connexion s'effectue alors non pas à l'intérieur du coffret à bornes mais séparément sur des bornes à l'extérieur.

Cette interface permet la liaison à un scanner BCS 02 avec décodeur intégré.

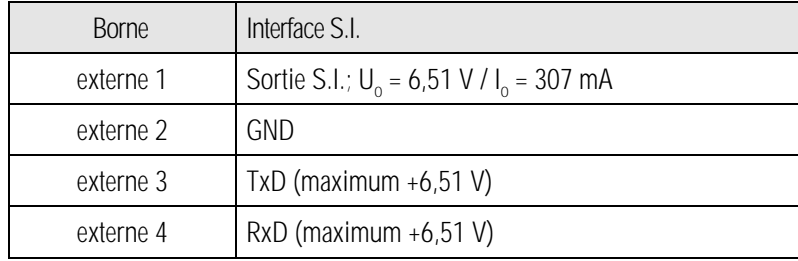

Les recommandations du certificat de conformité sont à prendre en compte.

### 2.3 Entrées digitales

Destinées aux organes de commande EEx d ou en coffrets EEx ed.

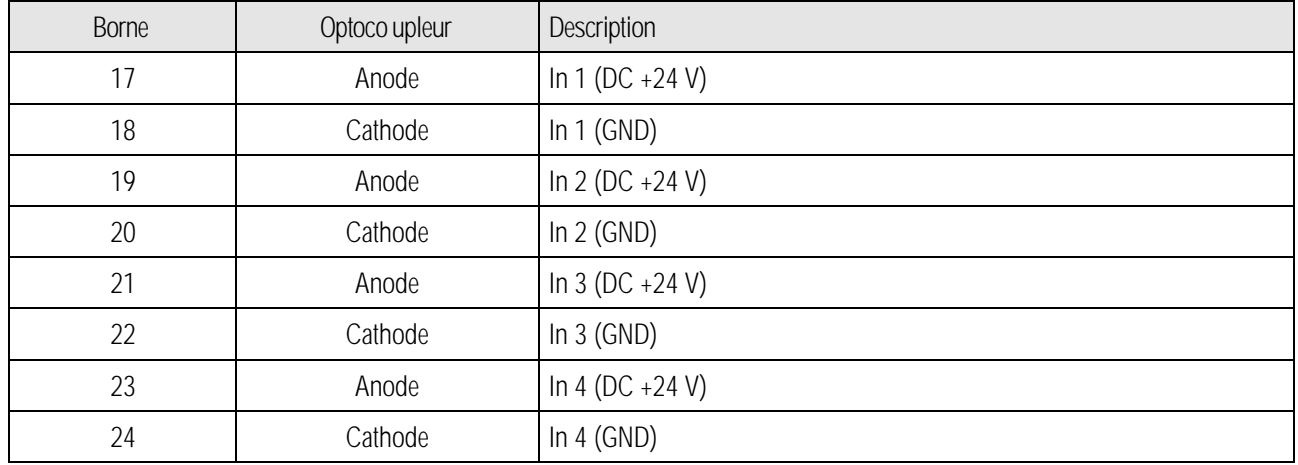

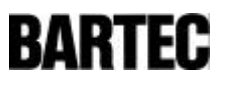

## 2.4 Sorties digitales

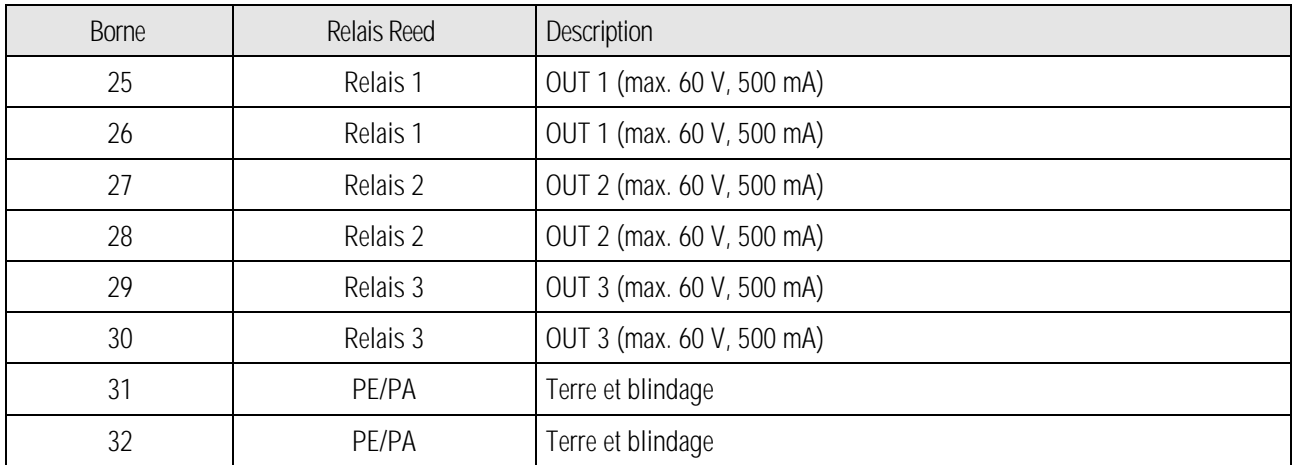

### 2.5 Alimentation

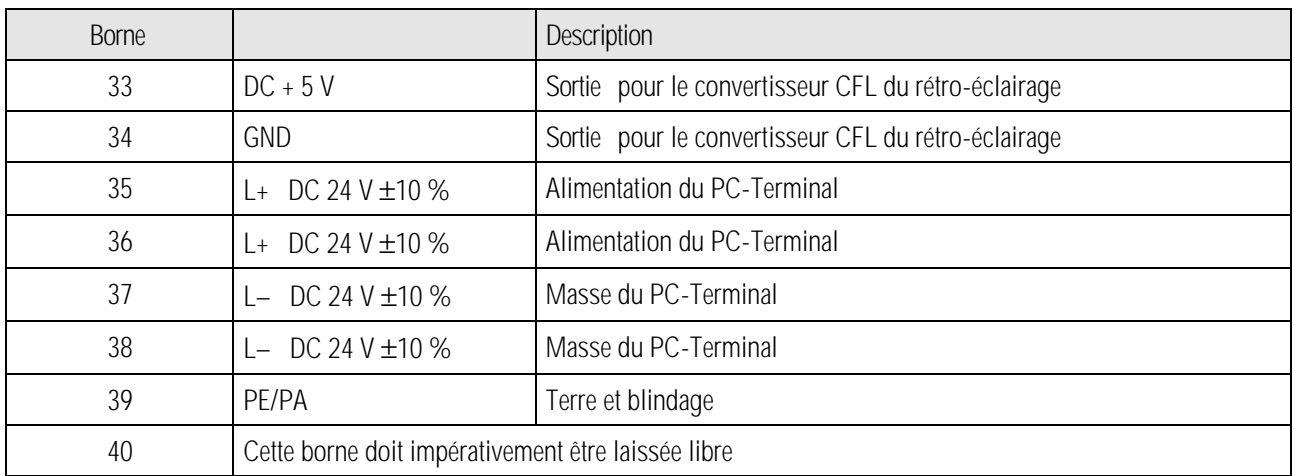

**tous de producte 35** / 36 ainsi que borne 37 / 38 sont reliées de manière interne. Elles servent à la continuité de l'alimentation vers les terminaux suivants, de ce fait des ponts extérieurs ne sont pas nécessaires.

La borne 39 est reliée au même potentiel que les bornes 37 / 38.

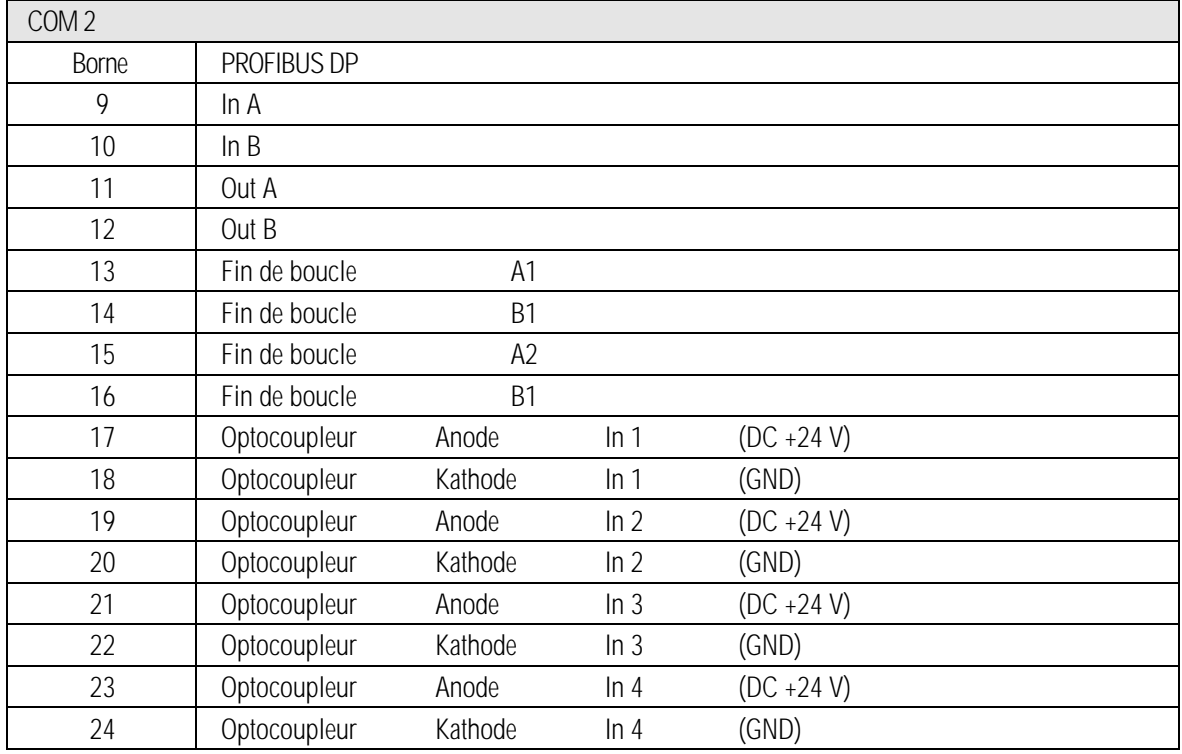

- 63 -

## 2.6 Bornier des terminaux avec l'interface PROFIBUS DP

## 2.7 Bornier des terminaux avec l'interface INTERBUS S

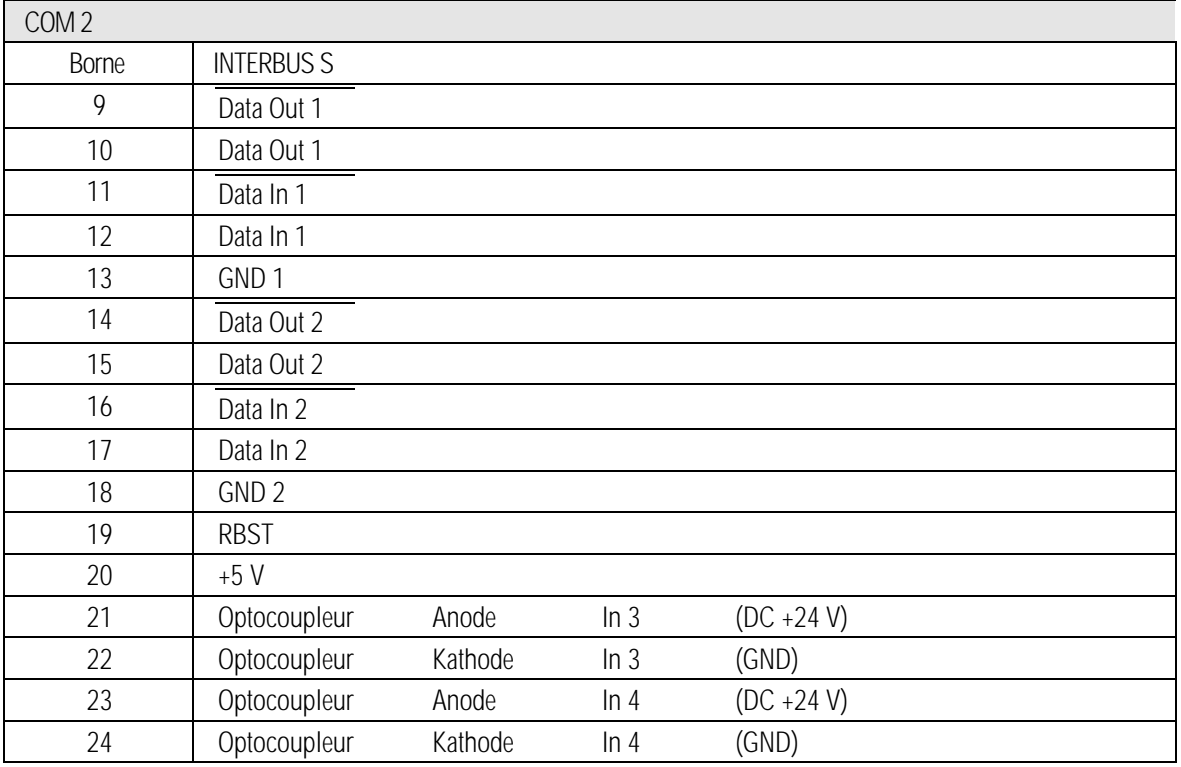

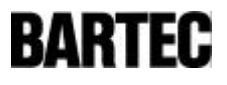

# 3. Conseils d'installation des PC -terminaux

### 3.1 Possibilité de montage

Le montage des PC-Terminaux peut se faire directement

- sur des portes d'armoires de commande
- pupitres ou
- Coffrets

en métal ou matière synthétiques tel que polyester chargé graphite.

Afin de maintenir l'indice de protection IP 65, il faut tenir compte l'indice de protection du coffret.

Choix du li eu d'installation:

- Hauteur optimale pour une bonne utilisation
- Luminosité adéquate pour une bonne lisibilité
- Prévoir un système de chauffage lors d'une utilisation sous 0° C
- Prévoir un système de chauffage pour préserver la durée de vie de l'éclairage indirect lors d'une utilisation sous +10 °C.
- Eviter l'installation à proximité d'appareillages rayonnants ou de forte consommation d'énergie.

Afin d'assurer un montage correct, il faut veiller à ce que

- Le support de montage présente une résistance mécanique suffisante
- Le coffret accueillant le PC-terminal supporte son poids
- Après la découpe pour l'insertion du PC-Terminal, le support de la face avant doit présenter une surface plane et sans aspérités afin de maintenir l'étanchéité.

### 3.2 Installation mécanique

L'utilisation de deux baguettes métalliques (non comprise avec le terminal), placées entre le support et les systèmes de fixation (livres avec le terminal), permet une bonne transmission de la pression de serrage.

- 65 -

- Ne pas serrer les vis de fixation trop fort dans un premier temps.
- Vérifier la position de l'afficheur et l'étanchéité
- Serrer les vis de telle sorte que l'étanchéité entre le support et le PC-Terminal soit établi. L'étanchéité est atteinte lorsqu'il subsiste un espace de 0,5 mm entre le support et la face avant du PC-Terminal.

### 3.2.1 Coffrets préconisés

- Coffrets en matière synthétique, épaisseur minimale de 3 mm, les baquettes métalliques sont dans ce cas absolument nécessaires.
- Coffrets en acier à partir de 2 mm , les baguettes métalliques sont dans ce cas absolument nécessaires.
- Coffrets en acier inox à partir 1,5 mm , les baguettes métalliques sont dans ce cas absolument nécessaires.

### 3.3 Installation électrique

### 3.3.1 Informations CEM

#### Attention I

Ceci est un équipement de classe A. Cet équipement peut provoquer des perturbations dans l'appareillage domestique; dans ce cas il peut être demandé à l'utilisateur de prendre les mesures nécessaires afin d'y remédier.

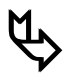

Le câble d'alimentation comme le câble de communication doivent être blindés.

Le câble de commun ication doit être torsadé par paire. Exemple 2 x 2 x 0,75 mm² LIYCY TP

Dans la mesure du possible, utiliser des câbles différents pour l'alimentation et la communication.

#### 3.3.2 Alimentation électrique

Pour alimenter le PC-Terminal, il faut utiliser une alimentation filtrée, stabilisée pouvant fournir au minimum 2 A. La tension continue de 24 V ± 10 % doit être respectée à l'arrivée sur le PC-Terminal. Les chutes de tension ou microcoupures sont dommageables.

La chute de tension en ligne se calcule selon la formule suivante:

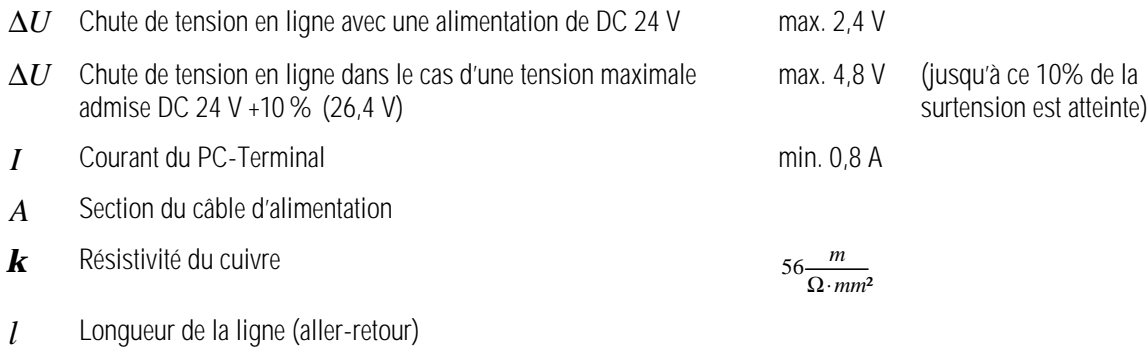

$$
R = \frac{l}{\mathbf{k} \cdot A} \qquad \qquad R = \frac{\Delta U}{I} \qquad \qquad \Delta U = \frac{l}{\mathbf{k} \cdot A} \cdot I
$$

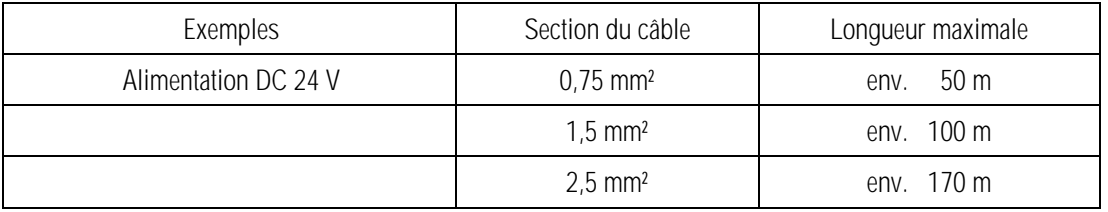

Dans le cas d'une chute de tension en ligne trop grande ou d'une section de câble trop grande, prévoir alors une alimentation électrique à proximité de l'appareil.

Exemple : Alimentation dans un coffret EExd ou en zone saine

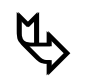

La masse de l'alimentation est reliée à la terre par l'intermédiaire du terminal ! Il faut absolument s'assurer qu'il n'existe pas de différence de potentiel entre la masse de l'alimentation, si elle n'est pas séparée par une isolation galvanique, et la terre.

#### 3.3.3 Instructions d'installation

• Les règles de sécurité concernant les installations d'appareils électriques doivent être observées.

- 67 -

- Les appareils doivent être obligatoirement insérés dans des coffrets lorsqu'ifs sont en service.
- A tout moment il faut pouvoir couper l'alimentation des PC-Terminaux. La mise à la terre s'effectue par la borne de terre présente sur la face arrière des appareils.
- Les tolérances concernant la tension d'alimentation (décrites précédemment) doivent être scrupuleusement respectées.
- Le non respect de des tolérances de la tension d'alimentation peut entraîner des détériorations ou des erreurs de fonctionnement des PC-Terminaux.
- Veiller qu'en cas de coupure ou d'interruption de courant les appareils ne se trouvent pas dans un état indéfini.
- Toutes les fonctions d'arrêt d'urgence doivent demeurer fonctionnelles en tous les cas.
- Le choix des câbles de liaison ainsi que leur cheminement (particulièrement le câble de transmission de données), doit être réalisés de telle sorte que les effets capacitifs ou inductifs extérieurs n'exercent pas d'influences. Les appareils ne doivent pas se trouver dans un état indéfini en cas de coupure de câble éventuel.
- Il faut prévoir les installation de sécurité de circonstances partout où la protection du matériel ou la sécurité du personnel rentre en ligne de compte (par exemple fins de courses, verrouillages mécaniques etc.)

#### 3.3.4 Correction de défauts

L'installation de PC-Terminaux nécessite certaines précautions évitant ainsi toute erreur de fonctionnement.

- Les tensions et signaux parasites sont reliées à la terre par l'intermédiaire de la vis de terre sur la face arrière de l'appareil. La masse des câbles doit être reliée à la terre par cette vis avec un câble de cuivre le plus court possible présentant la résistance la plus petite possible. Si cela n'est pas réalisé, l'immunité aux parasites de l'appareil sera sans effet.
- Le lieu d'installation de l'appareil doit être éloigné de toute source de champ électromagnétique. Cette mesure est tout particulièrement à observer lorsqu'il s'agit de convertisseurs de fréquence. En cas de présence de telles sources, des isolations par plaques de séparation métalliques peuvent être nécessaires.
- En cas d'installation à proximité d'appareils inductifs (ex. contacteurs, relais , bobinages...) et particulièrement si la source d'alimentation est commune, des filtres RC sont nécessaires.
- Les câbles de liaison d'alimentation et de communication ne doivent pas cheminer avec des câbles de puissance.

#### 3.3.5 Blindage de câbles

- N'utiliser que des câbles blindés. (taux de recouvrement préconisé > 80%)
- Blindage par tresse et non par feuillard
- La connexion du blindage à chaque bout du câble permet d'éliminer en règle générale les fréquences parasites d'une manière optimale.
- Ne relier le blindage que d'un côté lorsqu'il existe une différence de potentiel et qu'il ne peut être installé une liaison équipotentielle.

#### 3.3.6 Connexion du blindage

- Afin que les courants parasites circulants sur le blindage ne deviennent eux-mêmes des sources parasites, l'impédance de la liaison à la terre doit être très faible.
- En cas d'utilisation de connecteur du type SUB -D, il est important de relier la masse à l'extérieur sur la partie métallique du connecteur.
- Le connecteur de certains systèmes de commande (automates) n'ont pas de liaison optimale avec la mise à la terre. Dans ce cas il peut être avantageux d'isoler le blindage du connecteur de l'automate et le relier par une courte liaison, directement au blindage.

#### 3.3.7 Exemple de connexion du blindage

Connexion du blindage de la liaison entre l'automate et le PC-Terminal aux deux bouts :

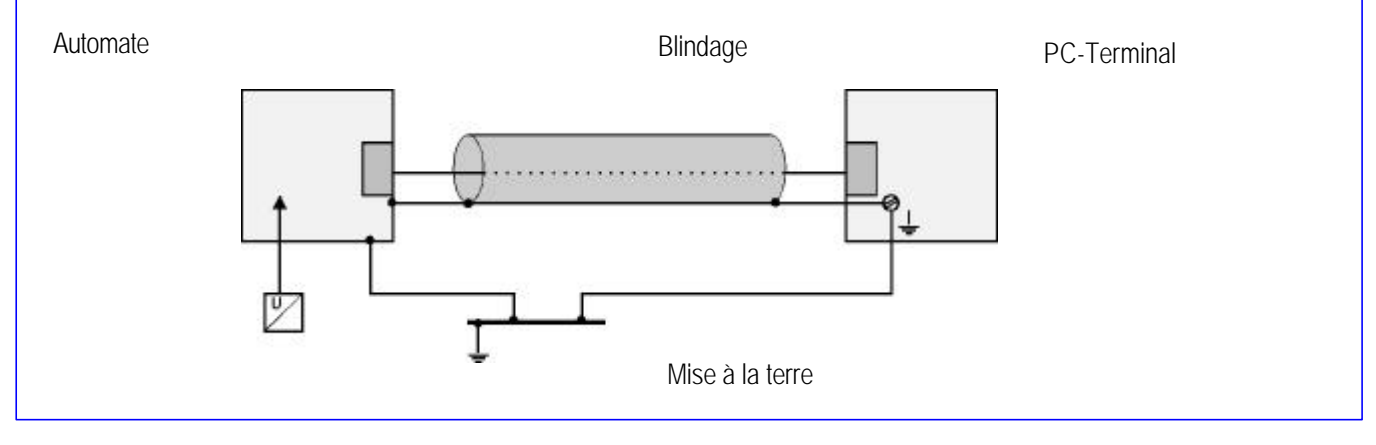

Figure 5

En règle générale la connexion du blindage effectuée aux deux bouts, permet d'éliminer les fréquences parasites. Cette façon de procéder s'impose lorsqu'il existe une bonne équipotentialité entre les deux points. Dans ce cas il est possible d'utiliser également l'alimentation électrique du système de commande (de l'automate) même si elle n'est pas séparée par une isolation galvanique.

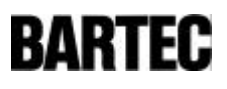

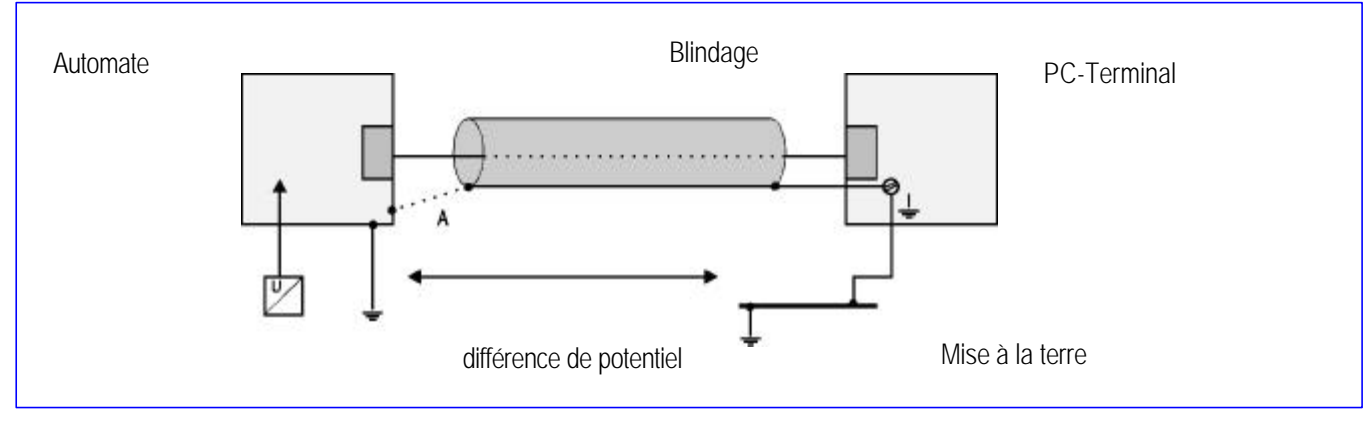

- 69 -

Connexion du blindage de la liaison entre l'automate et le PC-Terminal à un seul bout :

Figure 6

Ce montage s'impose lorsque il n'y a pas d'équipotentialité entre les deux points. Dans ce cas il faut utiliser une alimentation électrique séparée par une isolation galvanique.

Le courant résultant d'une différence de potentiel circulerait par le blindage au point A. Ceci doit être évité dans tous les cas car des informations parasites peuvent être transmises aux appareils reliés. Le choix du bout à relier à la terre doit être celui qui présente la résistance électrique la plus faible.

Il faut vérifier avant la mise en route quel type de montage est préconisé par le constructeur du système de commande. Ces directives doivent correspondre à celles décrites ci-dessus.

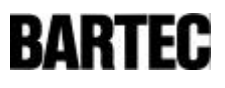

# 4. Liaison série (Affectation des bornes)

## 4.1 Interface TTY (boucle de courant)

Liaison entre un système de commande (automate) et le PC -Terminal avec une interface TTY.

⇒ L'émetteur est actif et le récepteur est passif pour le PC-Terminal comme pour le système de commande.

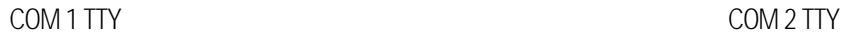

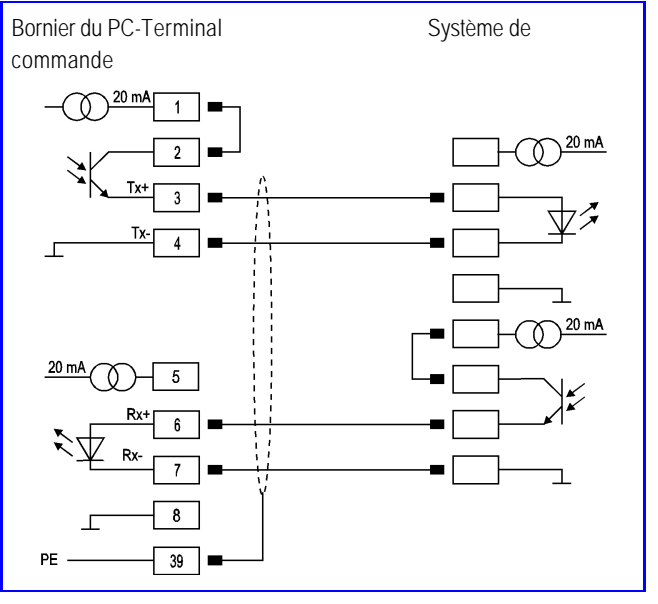

- 70 -

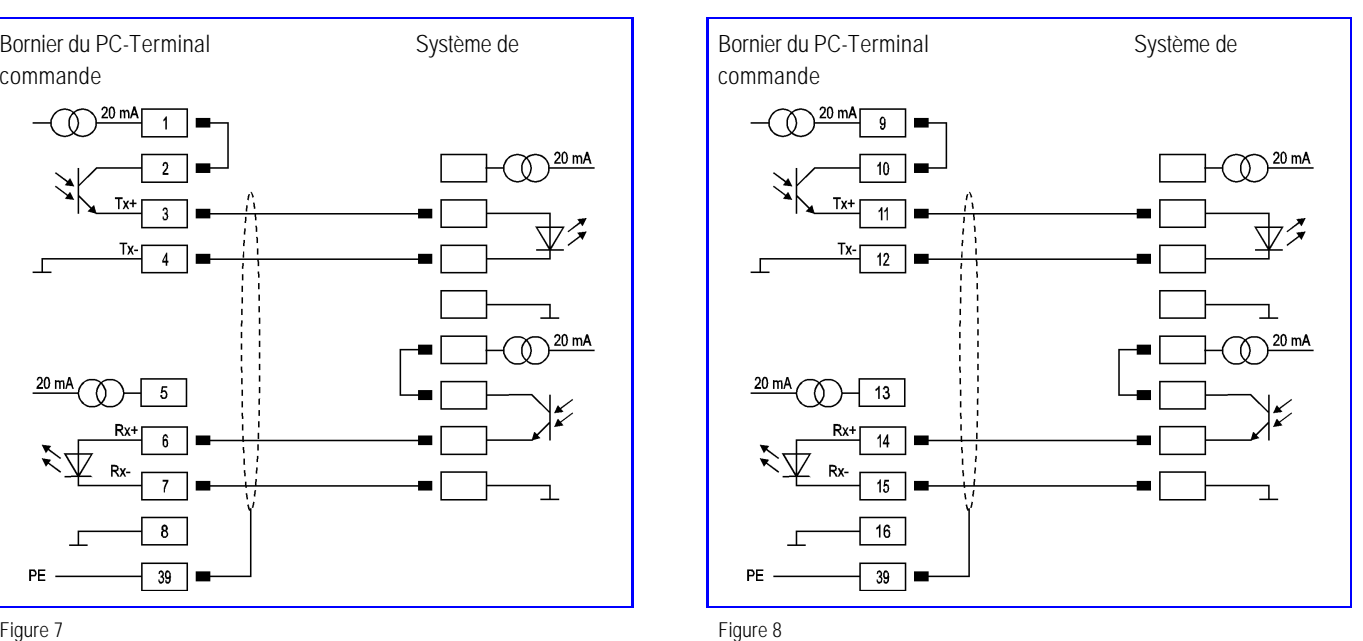

Liaison entre un système de commande (automate) et le PC - Terminal avec une interface TTY.

⇒ L'émetteur et le récepteur sont actif pour le PC-Terminal, le système de commande est complètement passif.

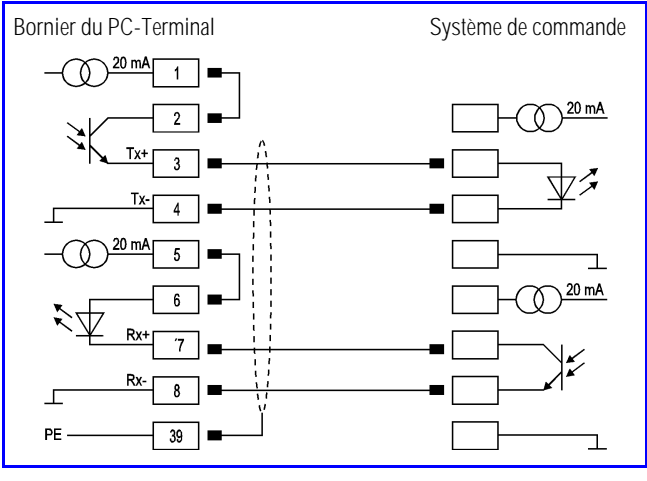

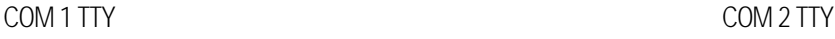

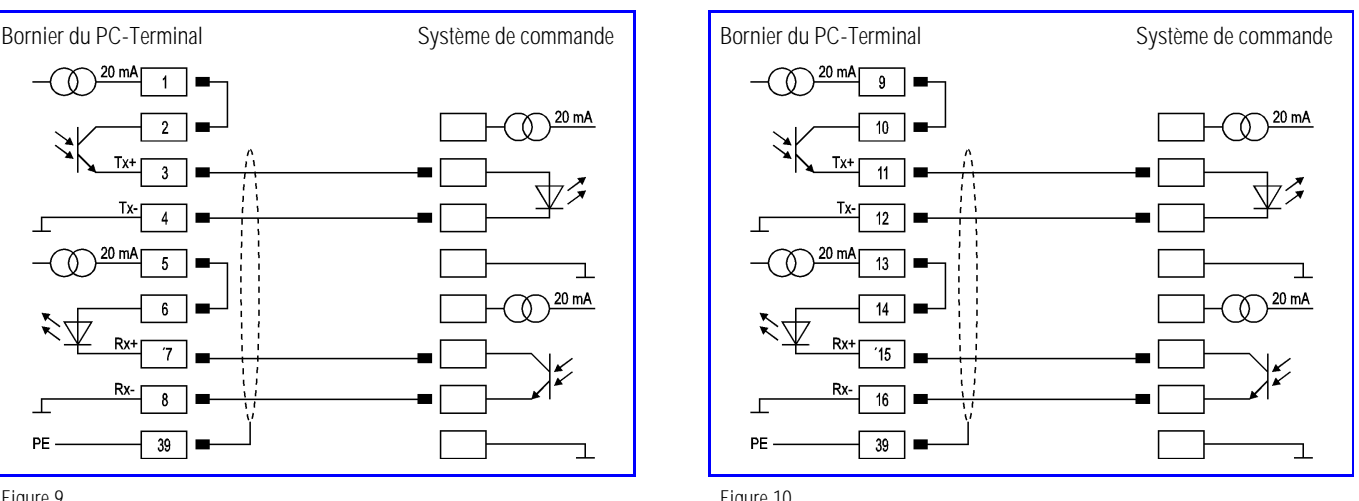

Figure 9 Figure 10

Les affectations des broches du système de commande dépendent du constructeur.

### 4.2 Interface RS 232

Liaison entre un système de commande ou le PC de programmation et le PC-Terminal avec une interface RS 232

### COM 1 RS 232 COM 2 RS 232

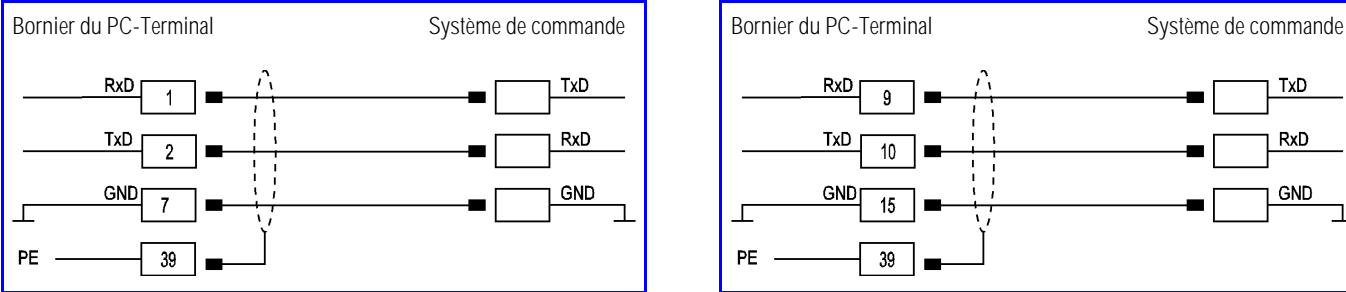

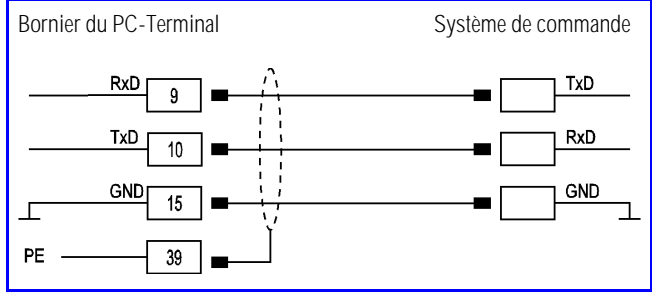

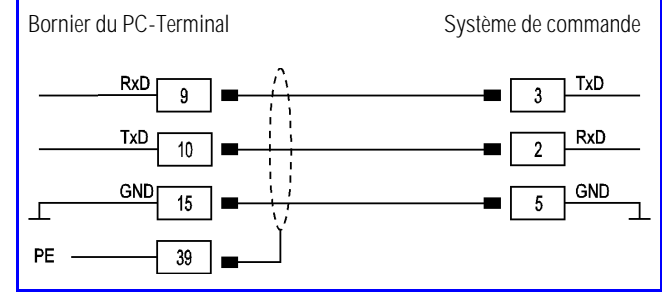

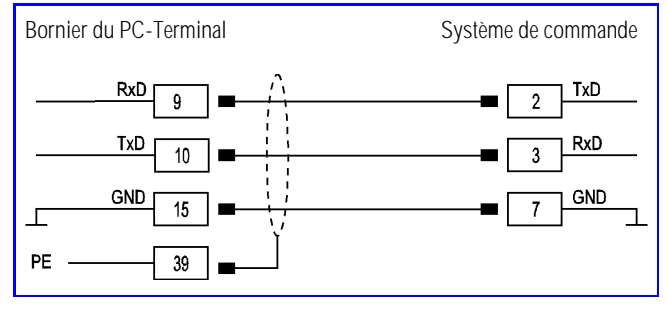

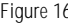

Figure 11 Figure 12

### COM 1 RS 232 Sub -D 9 pôles COM 2 RS 232 Sub -D 9 pôles

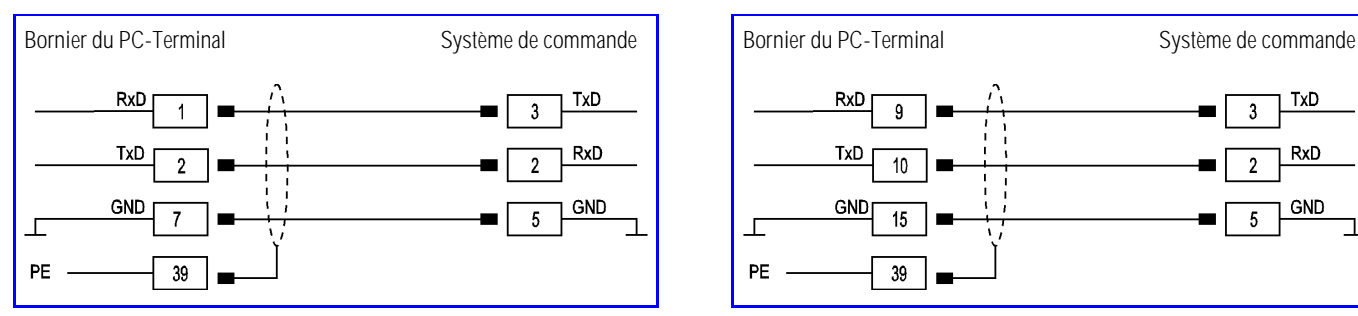

Figure 13 Figure 14

### COM 1 RS 232 Sub -D 25 pôles COM 2 RS 232 Sub -D 25 pôles

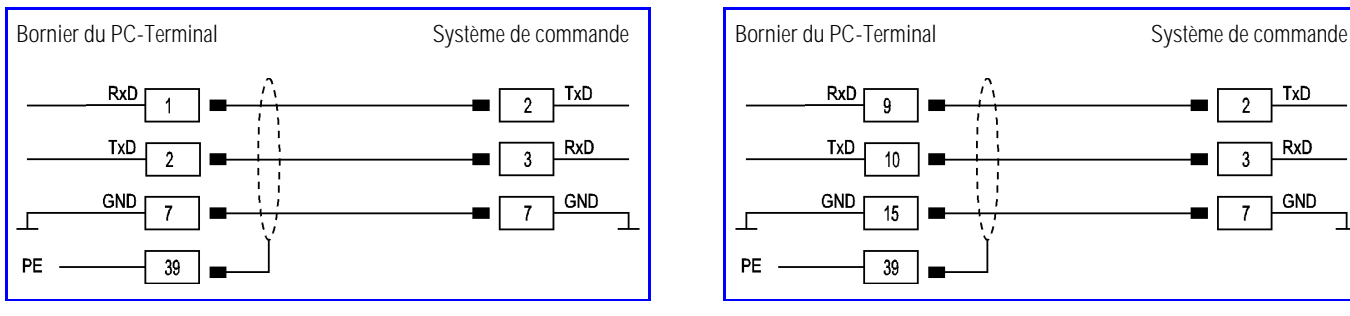

Figure 15 Figure 16

### Les affectations des broches du système de commande dépendent du constructeur.

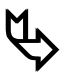

**ƒ** La longueur maximale de la liaison est de 15 mètres.

### 4.3 Interface RS 422

Liaison entre un système de commande (automate) et le PC-Terminal avec une interface RS 422 en COM 1.

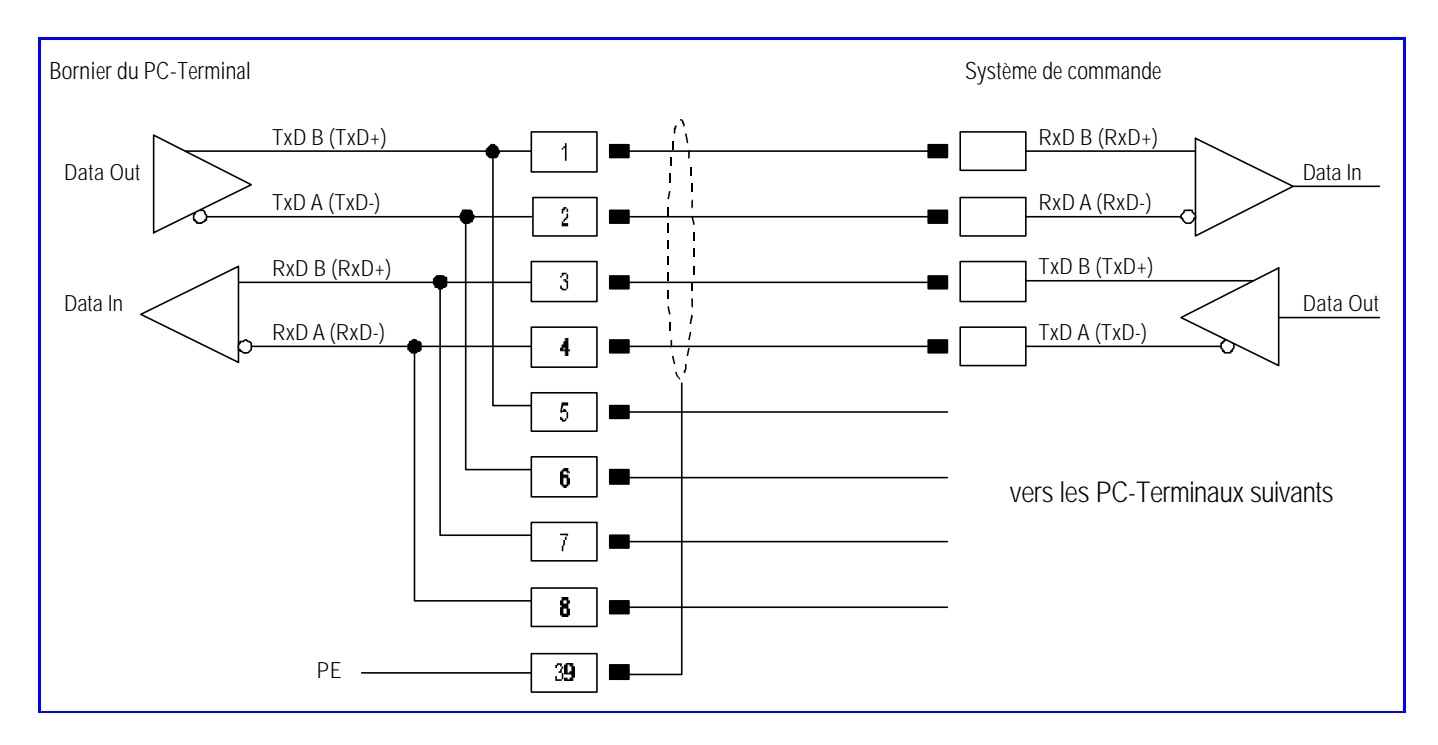

Figure 17

Les affectations des broches du système de commande dépendent du constructeur.

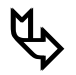

**ttp**<br>Les bornes 1 - 5, 2 - 6, 3 - 7, 4 - 8 sont pontées en interne.

Des résistances de fin de ligne peuvent être mises en places par l'intermédiaire du programme SETUP. Pour des raisons de compatibilité électromagnétique interne, dans la plupart des cas, le fait de placer des résistances de ligne au début ou à la fin du Bus de liaison des terminaux, n'est pas nécessaire.

En fonction des conditions d'installation il est possible que parfois cela nuise à la qualité des transmissions de données.

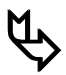

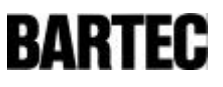

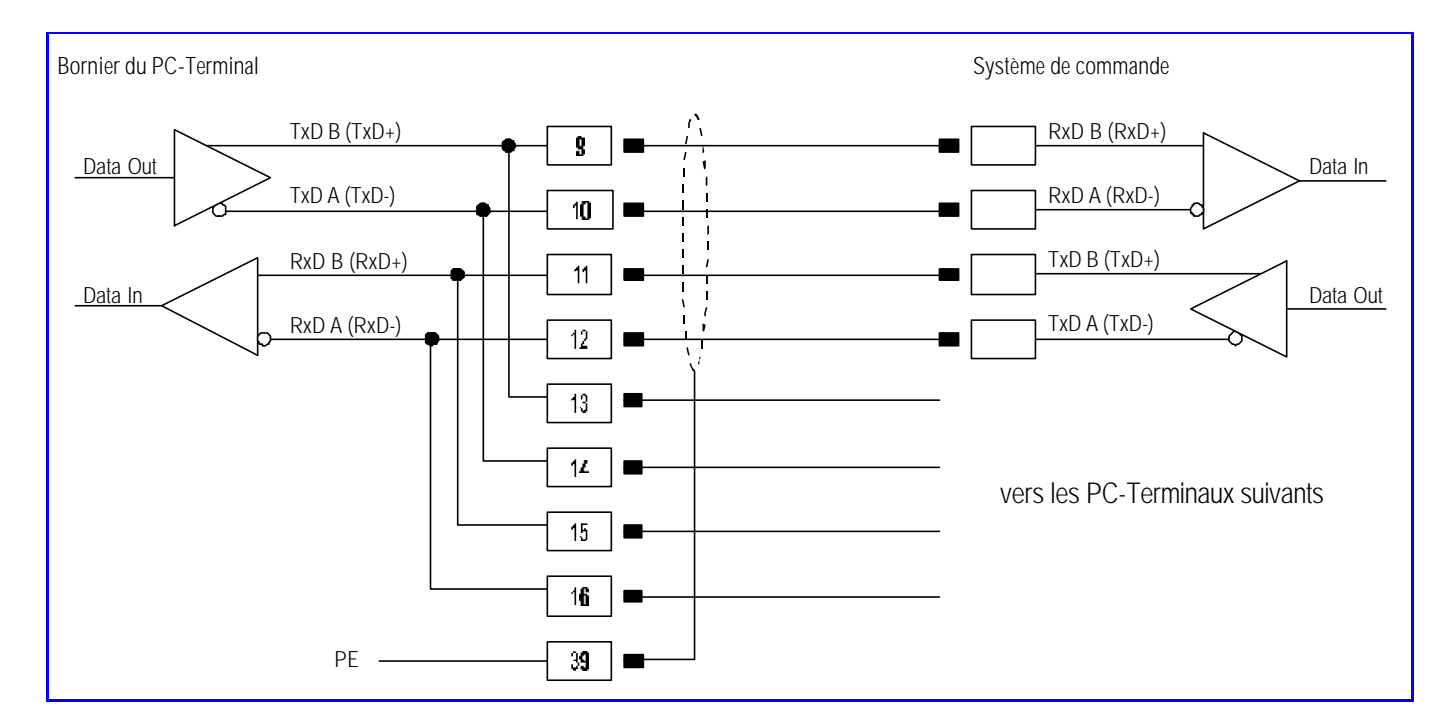

Liaison entre un système de commande (automate) et le PC-Terminal avec une interface RS 422 en COM 2.

Figure 18

Les affectations des broches du système de commande dépendent du constructeur.

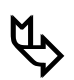

**ULC**<br>Les bornes 9 - 13, 10 - 14, 11 - 15, 12 - 16 sont pontées en interne.

Des résistances de fin de ligne peuvent être mises en places par l'intermédiaire du programme SETUP. Pour des raisons de compatibilité électromagnétique interne, dans la plupart des cas, le fait de placer des résistances de ligne au début ou à la fin du Bus de liaison des terminaux, n'est pas nécessaire.

En fonction des conditions d'installation il est possible que parfois cela nuise à la qualité des transmissions de données.

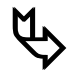

### 4.4 Interface RS 485

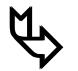

**ƒ** BARTEC fournit les interfaces RS 485 sous forme de RS 422.

Liaison entre un système de commande (automate) et le PC-Terminal avec une interface RS 485 en COM 1.

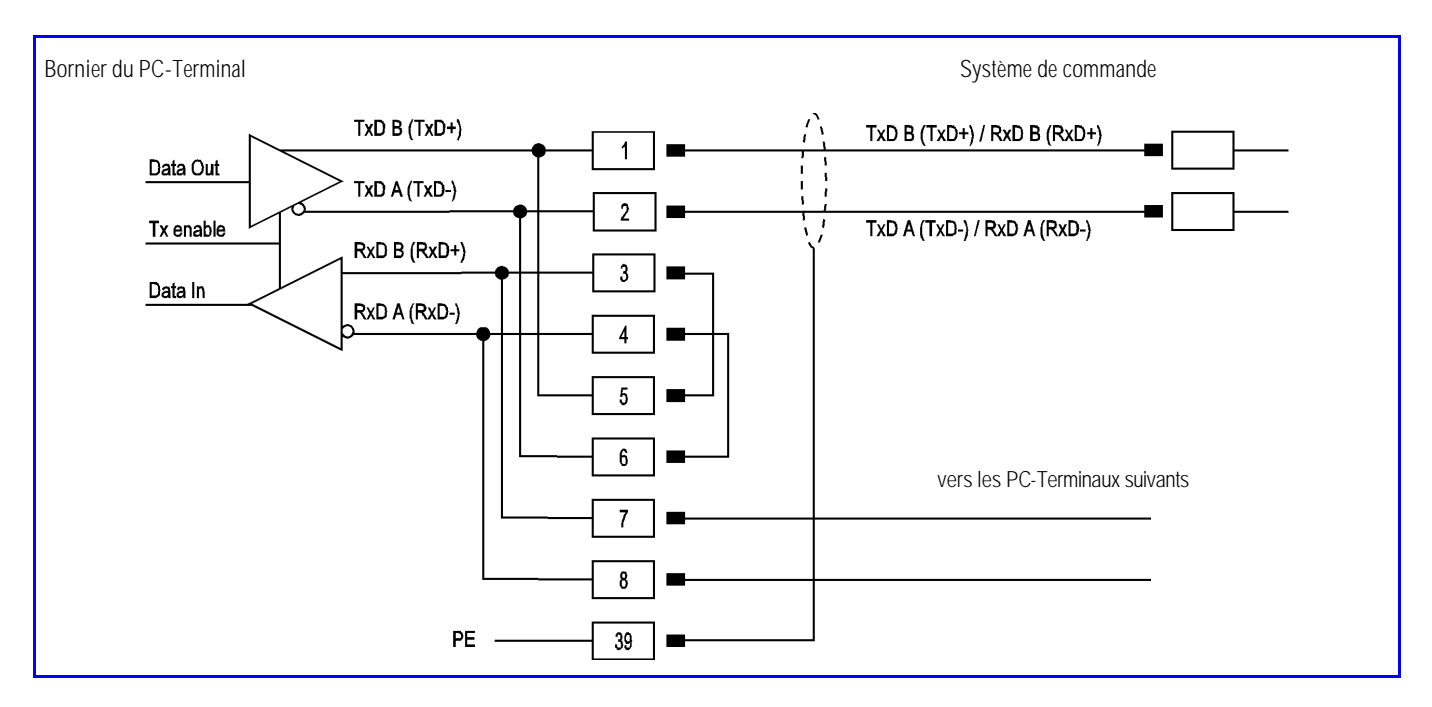

- 74 -

Figure 19

Les affectations des broches du système de commande dépendent du constructeur.

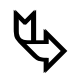

**times**<br>Pour réaliser une RS 485 à partir d'une RS 422 il faut effectuer les ponts entre les bornes suivantes :

bornes 3 / 5 et entre bornes 4 / 6.

Les bornes 1 - 5, 2 - 6, 3 - 7, 4 - 8 sont pontées en interne.

Des résistances de fin de ligne peuvent être mises en places par l'intermédiaire du programme SETUP. Pour des raisons de compatibilité électromagnétique interne, dans la plupart des cas, le fait de placer des résistances de ligne au début ou à la fin du Bus de liaison des terminaux, n'est pas nécessaire.

En fonction des conditions d'installation il est possible que parfois cela nuise à la qualité des transmissions de données.

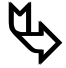
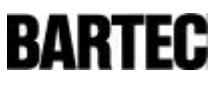

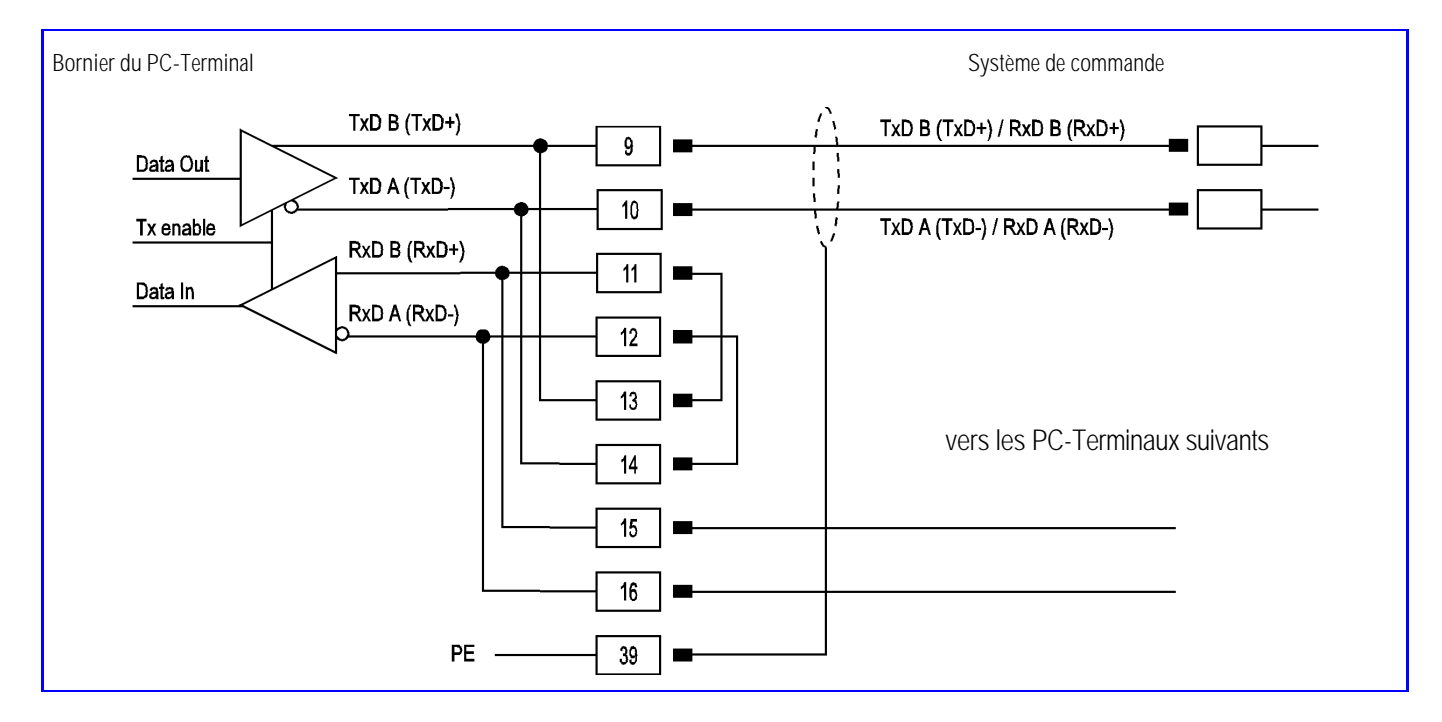

Liaison entre un système de commande (automate) et le PC-Terminal avec une interface RS 485 en COM 2.

Figure 20

Les affectations des broches du système de commande dépendent du constructeur.

**times**<br>Pour réaliser une RS 485 à partir d'une RS 422 il faut effectuer les ponts entre les bornes suivantes :

bornes 11/ 13 et entre bornes 12 / 14.

Les bornes 9 - 13, 10 - 14, 11 - 15, 12 - 16 sont pontées en interne.

Des résistances de fin de ligne peuvent être mises en places par l'intermédiaire du programme SETUP. Pour des raisons de compatibilité électromagnétique interne, dans la plupart des cas, le fait de placer des résistances de ligne au début ou à la fin du Bus de liaison des terminaux, n'est pas nécessaire.

En fonction des conditions d'installation il est possible que parfois cela nuise à la qualité des transmissions de données.

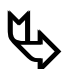

La longueur maximale de la liaison peut aller, suivant la vitesse, jusqu'à 1000 mètres.

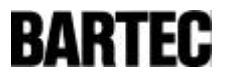

## 5. Configuration du PC -Terminal « Setup »

### 5.1 Configuration du PC -Terminal / Setup

A la mise sous tension du PC-Terminal le menu « SETUP » suivant s'affiche pendant 5 secondes :

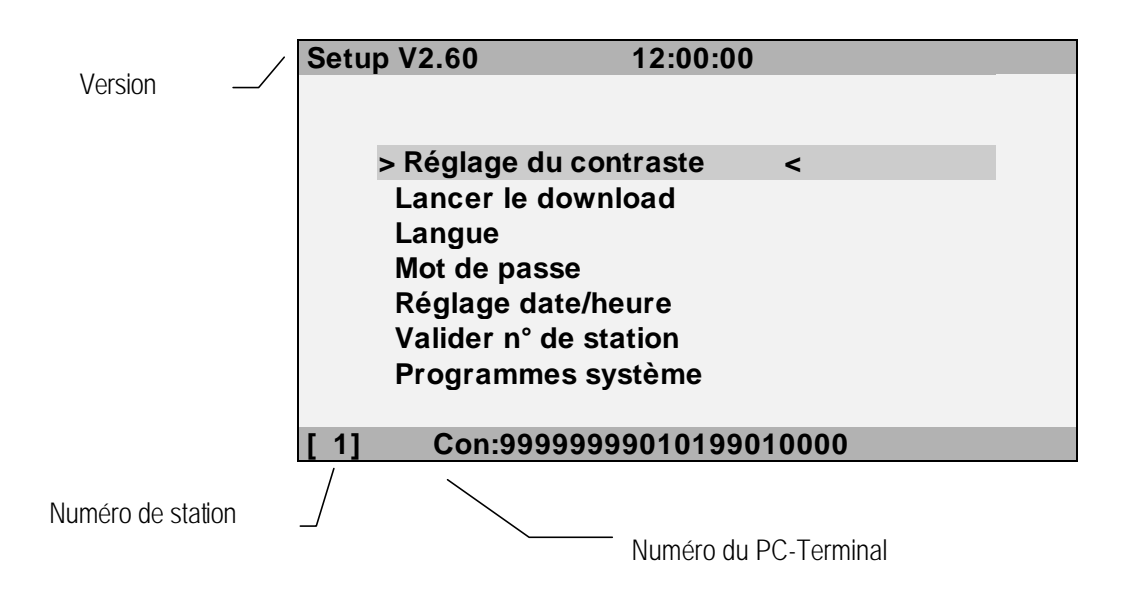

Ce « SETUP » permet de configurer le PC-Terminal. Ce Setup permet par exemple de régler le contraste du terminal ou de récupérer un programme en mémoire.

Les touches " $\bigtriangleup$ " " $\bigtriangledown$ " permettent de sélectionner un sous-menu. La touche "Enter"- valide la sélection.

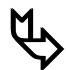

Les possibilités de configuration en ligne dépendent du protocole de communication. Les possibilités de configuration sont souvent similaires à ce Setup. Les mises en oeuvre et les instructions sont décrites dans les manuels d'utilisation correspondants.

5.1.1 Sous-menu > Réglage du contraste <

- Valider avec la touche « Enter ».
- La touche " $\rightarrow$ " modifie le contraste. Maintenir la touche appuyée jusqu'à obtention du contraste souhaité
- La touche « Enter » valide et mémorise le réglage.

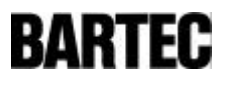

### 5.1.2 Sous-menu > Lancer le download <

- Le download permet de transférer le programme utilisateur dans le PC-Terminal. Le programme utilisateur peut être transféré dans le PC-Terminal à partir d'un compatible IBM-PC via une interface série.
- Valider avec la touche " Enter".
- Le download démarre après avoir entré le mot de passe correct.
- La touche « ESC » permet de quitter le download.

5.1.3 Sous-menu > Langue <

- Valider avec la touche " Enter".
- Toutes les langues disponibles sont affichées.
- La touche « Enter » valide la langue sélectionnée.
- 5.1.4 Sous-menu > Mot de passe <

- Valider avec la touche « Enter ».
- Ce programme permet de modifier le mot de passe après avoir entré et validé le mot de passe initial.
- Une nouvelle action sur la touche « Enter » permet de revenir dans le menu « SETUP ».
- 

5.1.5 Sous-menu > R églage date/heure <

- Valider avec la touche « Enter ».
- Après validation du mot de passe la touche curseur permet de modifier les valeurs de la date et de l'heure.
- La touche « Enter » valide les nouvelles valeurs.
- 5.1.6 Sous-menu > Valider n° de station <
	- Valider avec la touche « Enter ».
	- Après validation du mot de passe, il est possible de modifier le numéro de station avec le pavé numérique.
	- Le numéro de sous-station permet de différencier et d'identifier le PC-Terminal pour le transfert de programme.
	- La touche « Enter » valide le n° de station.
- 5.1.7 Sous-menu > Programmes syst ème <
	- Les programmes système sont destinés au diagnostique et maintenance.
	- Ces programmes ne sont pas utiles pour la mise en service du PC-Terminal.

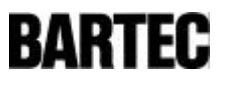

Note:

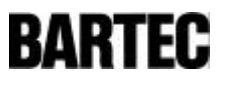

Note:

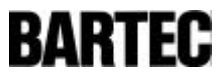

# Appendix A - Conformity certificates

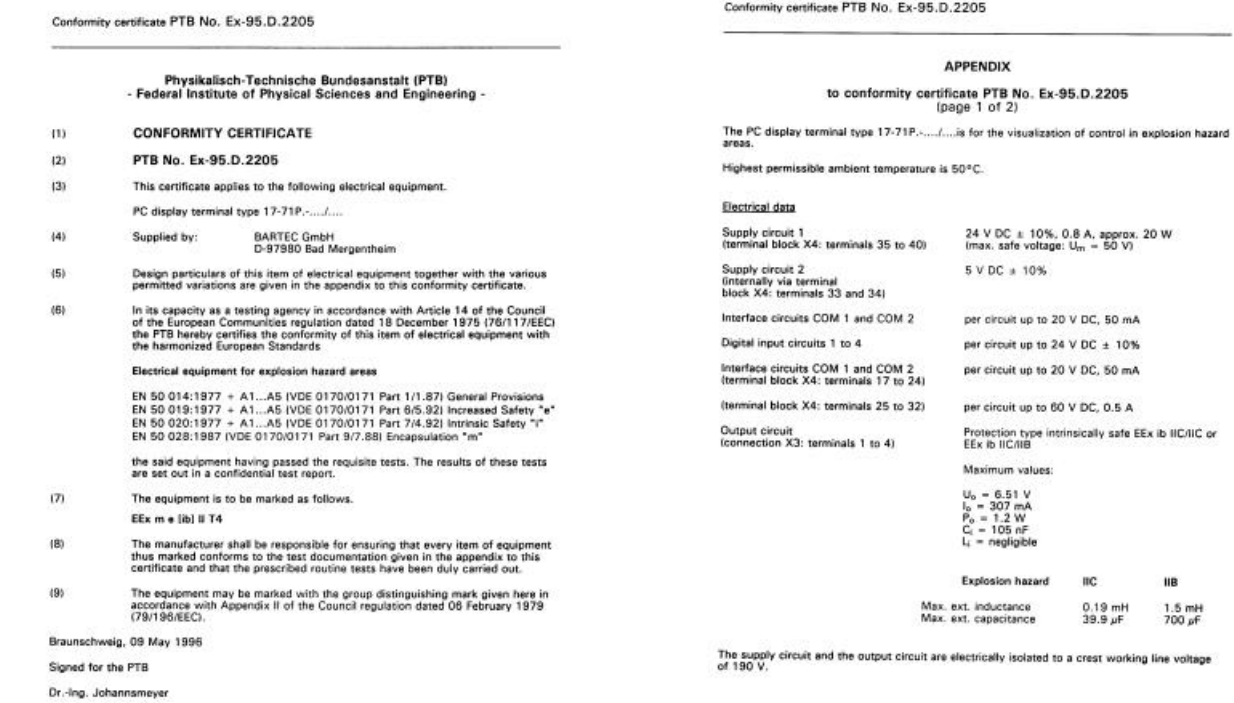

Conformity certificate P1B No. Ex-95.D.2205

**APPENDIX** to conformity certificate PTB No.  $Ex-95.D.2205$ <br>(page 2 of 2) Signad on 05 October/06<br>November 1995 and 17 April<br>1996<br>20 October 1995<br>20 October 1995<br>20 November 1995<br>20 November 1995<br>20 November 1995<br>12 October 1995<br>12 October 1995<br>12 October 1995<br>12 October 1995<br>12 October 1995<br>12 Test documentation 1. Description (24 pages) 1. Description (24 pages)<br>
2. Drawing No. 11-7P1-650112 pages)<br>
11-7P1-650112 pages)<br>
11-7P1-65015 (2 pages)<br>
11-7P1-650215 pages)<br>
11-7P1-65025 (3 pages)<br>
11-7P1-6503113 pages)<br>
11-7P1-650412 pages)<br>
11-7P1-65052<br>
11-7P1  $rac{2}{2}$ <br> $rac{1}{2}$ schweig, 09 May 1996 Brauns Signed for the PTB

Dr.-Ing. Johannsmeyer

Physikalisch-Technische Bundesanstalt

1st Supplement to the<br>conformity certificate PTB No. Ex-95.D.2205

Supplied by: **BARTEC GreNH** D-97980 Bad Mergentheim

NUCLEAR LESS T. MELLIN, DRIMMEL VALL, JOS RON

The PC display terminal, type 17-71 P.-.../... may also be operated and manufactured as detailed in<br>the test documents listed below.

The changes concern the internal structure, the use of a new LCD display model and the use of back

All other details remain unchanged.

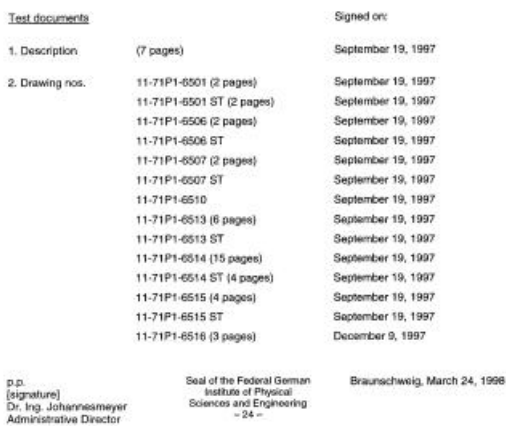

EEx me [b] IC T 4

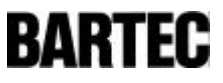

TŪV A

TÜV Technical Inspection Association of Austria - Electrical Engineering Section **CONFORMITY CERTIFICATE** TÜV-A No. Ex-96.D.012X page 1/4 This partiticate is issued for the item of electrical equipment: Beckground Illumination device (dedicated lighting appliance) Type: 17-71 Plancher Manufactured and submitted for certification by: BARTEC Grates C-67060 Bad Margaritairs This ham of electrical opplyment and the permitted sariations thencor are described in the appendix<br>the contempty certificate. TUV Austria, an approved body in accordance with Article 14 of the Direct<br>of the Council of the EN 50014-1977 + A1 - A5 General Provisions<br>EN 50019-1977 + A1 - A5 Frenomed Salety 'e'<br>EN 50 028-1987 Encepsdation "m" and has exceedingly passed the type tests stipulated in accordance with these standards. A contribution and more on the results of these tests has been complete. The designation of the exceeding EEx em II T4 In giving the explosion protected companent the above designation the manufacturer conferrs on his<br>own responsibility that the companent committents to the test documentation strends to it the<br>appendix to this certificate The equipment may be marked with the group distinguishing much in accordance with Appendix II o<br>Council regulation 73/16/EEEC dated 58 February 1979. This mask is reproduced on page 1.1 met<br>durably afflood to the item of e Signed for the TÚV Vienna, 03 April 1996 Dat-Ing Engel Translation / Certificate TŨV TÚV A TDY Technical Imperion Association of Austria - Electrical Engineering Section APPENDIX to conformity certificate TÜV-A No. Ex-95.D.012X

Ternistine / Cordite TÜV

page 3/4

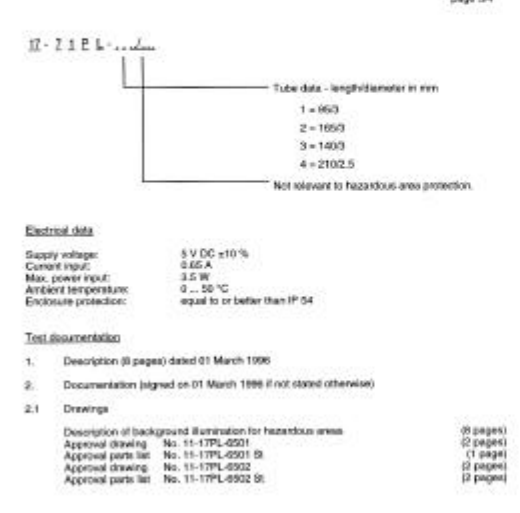

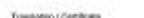

TŪV

TŮV A

TÜV Technical Impection Association of Austria - Electrical Engineering Section

### **APPENDIX**

to conformity certificate TÜV-A No. Ex-96.D.012X

page 262

The background illumination device is a dedicated lighting appliance for hazardous areas and is used.<br>for background illumination of the display of a stationary PC terminal display for hazardous areas.

The device consists of a DFL tabe and an encapsulated conventer conteming to EN SODDS which<br>subsets 5 V DC from the PC power auply) to AC voltage at approx. 30 MHz with an effective strategy<br>without - depending on convente

ackground illumination device is a declicated lighting appliance of protection type EEx ern. It is<br>led behind the display, both of them in an enclosure meeting the mechanical requirements of EN<br>I and at least enclosure pro

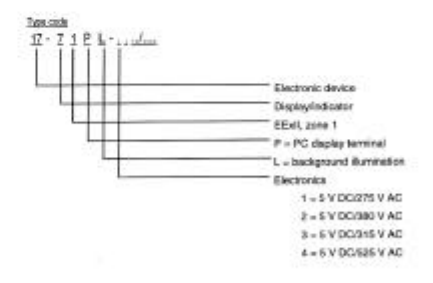

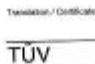

TŮV A

TÜV Technical Inspection Association of Austria - Electrical Engineering Section

APPENDIX

### to conformity certificate TÜV-A No. Ex-96.D.012X

page 4H

2.2 Data sheets, internal test reports Data sheets, married test reports.<br>
Cata sheet; politics, phone 10-4330-0017<br>
Cata sheet; politics, politics reports, married tests and<br>
Cata report F 10209 data 10 December 1966<br>
Test report E 10239 data 10 December 1966 (2 pages)<br>(1 pages)<br>(3 pages)<br>(4 pages)<br>(2 pages)<br>(2 pages) градия<br>|1 рада<br>|1 радак<br>! радак<br>! радак

 $\mathbf{a}$ Test samples

### **Special conditions**

1. Chriy for use as a declasted applience filted so as to be protected against light and mechanical<br>rehunces, eg. in display terminal type 17-71P ... .... redissure of mechanical strength conforming<br>to EN 50014 and protect

Power supply to the converter (\$ V DC) must be protected against short-circuit by a suitable device<br>(eg. lase, mas. 10 A, mediam blowing, to HDC 127 or similar characteristics, other type of short-circuit purel-

Vierna, 03 April 1986

Signed for the TOV

Dipl-Inc. Engel

Engineer in charge of testing: Dipt .- Ing. Mayerholen

## Anhang / Appendix / Annex B

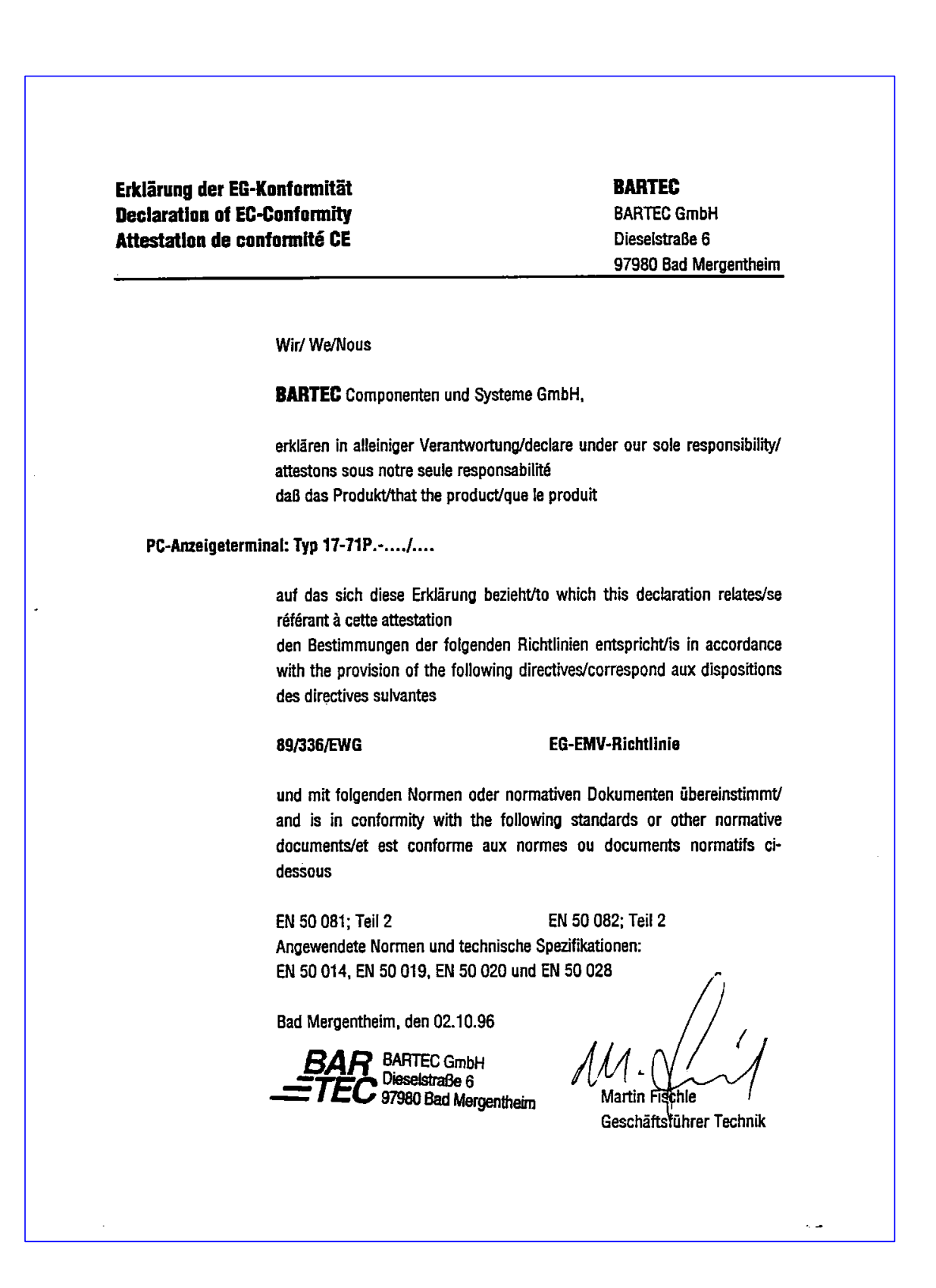

## Anhang / Appendix / Annex C

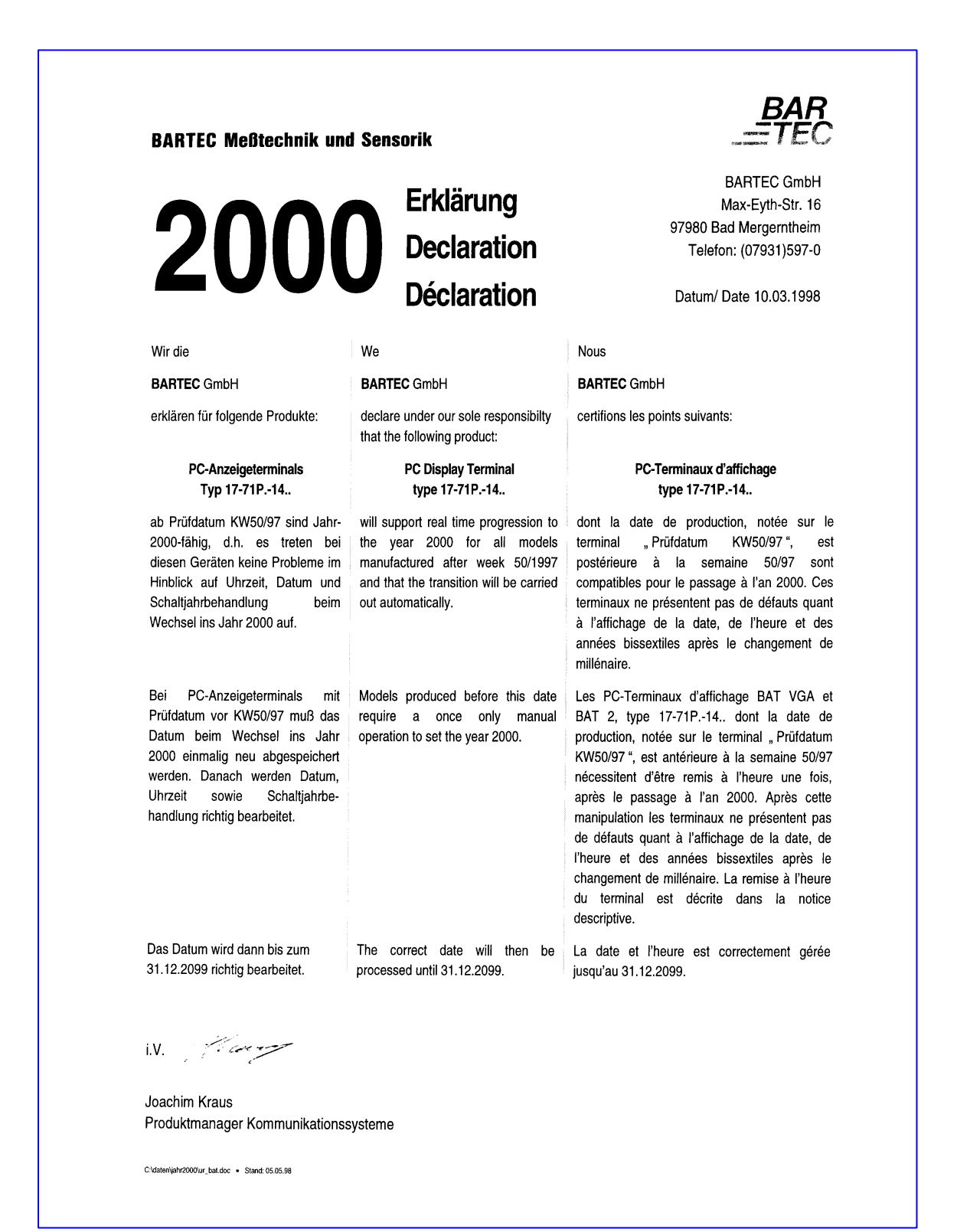

**BARTEC** 

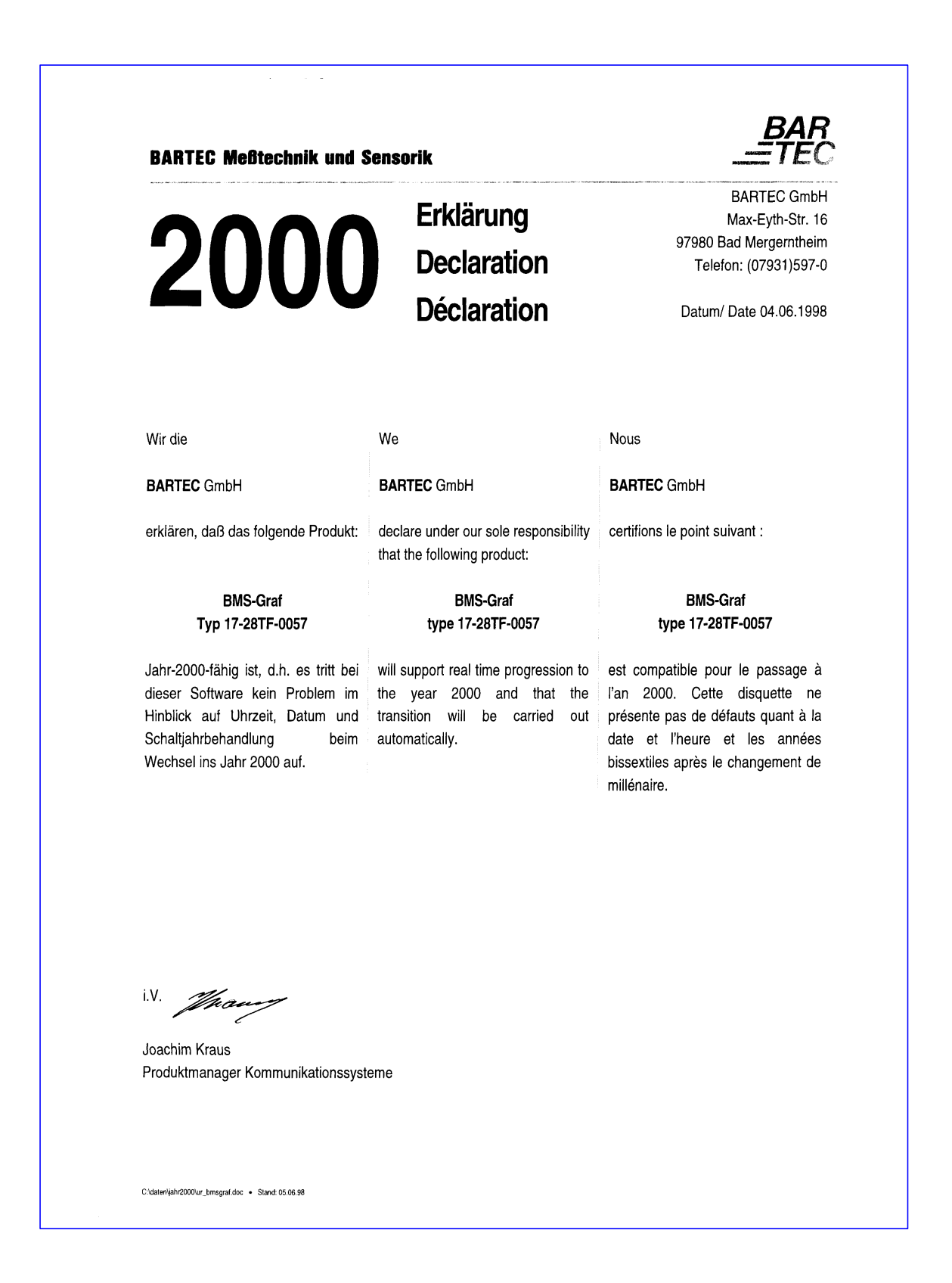